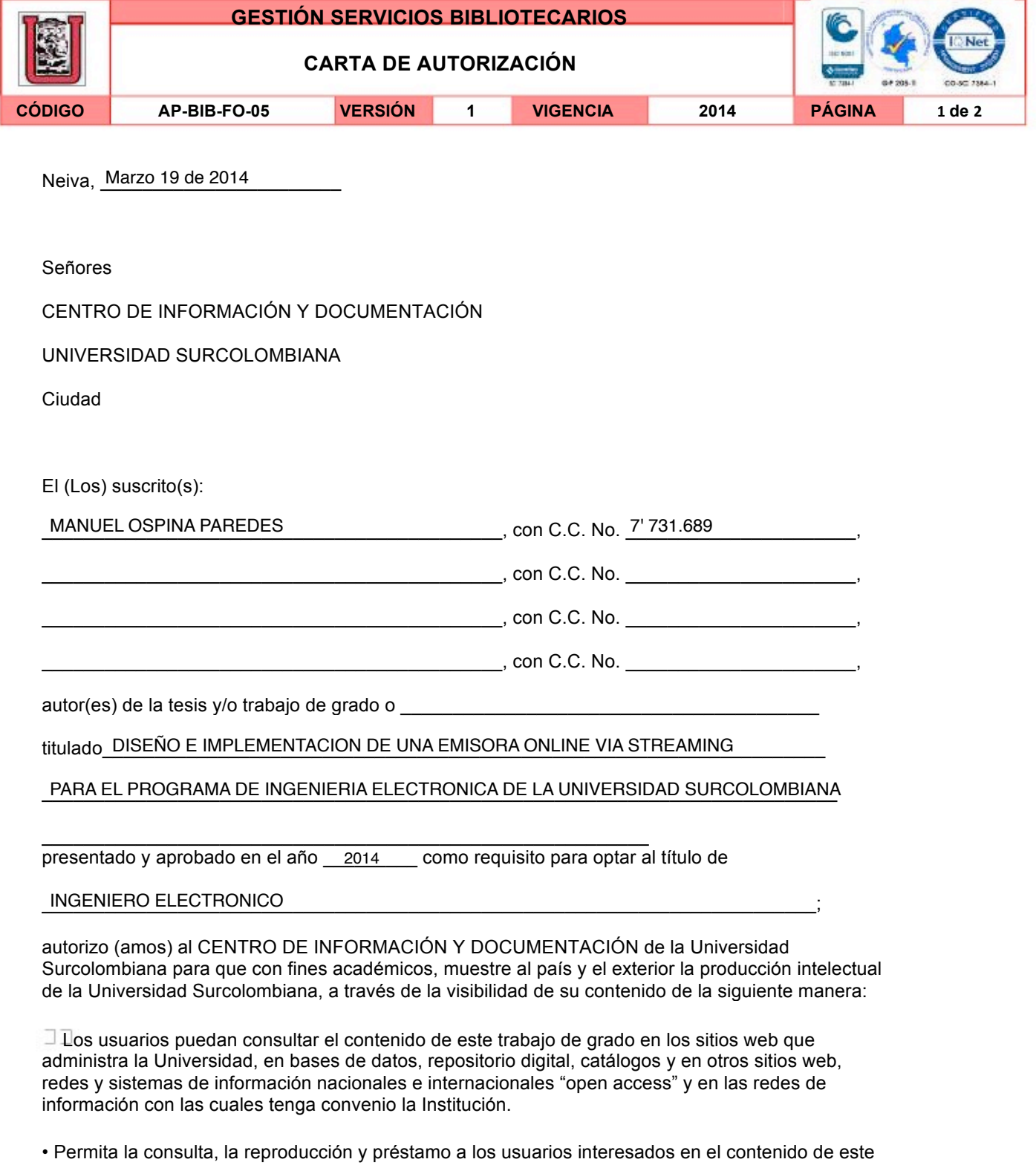

trabajo, para todos los usos que tengan finalidad académica, ya sea en formato Cd-Rom o digital desde internet, intranet, etc., y en general para cualquier formato conocido o por conocer, dentro de los términos establecidos en la Ley 23 de 1982, Ley 44 de 1993, Decisión Andina 351 de 1993, Decreto 460 de 1995 y demás normas generales sobre la materia.

La versión vigente y controlada de este documento, solo podrá ser consultada a través del sitio web Institucional www.usco.edu.co. link Sistema Gestión de Calidad. La copia o impresión diferente a la publicada, será considerada como documento no controlado y su uso indebido no es de responsabilidad de la Universidad Surcolombiana.

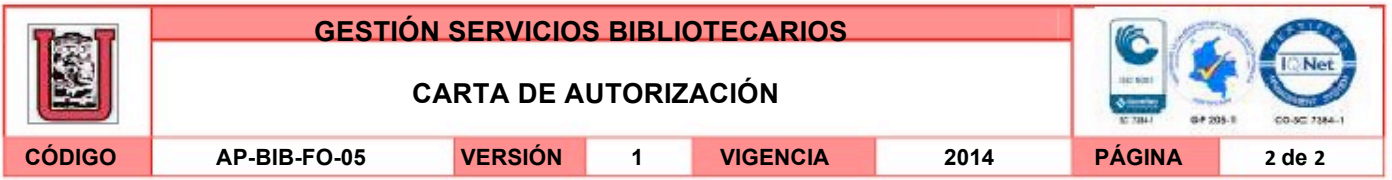

• Continúo conservando los correspondientes derechos sin modificación o restricción alguna; puesto que de acuerdo con la legislación colombiana aplicable, el presente es un acuerdo jurídico que en ningún caso conlleva la enajenación del derecho de autor y sus conexos.

De conformidad con lo establecido en el artículo 30 de la Ley 23 de 1982 y el artículo 11 de la Decisión Andina 351 de 1993, "Los derechos morales sobre el trabajo son propiedad de los autores" , los cuales son irrenunciables, imprescriptibles, inembargables e inalienables.

EL AUTOR/ESTUDIANTE: Firma: Manuel Ospina Paredes

Firma: **Firma:** 

EL AUTOR/ESTUDIANTE:

Firma:

EL AUTOR/ESTUDIANTE:

EL AUTOR/ESTUDIANTE:

Firma:\_\_\_\_\_\_\_\_\_\_\_\_\_\_\_\_\_\_\_\_\_\_\_\_\_\_\_

La versión vigente y controlada de este documento, solo podrá ser consultada a través del sitio web Institucional www.usco.edu.co. link. Sistema Gestión de Calidad. La copia o impresión diferente a la publicada, será considerada como documento no controlado y su uso indebido no es de responsabilidad de la Universidad Surcolombiana.

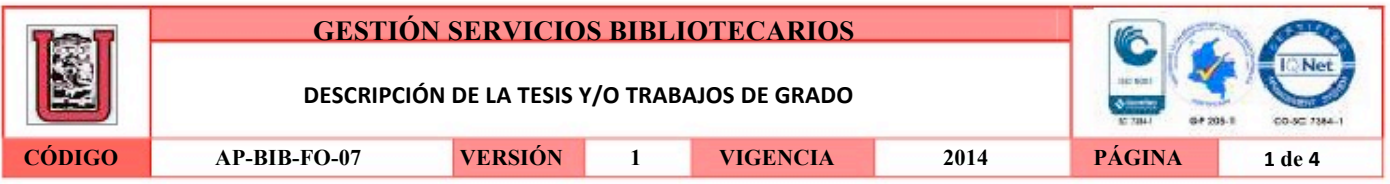

#### **TÍTULO COMPLETO DEL TRABAJO:**

#### **AUTOR O AUTORES:**

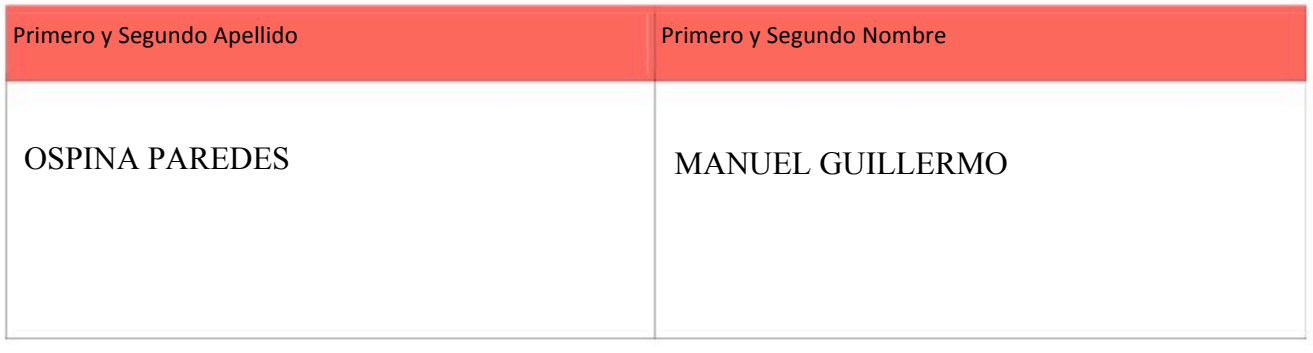

#### **DIRECTOR Y CODIRECTOR TESIS:**

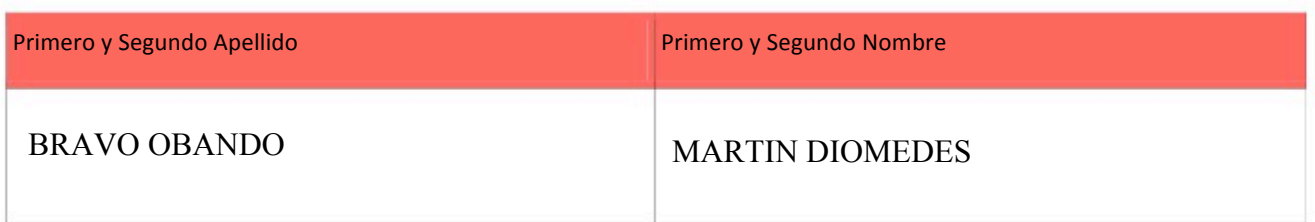

#### **ASESOR (ES):**

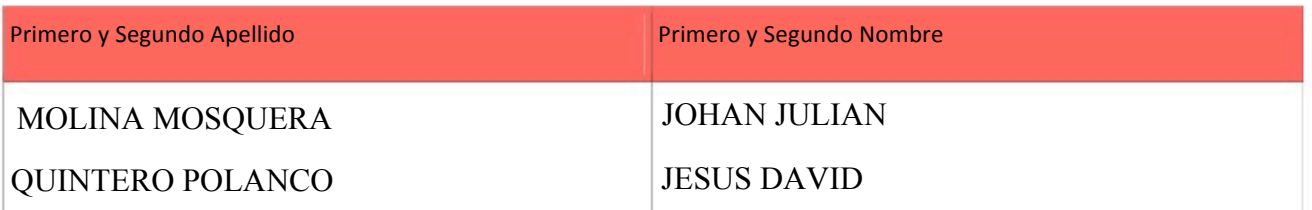

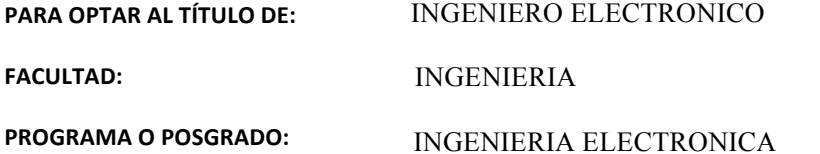

**CIUDAD: AÑO\*DE\*PRESENTACIÓN: NÚMERO\*DE\*PÁGINAS:**

**TIPO DE ILUSTRACIONES** (Marcar con una **X):** 

La versión vigente y controlada de este documento, solo podrá ser consultada a través del sitio web Institucional www.usco.edu.co, link Sistema Gestión de Calidad. La copia o impresión diferente a la publicada, será considerada como documento no controlado y su uso<br>indebido no es de responsabilidad de la Universidad Surcolombiana.

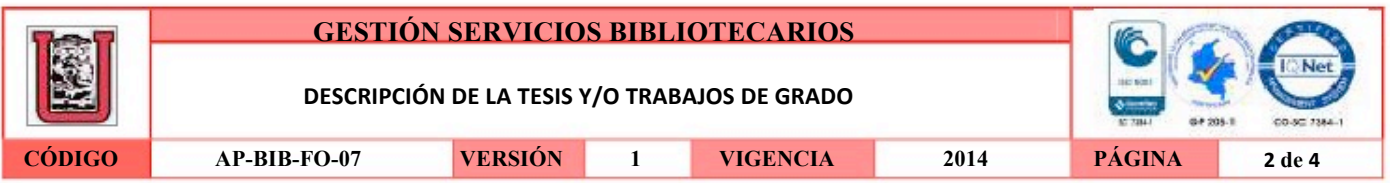

Diagramas\_ $X$  Fotografías\_\_\_ Grabaciones en discos\_\_\_ Ilustraciones en general\_ $X$  Grabados\_\_\_ Láminas\_\_\_ Litografías\_\_\_\_ Mapas\_ $\underline{X}$ \_Música impresa\_\_\_\_ Planos\_\_\_\_ Retratos\_\_\_\_ Sin ilustraciones\_\_\_\_ Tablas o Cuadros\_ $\overline{X}$ 

**SOFTWARE** requerido y/o especializado para la lectura del documento:

#### **MATERIAL ANEXO:**

**PREMIO O DISTINCIÓN** (En caso de ser LAUREADAS o Meritoria):

### **PALABRAS CLAVES EN ESPAÑOL E INGLÉS:**

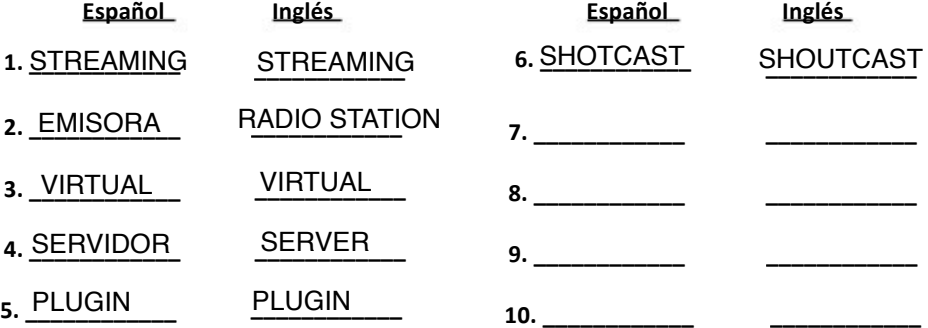

#### **RESUMEN DEL CONTENIDO:** (Máximo 250 palabras)

Este proyecto es una guía completa sobre el diseño e implementación de una emisora virtual vía streaming. Pretende estandarizar un método para llevar al aire una emisora virtual.

Esta guía se elabora basado en la experiencia propia tras llevar a cabo un largo proceso de consulta, diseño y depuración de los diferentes recursos, opciones y métodos disponibles en la actualidad para la creación de una emisora virtual. El cual permitió crear Radio Ingeniería Electrónica de la Universidad Surcolombiana.

La versión vigente y controlada de este documento, solo podrá ser consultada a través del sitio web Institucional www.usco.edu.co, link Sistema Gestión de Calidad. La copia o impresión diferente a la publicada, será considerada como documento no controlado y su uso indebido no es de responsabilidad de la Universidad Surcolombiana.

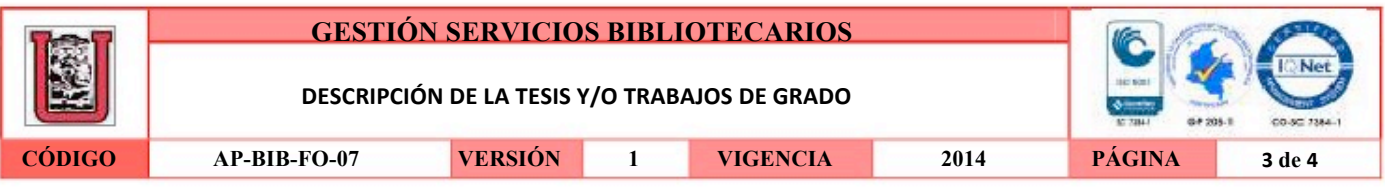

Se enseña detalladamente, cómo transmitir audio vía streaming usando los servicios combinados de Winamp y su respectivo complemento: DSP plugin a través de un servidor tipo SHOUTcast, usando el alojamiento del servidor www.listen2myradio.com. Además de brindar estas herramientas, muestra el método más efectivo de distribuir la señal de audio a todos los oyentes y algunas formas de promocionar la emisora.

#### **ABSTRACT:** (Máximo 250 palabras)

This project is a comprehensive guide to the design and implementation of a virtual station via streaming. It aims to standardize a method for carrying on air a virtual station.

This guide is made based on personal experience after conducting a long process of consultation, design and debugging of different resources, options and methods available today for the creation of a virtual radio station. Which allowed me to create Radio Electronic Engineering Surcolombiana University.

This work shown in detail, step by step, how to transmit via streaming audio using Winamp combined services and their respective complement: DSP plugin by type SHOUTcast server, using the server hosting www.listen2myradio.com.

In addition to providing these tools, shows the most effective method of distributing audio signal to all listeners and some ways to promote the radio station.

La versión vigente y controlada de este documento, solo podrá ser consultada a través del sitio web Institucional www.usco.edu.co, link Sistema Gestión de Calidad. La copia o impresión diferente a la publicada, será considerada como documento no controlado y su uso indebido no es de responsabilidad de la Universidad Surcolombiana.

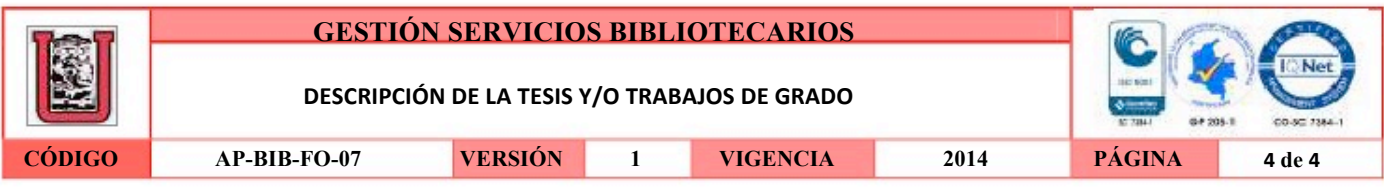

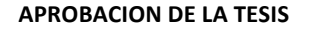

Nombre Presidente Jurado: Martin Diomedes Bravo

Puno dento Firma: Nombre Jurado: Johan Julian Molina Firma: J Nombre Jurado: Jesus David Quintero Firma:

La versión vigente y controlada de este documento, solo podrá ser consultada a través del sitio web Institucional www.usco.edu.co, link Sistema Gestión de Calidad. La copia o impresión diferente a la publicada, será considerada como documento no controlado y su uso<br>indebido no es de responsabilidad de la Universidad Surcolombiana.

# **DISEÑO E IMPLEMENTACIÓN DE UNA EMISORA ONLINE VIA STREAMING PARA EL PROGRAMA DE INGENIERÍA ELECTRÓNICA DE LA UNIVERSIDAD SURCOLOMBIANA**

# **MANUEL GUILLERMO OSPINA PAREDES Código 2002202076**

**UNIVERSIDAD SURCOLOMBIANA FACULTAD DE INGENIERÍA PROGRAMA DE INGENIERÍA ELECTRÓNICA NEIVA-HUILA 2013**

# **DISEÑO E IMPLEMENTACIÓN DE UNA EMISORA ONLINE VIA STREAMING PARA EL PROGRAMA DE INGENIERÍA ELECTRÓNICA DE LA UNIVERSIDAD SURCOLOMBIANA**

# **MANUEL GUILLERMO OSPINA PAREDES Código 2002202076**

**Proyecto de grado presentado como requisito para optar al título de: Ingeniero Electrónico**

> **Director: MARTÍN DIOMEDES BRAVO Ingeniero Electrónico**

**UNIVERSIDAD SURCOLOMBIANA FACULTAD DE INGENIERÍA PROGRAMA DE INGENIERÍA ELECTRÓNICA NEIVA-HUILA 2013**

Nota de aceptación:

amo Firma del Director del proyecto Firma del primer jurado Firma del segundo jurado

Neiva, Noviembre de 2013

 *A Dios, dueño de la vida y de todo conocimiento, a mi madre, fuente de inspiración y fortaleza, a mi hermana, dulzura en momentos de desierto en todo momento he sentido su apoyo y entendí que Él y ellas son la fuente que me llenó de esperanza y seguridad para sacar adelante este importante proyecto. MANUEL GUILLERMO OSPINA PAREDES*

### **AGRADECIMIENTOS**

De una manera muy sincera agradezco al Ingeniero Martín Diomedes Bravo por creer en esta idea, acompañarme en el proceso de gestación del proyecto, poner a disposición su conocimiento para el fortalecimiento de esta idea y guiarme a través de todo este proceso.

Igualmente me siento eternamente agradecido con los Ingenieros Johan Julián Molina y Jesús David Quintero quienes integraron el jurado evaluador de este proyecto que enriquecieron de una manera muy educativa y el trabajo riguroso que generosamente realizaron, hicieron de éste un proyecto de mejor calidad.

A todos los profesores que durante este tiempo en esta universidad hicieron parte de mi formación académica, quiero darles un reconocimiento por su labor, alentarlos a seguir formando las mentes que van a diseñar el futuro.

Por último a todos mis compañeros que transitaron conmigo en este viaje del conocimiento, ustedes también hacen parte de este proyecto, mil gracias y les auguro un próspero futuro.

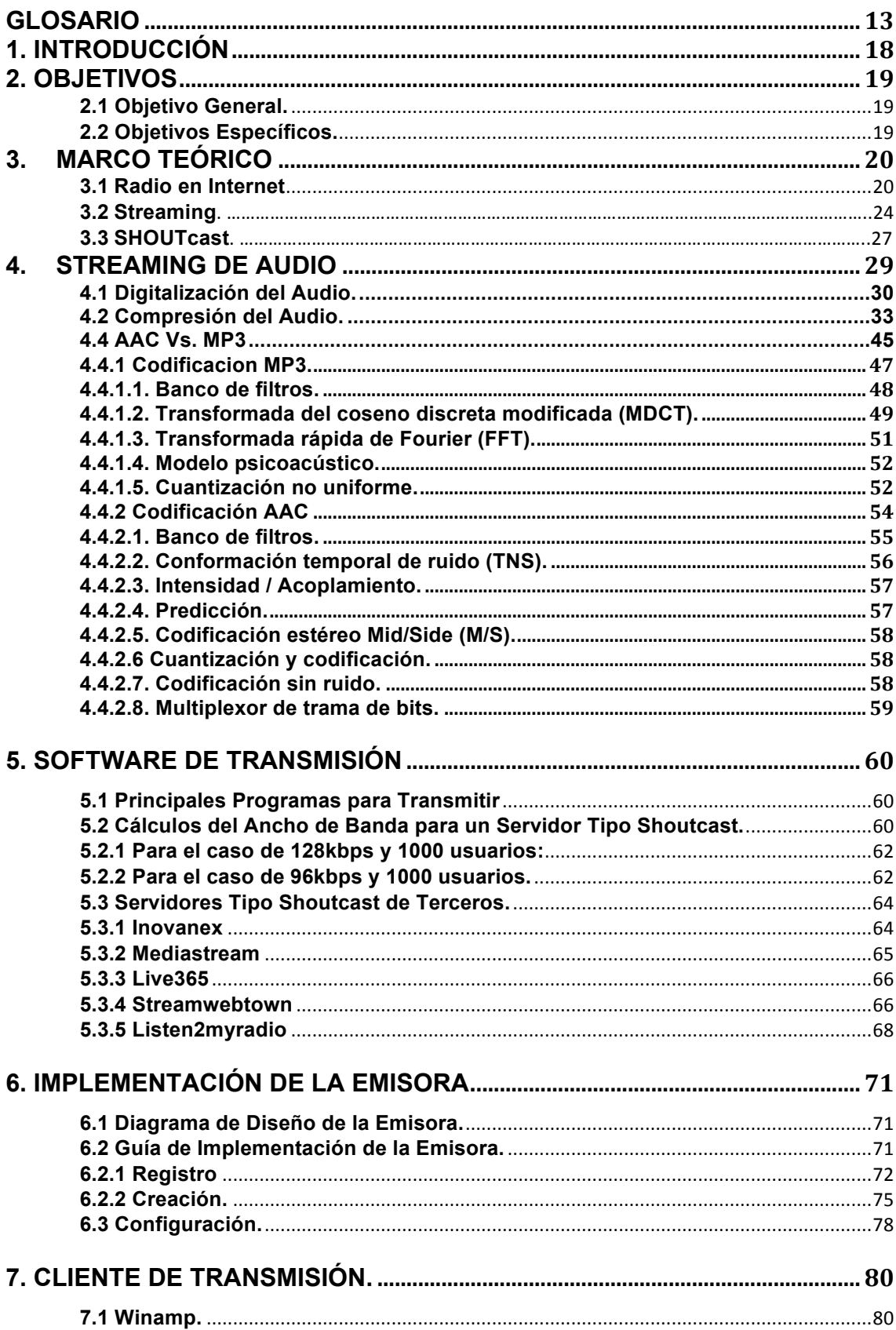

# **TABLA DE CONTENIDO**

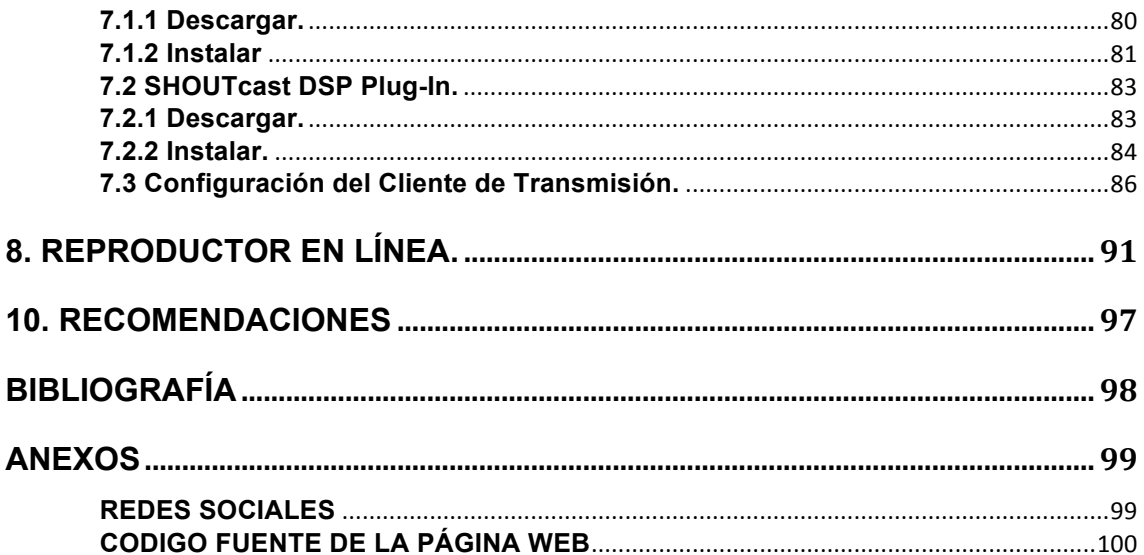

# **LISTA DE FIGURAS**

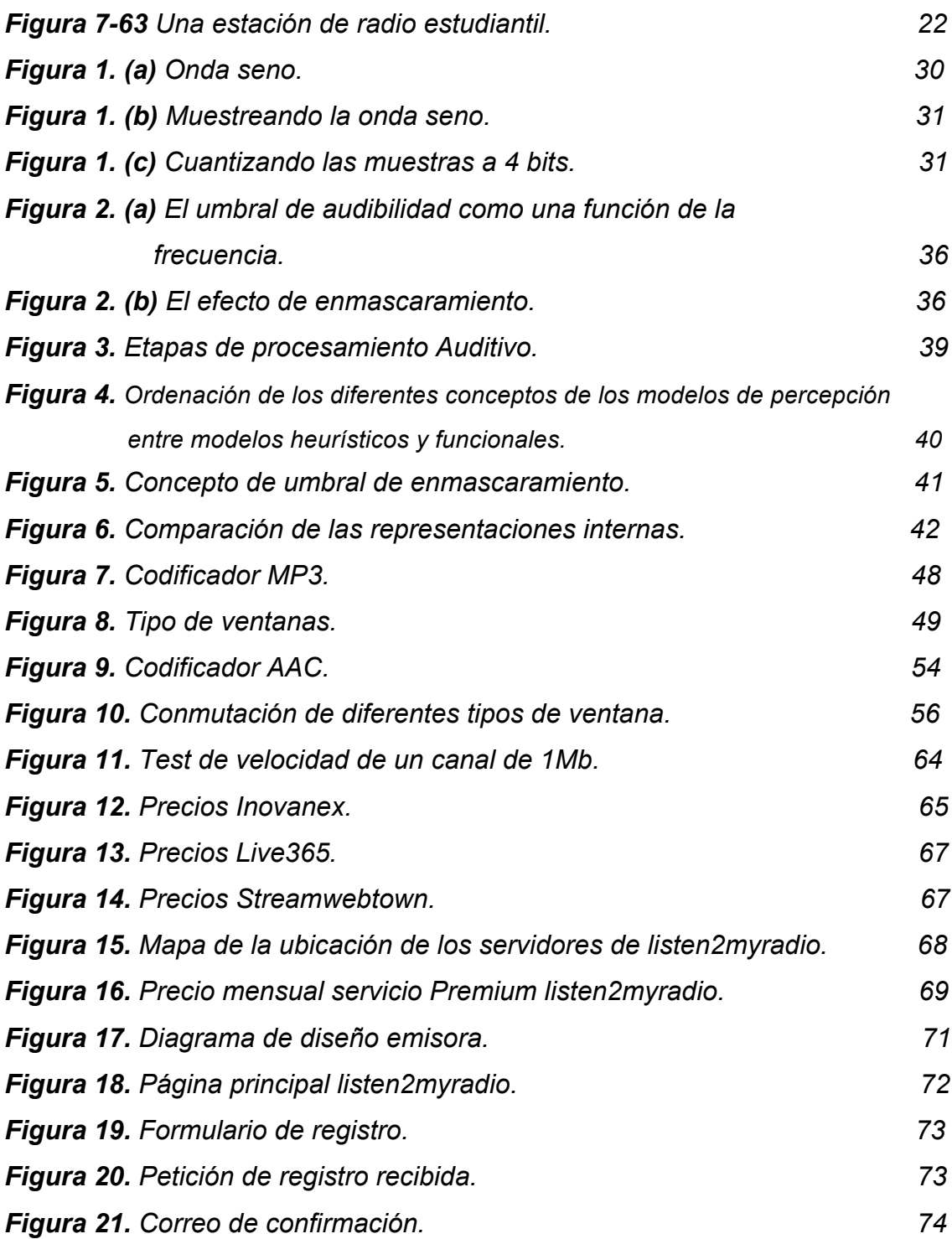

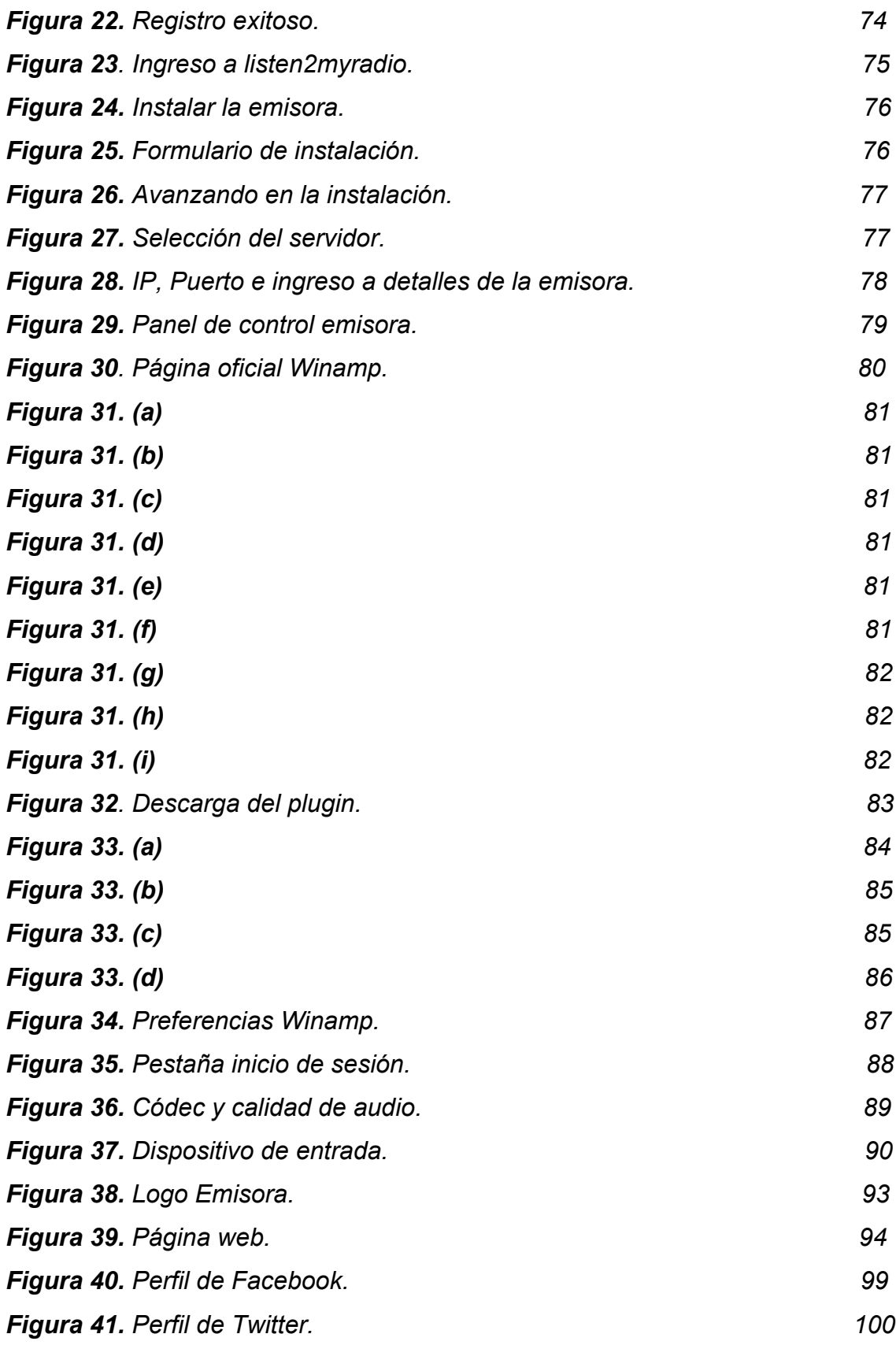

## **LISTA DE TABLAS**

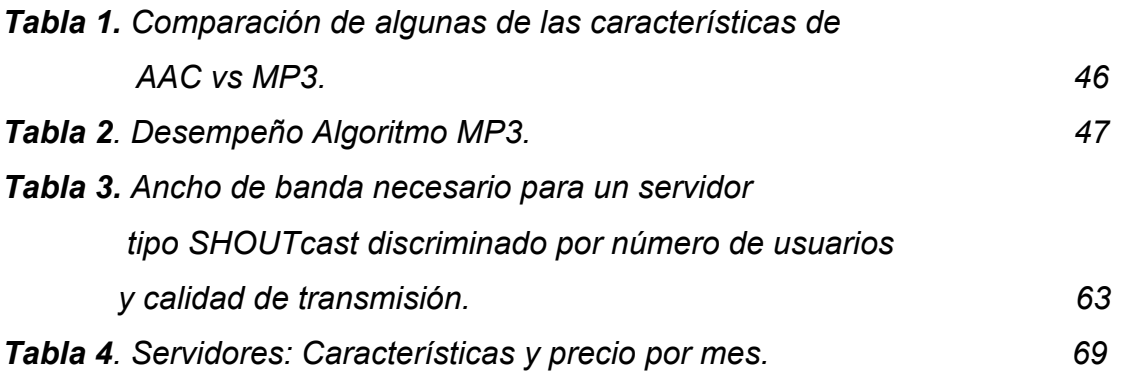

# **LISTA DE ECUACIONES**

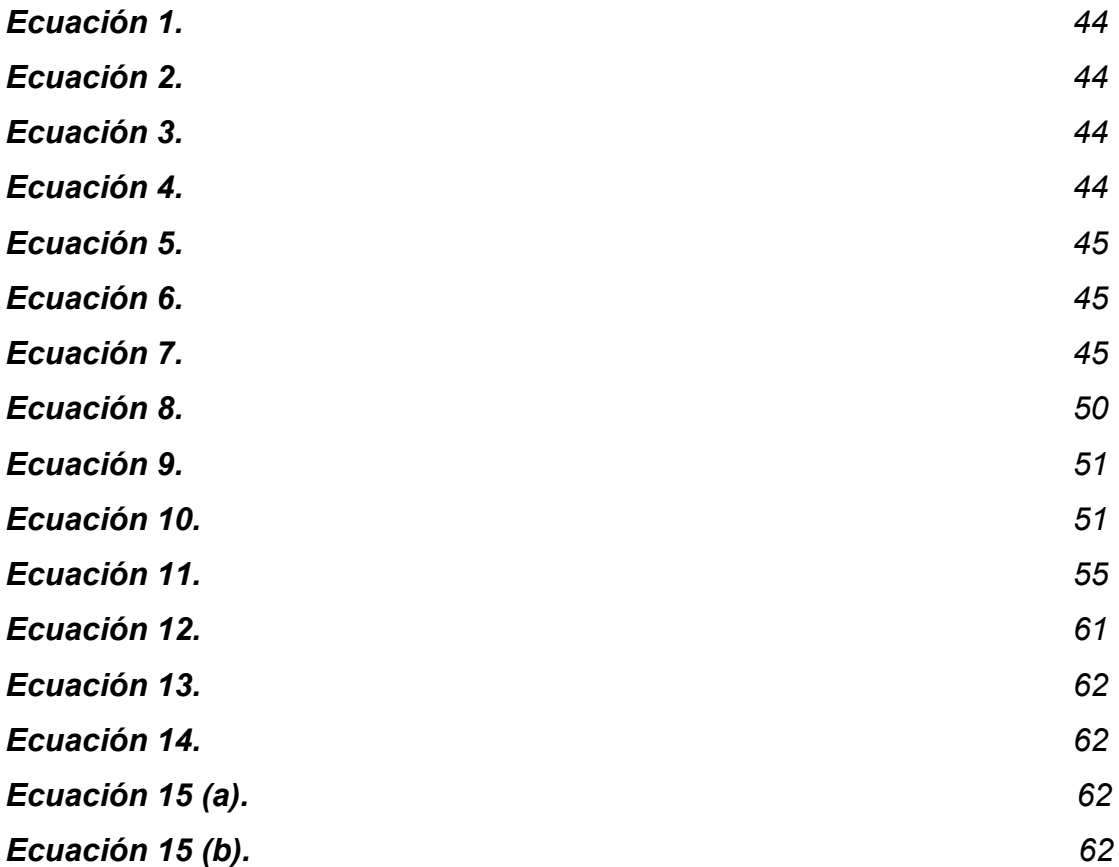

# **LISTA DE ANEXOS**

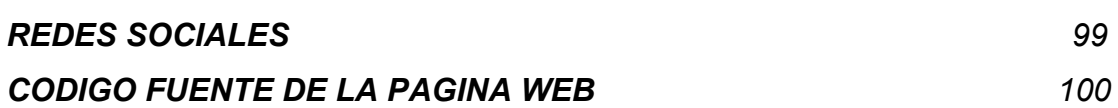

### **GLOSARIO**

**Streaming:** Es la distribución de multimedia a través de una red de manera que el usuario consume el producto al mismo tiempo que se descarga.

**Servidor:** Es un computador que procesa una información realizando conexiones bidireccionales y/o unidireccionales con el cliente generando o cediendo una respuesta en cualquier lenguaje o aplicación.

**MP3:** Es un formato de compresión de audio digital patentado que usa un algoritmo con pérdida para conseguir un menor tamaño de archivo.

**AAC:** Formato informático de señal digital de audio basado en un algoritmo de compresión con pérdida. Es el sucesor del MP3.

**Códec:** Describe una especificación desarrollada en software o hardware o una combinación de ambos, capaz de transformar un archivo con un flujo de datos (stream) o una señal.

**Búfer:** Es una ubicación de la memoria en un disco o en un instrumento digital reservada para el almacenamiento temporal de información digital, mientras que está esperando ser procesada.

**Jitter:** Cambio o variación en cuanto a la cantidad de latencia entre paquetes de datos que se reciben. Esto puede afectar tanto a la amplitud como a la frecuencia y la situación de fase.

**Bitrate:** El número de bits que se transmiten por unidad de tiempo a través de un sistema de transmisión digital o entre dos dispositivos digitales.

**Plugin:** Es una aplicación que se relaciona con otra para aportarle una función nueva y generalmente muy específica. Esta aplicación adicional es ejecutada por la aplicación principal e interactúan por medio de la API.

**API:** (*Application Programming Interface*) es el conjunto de funciones y procedimientos (o métodos, en la programación orientada a objetos) que ofrece cierta biblioteca para ser utilizado por otro software como una capa de abstracción. Son usadas generalmente en las bibliotecas.

**IP:** Es una etiqueta numérica que identifica, de manera lógica y jerárquica, a un elemento de comunicación/conexión de un dispositivo dentro de una red que utilice el *Internet Protocol*, que corresponde a la capa red del modelo OSI.

**Puerto:** Es una interfaz para comunicarse con un programa a través de una red.

**Algoritmo:** Es un conjunto prescrito de instrucciones o reglas bien definidas, ordenadas y finitas que permite realizar una actividad mediante pasos sucesivos que no generen dudas a quien deba realizar dicha actividad.

**Umbral:** Es la cantidad mínima de señal que ha de estar presente para ser registrada por un sistema.

**Enmascaramiento:** Es un efecto producido en la percepción sonora cuando se escuchan dos sonidos de diferente intensidad al mismo tiempo.

**Panel de control:** Es un software que provee una interfaz gráfica para la gestión de usuarios y la administración de los servicios del servidor.

**Ping:** Es una utilidad de diagnóstico en redes que comprueba el estado de la comunicación con servidor con uno o varios equipos remotos de una red por medio del envío de paquetes de solicitud y de respuesta.

**Cliente de transmisión:** Es una aplicación informática que proporciona un servicio remoto en otro computador, conocido como servidor a través de una red.

### **RESUMEN**

Este proyecto es una guía completa sobre el diseño e implementación de una emisora virtual vía streaming. Pretende estandarizar un método para llevar al aire una emisora virtual.

Esta guía se elabora basado en la experiencia propia tras llevar a cabo un largo proceso de consulta, diseño y depuración de los diferentes recursos, opciones y métodos disponibles en la actualidad para la creación de una emisora virtual. El cual permitió crear Radio Ingeniería Electrónica de la Universidad Surcolombiana.

Se enseña detalladamente, paso a paso, cómo transmitir audio vía streaming usando los servicios combinados de Winamp y su respectivo complemento: DSP plugin a través de un servidor tipo SHOUTcast, usando el alojamiento del servidor www.listen2myradio.com.

Además de brindar estas herramientas, muestra el método más efectivo de distribuir la señal de audio a todos los oyentes y algunas formas de promocionar la emisora.

Palabras Claves: Streaming, Emisora Virtual, Servidor, Plugin, SHOUTcast.

## **ABSTRACTC**

This project is a comprehensive guide to the design and implementation of a virtual station via streaming. It aims to standardize a method for carrying on air a virtual station.

This guide is made based on personal experience after conducting a long process of consultation, design and debugging of different resources, options and methods available today for the creation of a virtual radio station. Which allowed me to create Radio Electronic Engineering Surcolombiana University.

This work hown in detail, step by step, how to transmit via streaming audio using Winamp combined services and their respective complement: DSP plugin by type SHOUTcast server, using the server hosting www.listen2myradio.com.

In addition to providing these tools, shows the most effective method of distributing audio signal to all listeners and some ways to promote the radio station.

Keywords: Streaming, Virtual Radio Station, Server, Plugin, SHOUTcast.

### **1. INTRODUCCIÓN**

Internet presenta cada vez más altos índices de uso masivo alrededor del mundo, todos los días se incrementa el número de personas que obtienen acceso a ella desde lugares remotos de la geografía mundial, Colombia y el departamento del Huila no son la excepción. Entorno a esta red se han desarrollado un sin número de diferentes usos y aplicaciones que permiten potenciar esta herramienta cambiando así, de manera drástica, la forma en que los seres humanos se comunican, brindando diferentes métodos para realizar esta misma.

En la última década se ha hecho muy popular entre los diferentes medios de comunicación como radio, prensa o televisión, difundir sus contenidos en la web, llegando así a un mayor número de consumidores sin importar su ubicación. Esta nueva forma de contacto con el radio escucha también permite que el usuario tenga una nueva forma de disfrutar más la experiencia de estar informado y además interactuar con estos medios de comunicación a través del canal de doble vía que se forma entre el emisor y el receptor.

Esta modalidad de comunicación permite que el usuario disponga de sus contenidos favoritos las 24 horas del día y tenga acceso a él las veces que desee, da la oportunidad de ampliar la información de su preferencia y de pasar por alto lo que para él no es relevante o de su total agrado.

Teniendo en cuenta esto, se ha despertado un gran interés por tener un medio propio de comunicación enfocado y dedicado, única y exclusivamente al programa de Ingeniería Electrónica de la Universidad Surcolombiana, siendo esta una oportunidad para informar, publicitar eventos importantes para el programa y entretener a la comunidad en general.

### **2. OBJETIVOS**

### **2.1 Objetivo General.**

Diseñar e implantar la emisora virtual Radio Ingeniería Electrónica de la Universidad Surcolombiana vía streaming, incluyendo su respectivo reproductor en línea que permita escuchar su señal desde cualquier equipo sin necesidad de plugins.

## **2.2 Objetivos Específicos.**

- Diagramar las etapas necesarias para el correcto procesamiento de la señal (adquisición, agrupamiento, realimentación, emisión) y así conocer exactamente dónde se debe realizar la adquisición del audio para su transmisión.
- Diseñar el servicio de streaming para que soporte 1000 usuarios en línea durante los horarios pico.
- Determinar el formato de la compresión del audio en el cual se va a transmitir, teniendo en cuenta la calidad del audio, el costo computacional y la licencia.
- Diagnosticar la mejor opción para el direccionamiento de la señal por medio del servidor de streaming.
- Programar e implementar el reproductor en línea para la reproducción del audio sin necesidad de instalar complementos.

### **3. MARCO TEÓRICO**

### **3.1 Radio en Internet<sup>1</sup>**

 

Una vez que pudo ser posible difundir audio a través de Internet, las estaciones de radio comerciales tuvieron la idea de transmitir su contenido a través de Internet, así como a través de aire. No mucho tiempo después, las estaciones de radio universitarias comenzaron a colocar su señal en Internet. Después, los estudiantes comenzaron sus propias estaciones de radio. Con la tecnología actual, casi cualquier persona puede iniciar una estación de radio. El área de la radio de Internet es muy nueva y se encuentra en un proceso de cambio y vale la pena profundizar un poco más sobre este aspecto.

Hay dos métodos generales para la radio en Internet. En el primero, los programas se graban con anterioridad y se almacenan en disco. Los escuchas pueden conectarse a los archivos de la estación de radio y obtener y descargar cualquier programa para escucharlo. De hecho, esto es exactamente lo mismo que el audio de flujo continuo que se acaba de analizar. También es posible almacenar cada programa justo después de que se transmite en vivo, por lo que el archivo sólo está atrasado, digamos, media hora, o menos con respecto de la transmisión en vivo. Este método tiene ventajas ya que es fácil de llevar a cabo, igualmente las demás técnicas que se han visto hasta aquí, porque los escuchas pueden elegir de entre todos los programas del archivo.

El otro método es difundir el contenido en vivo a través de Internet. Algunas estaciones transmiten a través de aire y a través de Internet de manera simultánea, pero cada vez hay más estaciones de radio que sólo transmiten a través de Internet. Algunas de las técnicas que se aplican al audio de flujo continuo también se aplican a la radio en vivo por Internet, pero también hay algunas diferencias claves.

Un punto que es el mismo es la necesidad de almacenar en el búfer del usuario para disminuir la fluctuación. Al colectar 10 o 15 segundos de radio antes de

<sup>1</sup> TANENBAUM, ANDREW S. "Redes de Computadoras", Cuarta Edición, Pearson Educación, México, 2003. Paginas 683 – 685.

comenzar la reproducción, el audio puede escucharse bien, aunque suceda fluctuación sustancial a través de la red. En tanto todos los paquetes lleguen antes de que se necesiten, no importa cuándo lleguen.

Una diferencia clave es que el audio de flujo continuo puede enviarse a una tasa mayor que la de reproducción, puesto que el receptor puede detenerla cuando llegue a la marca de agua alta. Potencialmente, esto le da el tiempo para retransmitir los paquetes perdidos, aunque esta estrategia no es muy común. En contraste, la radio en vivo siempre se difunde a la tasa exacta a la que se genera y a la que se reproduce.

Otra diferencia es que una estación de radio por lo general tiene cientos o miles de escuchas simultáneos mientras que el audio de flujo continuo es de punto a punto. Bajo estas circunstancias, la radio en Internet debería utilizar multidifusión con los protocolos RTP/RTSP. Ésta es claramente la forma más eficiente de operar.

En la actualidad, la radio en Internet no funciona así. Lo que sucede realmente es que el usuario establece una conexión TCP con la estación y la alimentación se envía a través de una conexión TCP. Por supuesto, esto crea varios problemas, como que el flujo se detenga cuando la ventana esté llena, que los paquetes perdidos expiren y se retransmitan, etcétera.

Hay tres razones por las que se utiliza la unidifusión TCP en lugar de la multidifusión RTP. La primera es que pocos ISPs soportan la multidifusión, por lo que no es una opción práctica. La segunda es que RTP es menos conocido que TCP y las estaciones de radio por lo general son pequeñas y tienen poca experiencia en computación, por lo que es más fácil que utilicen un protocolo que conocen bien y que es soportado por todos los paquetes de software. La tercera es que muchas personas escuchan la radio en Internet en su trabajo, lo que en la práctica significa detrás de un firewall. La mayoría de los administradores de sistemas configura su firewall para proteger su LAN contra visitantes no bienvenidos. Por lo general, tales administradores permiten conexiones TCP del puerto remoto 25 (SMTP para correo electrónico),

paquetes UDP del puerto remoto 53 (DNS) y conexiones TCP del puerto remoto 80 (HTTP para Web). Casi todo lo demás podría bloquearse, incluyendo RTP. Por lo tanto, la única forma de obtener la señal de radio a través del firewall es que el sitio Web pretenda ser un servidor HTTP, por lo menos ante el firewall, y que utilice servidores HTTP, los cuales hablan TCP. Aunque estas medidas severas proporcionan un mínimo de seguridad, por lo general obligan a las aplicaciones multimedia a que utilicen modos de operación drásticamente menos eficientes.

Puesto que la radio en Internet es un medio nuevo, las guerras de los formatos están en su apogeo. RealAudio, Windows Media Audio y MP3 están compitiendo de manera agresiva en este mercado para ser el formato dominante para la radio en Internet. Un recién llegado es Vorbis, que técnicamente es similar a MP3 pero es código abierto y tiene las diferencias suficientes como para no utilizar las patentes en la que se basa MP3.

Una estación de radio típica de Internet tiene una página Web que lista su agenda, información sobre sus DJs y anunciadores, y muchos anuncios. También hay varios iconos que listan los formatos de audio que la estación soporta (o simplemente ESCUCHAR AHORA si sólo soporta un formato). Estos iconos o ESCUCHAR AHORA están vinculados con metaarchivos del tipo que se analizó anteriormente.

Cuando un usuario hace clic en uno de estos iconos, se envía el pequeño metaarchivo. El navegador utiliza su tipo MIME o extensión de archivo para determinar la aplicación auxiliar apropiada (es decir, el reproductor de medios) para el metaarchivo. A continuación escribe el metaarchivo en un archivo de trabajo en disco, inicia el reproductor de medios y le entrega el nombre del archivo de trabajo. El reproductor de medios lee dicho archivo, ve el URL que contiene (por lo general, con un esquema *http* en lugar de *rtsp* para solucionar el problema del firewall y porque algunas aplicaciones populares de multimedia funcionan de esa manera), contacta al servidor y comienza a actuar como un radio. Además, el audio sólo tiene un flujo, por lo que *http* funciona, pero para el vídeo, que por lo menos tiene dos flujos*, http* no funciona y lo que realmente

se necesita es algo como *rtsp*.

Otro desarrollo interesante en el área de la radio en Internet es un arreglo en el que cualquiera, incluso un estudiante, puede establecer y operar una estación de radio. Los componentes principales se ilustran en la *Figura 7-63.* La base de la estación es una PC ordinaria con una tarjeta de sonido y un micrófono. El software consiste en un reproductor de medios, como Winamp o Freeamp, con un *plug-in* para la captura de audio y un códec para el formato de salida seleccionado, por ejemplo, MP3 o Vorbis.

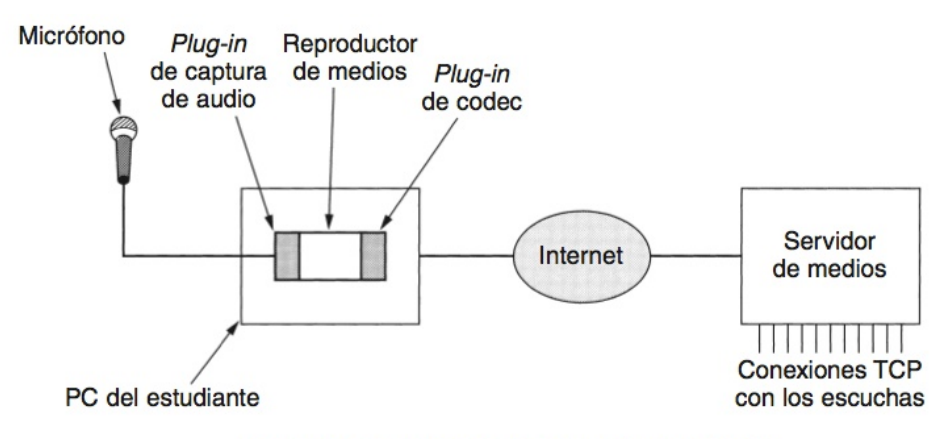

Figura 7-63. Una estación de radio estudiantil.

A continuación el flujo de audio generado por la estación se alimenta a través de Internet hacia un servidor grande, el cual lo distribuye a una gran cantidad de conexiones TCP. Por lo general, el servidor soporta muchas estaciones pequeñas. También mantiene un directorio de las estaciones que tiene y de lo que está actualmente en el aire en cada una. Los escuchas potenciales van al servidor, seleccionan una estación y obtienen una alimentación TCP. Hay paquetes de software comercial para manejar todas las piezas y paquetes de código abierto, como *icecast*. También hay servidores que están dispuestos a manejar la distribución a cambio de una cuota.

# **3.2 Streaming<sup>2</sup>**

En la navegación por Internet es necesario descargar previamente el archivo (página HTML, imagen JPG, audio MP3, etc.) desde el servidor remoto al cliente local para luego visualizarlo en la pantalla de este último.

La tecnología de streaming se utiliza para optimizar la descarga y reproducción de archivos de audio y video que suelen tener un cierto peso.

El streaming funciona de la siguiente forma:

- Conexión con el servidor: El reproductor cliente conecta con el servidor remoto y éste comienza a enviarle el archivo.
- Buffer: El cliente comienza a recibir el fichero y construye un buffer o almacén donde empieza a guardarlo.
- Inicio de la reproducción: Cuando el buffer se ha llenado con una pequeña fracción inicial del archivo original, el reproductor cliente comienza a mostrarlo mientras continúa en segundo plano con el resto de la descarga.
- Caídas de la velocidad de conexión: Si la conexión experimenta ligeros descensos de velocidad durante la reproducción, el cliente podría seguir mostrando el contenido consumiendo la información almacenada en el buffer. Si llega a consumir todo el buffer se detendría hasta que se volviera a llenar.

El streaming puede ser de dos tipos dependiendo de la tecnología instalada en el servidor:

• Descarga progresiva: Se produce en servidores web que disponen de Internet Information Server (IIS), Apache, Tomcat, etc. El archivo de vídeo o audio solicitado por el cliente es liberado por el servidor como cualquier otro archivo utilizando el protocolo HTTP. Sin embargo, si el archivo ha sido especialmente empaquetado para streaming, al ser leído

<sup>2</sup> http://www.ite.educacion.es/formacion/materiales/107/cd/video/video0103.html

por el reproductor cliente, se iniciará en streaming en cuanto se llene el buffer.

- Transmisión por secuencias: Se produce en servidores multimedia que disponen de un software especial para gestionar óptimamente el streaming de audio y vídeo: Windows Media Server, Flash Communication Server, etc. La utilización de un servidor multimedia ofrece múltiples ventajas frente al servidor web. Las más destacadas son:
- Mayor rapidez en la visualización de este tipo de contenidos.
	- La comunicación entre servidor/cliente se puede realizar por protocolos alternativos al HTTP. Tiene el inconveniente del bloqueo impuesto por Firewalls pero tiene la ventaja de una mayor rapidez.
- Mejor gestión del procesador y ancho de banda de la máquina del servidor ante peticiones simultáneas de varios clientes del mismo archivo de audio o vídeo.
- Control predefinido sobre la descarga que pueden realizar los clientes: autentificada, filtrada por IP, sin almacenarla en la caché del cliente, etc.
- Mayor garantía de una reproducción ininterrumpida gracias al establecimiento de una conexión de control inteligente entre servidor y cliente.

Posibilidad de distribución de transmisiones de audio y vídeo en directo.

Para optimizar el peso del archivo será necesario editarlo para establecer alguno o algunos de los siguientes parámetros:

En el Audio:

- El códec de compresión de audio utilizado: MPEG Layer 1, MPEG Layer 2, MP3, etc.
- Resolución: Establecer resoluciones más pequeñas: 32-bits, 16-bits, 8-bits, 4-bits, etc.
- Tasa de muestreo: Definir valores inferiores: 44100 Hz., 22050 Hz., 11025 Hz, etc.

• Velocidad de transmisión (bitrate): Configurar tasas de bits más bajas: 128 Kbps, 96 Kbps, 64 Kbps, etc.

• Calidad estéreo/mono: Reducir la calidad de "estéreo" a "mono"

En el Video:

- El códec de compresión de video utilizado: MPEG-1, MPEG-2, MPEG-4, Intel Indeo, Cinepak, DivX, etc.
- Método de BitRate: Utilizar un bitrate variable VBR puede optimizar la calidad del video y repercutir en el peso final del archivo frente a una tasa de bits constante CBR.
- Velocidad de transmisión: (tasa de bits). Configurar tasas de bits más bajas: 1000 Kbps, 768 kbps, 360 Kbps, etc.
- Dimensiones: Cuanto más pequeña sea la altura y anchura en píxeles de los fotogramas de un video, menos tamaño ocupará su archivo.
- Velocidad de fotogramas: Se puede reducir el número de fotogramas por segundo que mostrará el video: 30, 24, 20, 16, etc.
- Fotogramas Clave: Durante la compresión también se puede indicar cada cuánto se guardará un fotograma completo (fotograma clave): 24, 48, 96, 128, etc. Cuanto mayor sea esta cadencia más bajo será el peso del archivo resultante.

Otros elementos que inciden en la optimización:

Duración: Cuanto más corto es un video, menos peso ocupa su archivo. En ocasiones puede resultar interesante fraccionar un archivo de video en sus escenas para facilitar su descarga.

Formato de archivo: Los archivos \*.WMV, \*.MOV, \*.RM y \*.FLV son los más adecuados para publicar un video en Internet por su adecuada relación calidad/peso y porque admiten streaming. Los archivos \*.AVI con códecs de compresión baja son ideales para guardar los videos originales. Los archivos \*.AVI con códecs DiVX-XviD son apropiados para videos de películas de cierta duración. Los archivos \*.MPG con códec MPEG-1 se utilizan para crear VideoCDs. Los archivos \*.MPG con códec MPEG-2 se utilizan como fuente para montar un DVD.

# **3.3 SHOUTcast<sup>3</sup>**

SHOUTcast es una solución de streaming de audio gratuita. Permite a cualquier usuario de Internet transmitir audio de su PC a los oyentes a través de Internet o cualquier otra red basada en IP.

La tecnología subyacente de Radio SHOUTcast para la entrega de audio es MPEG Layer 3, también conocida como la tecnología de MP3 y AAC+. El sistema de Radio SHOUTcast puede entregar audio en una situación real, o puede entregar audio bajo demanda para transmisiones archivadas.

El sistema de audio streaming SHOUTcast se compone de tres aspectos simples que se explican en detalle a continuación:

### **FSCUCHAR**

Los oyentes sintonizan emisiones de radio SHOUTcast usando un reproductor compatible con el streaming de audio MP3. Los usuarios pueden visitar el directorio de Radio SHOUTcast para localizar una emisora que les gustaría escuchar. Los reproductores recomendados son los siguientes:

- o Los usuarios de Windows deben utilizar Winamp .
- o Los usuarios de Mac deben usar iTunes .
- o Los usuarios de Linux / X Windows deben usar XMMS .

## RADIODIFUSIÓN

Las personas que deseen transmitir deberán ejecutar su propio servidor, siguiendo las instrucciones, o encontrar a alguien dispuesto a ejecutar uno de ellos. Una vez que el servidor está ubicado, las emisoras los utilizan Winamp y

<sup>3</sup> Ver http://www.shoutcast.com/faq

el plug-in llamado el Radio SHOUTcast DSP Plug-in para Winamp para enviar audio de Winamp con el servidor SHOUTcast Radio. Las herramientas están disponibles de manera gratuita y hay toda una sección de la documentación dedicada al plug-in.

### **SERVIDOR**

La magia del sistema de Radio SHOUTcast sucede dentro del software de Audio Red SHOUTcast (DNAS). Este software se ejecuta en un servidor conectado a la red IP con un gran ancho de banda, y es responsable de la recepción de audio de una emisora de origen, la actualización del directorio de SHOUTcast Radio con información sobre lo que el transmisor está enviando, y el envío de la entrada de la emisión a los oyentes.

### **4. STREAMING DE AUDIO**

Las aplicaciones Web y la Web móvil no son las únicas novedades interesantes en el uso de redes. Para muchas personas, el audio y el vídeo son la herramienta mas poderosa de las redes. Si bien la idea de enviar audio y vídeo a través de Internet es de alrededor de 1970 por lo menos, es sólo a partir del 2000 más o menos que el tráfico de audio y vídeo en tiempo real ha crecido. El tráfico en tiempo real es diferente de tráfico de la Web en la medida que el primero debe producirse a una velocidad determinada para ser útil. Después de todo, ver un video en cámara lenta no es muy útil para la gente. Por el contrario, la Web puede tener interrupciones cortas en las cargas de la página y puede tardar más tiempo, dentro de unos límites, sin que sea un problema grave.

Dos cosas sucedieron para que se produjera este crecimiento. En primer lugar, las computadoras se han convertido en unas mucho más potentes y están equipadas con micrófonos y cámaras para que puedan procesar entrada y salida de audio, datos y de vídeo con facilidad. En segundo lugar, un incremento del ancho de banda de Internet, el cual funciona a muchos gigabits/s y llega a los usuarios a grandes velocidades. Estos avances permiten a los ISP manejar grandes niveles de tráfico a través de sus redes troncales y significan que los usuarios normales pueden conectarse a Internet 1000 veces más rápido que con un módem telefónico de 56 kbps.

Teniendo en cuenta que ya hay suficiente ancho de banda como para llevar audio y video, la cuestión clave para el diseño de transmisión y aplicaciones de conferencia es el retardo de la red. El audio y el video necesitan reproducción en tiempo real, lo que significa que deben ser reproducidos a una velocidad predeterminada para ser útil. Este problema es claro, si alguna vez ha hablado de un teléfono satelital, donde el retraso es de hasta medio segundo sabe que esto ya es bastante molesto. Para la reproducción de música y películas a través de la red, el retardo absoluto no importa, ya que este sólo afecta a los medios de comunicación cuando comienza a reproducir. Sin embargo, la

variación en el retardo, llamado jitter, todavía es un inconveniente. Debe ser enmascarado por el reproductor, o el audio y el video van a estar en desfase, esto quiere decir, que alguno de los dos va a ir adelante del otro.

### **4.1 Digitalización del Audio.**

Una onda de audio (sonido) es una onda acústica unidimensional. Cuando una onda acústica entra al oído, el tímpano vibra causando que los pequeños huesos en su interior comiencen a vibrar con ella enviando pulsos nerviosos al cerebro. Esos pulsos son percibidos como sonidos por el oyente. De manera similar, cuando una onda acústica se estrella en un micrófono, el micrófono genera una señal eléctrica representando este sonido en función del tiempo.

El rango de frecuencia de escucha para el oído humano se encuentra entre 20Hz y 20 KHz, algunos animales como los perros pueden escuchar frecuencia mucho más altas. El oído registra la intensidad del sonido logarítmicamente, por lo que la diferencia entre 2 sonidos con intensidades A y B se expresa en decibeles (dB) que es igual a 10  $\,log_{10}(^A\!/_B)$ . Si definimos el limite inferior en el rango de audición (una presión de sonido de alrededor de 20 µPa.) para una onda seno de 1 KHz como 0dB el factor de rango dinámico estaría por encima de 1 millón.

El oído es sorprendentemente sensible a las variaciones de sonido que duran sólo unos pocos milisegundos; el ojo, en cambio, no nota cambios en el nivel de luz que duran sólo unos pocos milisegundos. El resultado de esta observación es que la fluctuación de fase de sólo unos pocos milisegundos durante la reproducción de la multimedia afecta a la calidad del sonido percibido mucho más de lo que afecta a la calidad de la imagen percibida.

El audio digital es una representación digital de una onda de audio que puede ser usada para recrearla, estas ondas de audio pueden ser digitalizadas por medio de un conversor Análogo-Digital (CAD). Un CAD toma un voltaje como
entrada y genera un número binario como salida en la *Figura 1(a)* se puede ver un ejemplo de una onda seno.

Para representar una señal de manera digital, se puede muestrear cada ΔT seg, como se muestra en la *Figura 1(b)***.** Si una onda de sonido no es una onda sinusoidal pura sino una superposición lineal de ondas sinusoidales, donde la componente de frecuencia más alta presente es f, el teorema de Nyquist establece que es suficiente muestrear a una frecuencia de 2f, muestrear más seguido no hace una gran diferencia ya que las frecuencias más altas no se pueden detectar.

El proceso inverso toma valores digitales y produce un voltaje por medio de un Conversor Digital-Análogo (CDA). Un parlante puede entonces convertir este voltaje en ondas acústicas que se pueden escuchar.

Las muestras digitales nunca son exactas. Las muestras en la *Figura 1(c)* permiten solo 9 valores entre 1.00 y -1.00. Un muestreo a 8 bits puede permitir 256 valores diferentes, un muestreo a 16 bits produce 65.536 valores distintos. El error introducido por un número finito de bits es llamado ruido de cuantización, si es demasiado prolongado se vuelve audible.

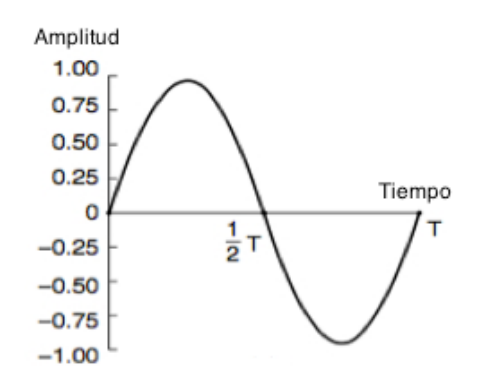

*Figura 1. (a) Onda seno.*

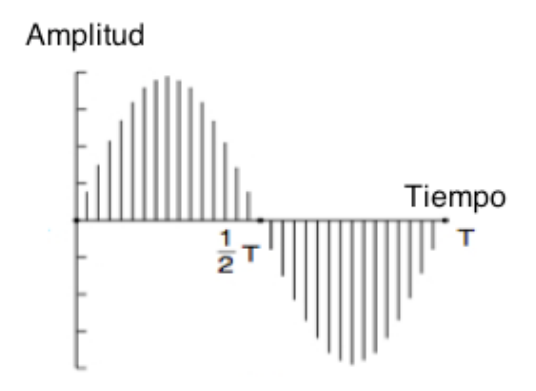

*Figura 1. (b) Muestreando la onda seno.*

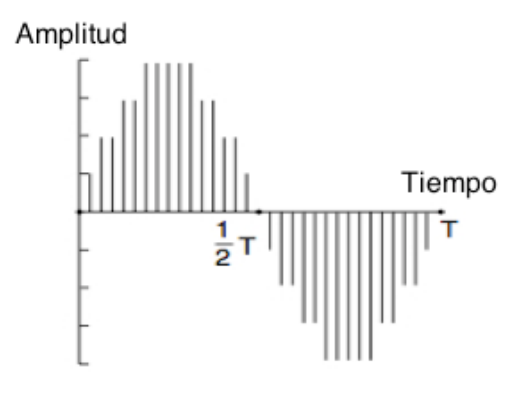

*Figura 1. (c) Cuantizando las muestras a 4 bits*

Dos ejemplos bien conocidos donde se utiliza sonido muestreado son el teléfono y discos compactos de audio. La modulación por pulsos codificados, como se usa en el sistema de teléfono, utiliza muestras de 8 bits hechas 8000 veces por segundo. La escala no es lineal para minimizar la distorsión de la percepción, y con solo 8000 muestras/segundo, las frecuencias por encima de los 4 KHz se pierden. En USA y Japón se utiliza el método de cuantización Ley µ mientras que en Europa y el resto del mundo es usada la Ley A. Cada codificación da una velocidad de datos de 64.000 bps.

El audio de los CDs es digital con una velocidad de muestreo de 44.100 muestras/segundo, suficiente para captar frecuencias de hasta 22.050 Hz, que es muy bueno para los usuarios. Las muestras son de 16 bits cada uno y es lineal en el rango de amplitudes. Tenga en cuenta que las muestras de 16 bits permiten sólo 65.536 valores distintos, a pesar de que el rango dinámico en el oído es más de 1 millón. Por lo tanto, aunque el audio con calidad de CD es

mucho mejor que el audio del teléfono, utilizando sólo 16 bits por muestra presenta un nivel de ruido de cuantización notable (aunque el rango dinámico completo no está cubierto, los CDs no deberían hacerle daño). Algunos fanáticos amantes de la música siguen prefiriendo los discos LP de 33 RPM a los grabados en CD porque los registros no tienen un corte de frecuencia Nyquist a 22 kHz y no tienen ningún ruido de cuantización. Con 44.100 muestras/segundo de 16 bits cada uno, el audio sin comprimir con calidad de CD tiene un ancho de banda de 705.6 kbps para monofónico y 1.411 Mbps para estéreo.

#### **4.2 Compresión del Audio.**

El Audio a menudo se comprime para reducir las necesidades de ancho de banda y los tiempos de transferencia, a pesar de que las tasas de datos de audio son mucho más bajas que las tasas de datos de vídeo. Todos los sistemas de compresión requieren dos algoritmos: uno para la compresión de los datos en la fuente, y otro para la descompresión que en el destino. En la literatura, estos algoritmos se conocen como algoritmos de la codificación y decodificación, respectivamente.

Los algoritmos de compresión presentan ciertas asimetrías que son importantes de entender. A pesar de que estamos hablando del audio, estas asimetrías también son para el video. Para muchas aplicaciones, un documento multimedia sólo se codifica una vez (cuando se almacena en el servidor multimedia), pero será decodificado miles de veces (cuando se reproduce por los clientes). Esta asimetría significa que es aceptable para el algoritmo de codificación ser lentos y requieren hardware costoso a diferencia del algoritmo de decodificación que es rápido y no requiere un hardware caro. El operador de un servidor de audio (o video) puede estar dispuesto a comprar un conjunto de ordenadores para codificar toda su biblioteca, pero si los clientes requieren hacer lo mismo para escuchar música o ver películas no es probable que sea un gran éxito. Muchos sistemas de compresión prácticos hacen todo lo posible para hacer la decodificación rápida y sencilla.

Por otro lado, para el audio y video en vivo, tales como llamadas de voz sobre IP, la codificación lenta es inaceptable. La codificación debe ocurrir sobre la marcha, en tiempo real. Por consiguiente, la multimedia en tiempo real utiliza diferentes algoritmos o parámetros de audio o video almacenado en el disco, a menudo con mucha menos compresión.

Cuando se comprime un archivo de datos, la transmisión y luego descomprimir, el usuario espera recibir los originales exactamente hasta el último bit. Con la multimedia, no existe este requisito. Por lo general es aceptable tener la señal de audio (o vídeo) después de la codificación y decodificación entonces puede ser ligeramente diferente de la original, siempre y cuando suene (o se vea) la misma. Cuando la salida decodificada no es exactamente igual a la de entrada original, el sistema se dice que tiene una pérdida. Si la entrada y la salida son idénticas, el sistema es sin pérdidas. Los sistemas con pérdidas son importantes porque aceptar una pequeña cantidad de pérdida de información normalmente significa una rentabilidad enorme en términos de la relación de compresión.

Históricamente, el ancho de banda de largo recorrido como en la red telefónica era muy costoso, por lo que hay un trabajo sustancial sobre codificadores de voz que comprime audio para el caso especial del habla. El habla humana tiende a estar en el rango de 600 Hz a 6000 Hz y es producido por un proceso mecánico que depende de tracto vocal del hablante, la lengua, y la mandíbula. Algunos codificadores de voz hacen uso de modelos del sistema vocal para reducir el habla a unos pocos parámetros (por ejemplo, los tamaños y formas de las diversas cavidades) y una tasa de tan solo 2,4 kbps de datos.

El audio enviado a través de Internet suele tener una calidad muy similar a la del CD. También es necesario reducir las tasas de datos para este tipo de audio. En 1.411 Mbps, el audio estéreo necesita enlaces de banda ancha muy grandes, dejando menos espacio para el vídeo y otro tipo de tráfico Web. Su

velocidad de datos con compresión puede ser reducido en un orden de magnitud con poca o ninguna pérdida de la calidad percibida.

La compresión y descompresión requieren un procesamiento de señal. Afortunadamente, el sonido y el video digitalizado pueden ser fácilmente procesados por el software de las computadoras. De hecho, existen decenas de programas para dejar registro de usuarios, mostrar, editar, mezclar y almacenar el soporte de múltiples fuentes. Esto ha llevado a una gran cantidad de música y películas estén disponibles en Internet (no todo legal) debido a que existe una batalla jurídica que ha dado lugar a numerosos pleitos de artistas y propietarios de derechos de autor.

Muchos algoritmos de compresión de audio han sido desarrollados. Probablemente los formatos más populares son MP3 (MPEG Audio Layer 3) y AAC (Advanced Audio Coding) que son acarreados en archivos MP4 (MPEG-4). Para evitar confundirse, hay que tener en cuenta que MPEG proporciona compresión de audio y vídeo. MP3 se refiere a la parte de compresión de audio (solo la parte 3) estándar de MPEG-1, no es la tercera versión de MPEG. De hecho, no hay una tercera versión de MPEG, sólo MPEG-1, MPEG-2 y MPEG-4. AAC es el sucesor del MP3 y de la codificación de audio predeterminado que se utiliza en MPEG-4. MPEG-2 permite tanto audio MP3 como AAC. Lo bueno de los estándares es que hay muchos para elegir.

La compresión de audio se puede hacer de dos maneras. En la codificación de forma de onda, la señal se transforma matemáticamente por una transformada de Fourier en frecuencia. A continuación se codifica, de una manera mínima la amplitud de cada componente, el objetivo es reproducir la forma de onda con bastante exactitud en el otro extremo en la menor cantidad de bits sea posible.

La otra forma es la codificación perceptual, explota ciertos defectos en el sistema auditivo humano para codificar una señal de tal manera que suena igual para el oyente, incluso si se ve muy diferente en un osciloscopio. La

codificación perceptual se basa en la ciencia de la psicoacústica (cómo la gente percibe el sonido). Tanto el MP3 como el AAC se basan en la codificación perceptual.

La propiedad clave de codificación perceptual es que algunos sonidos pueden enmascarar otros sonidos. Por ejemplo, Imaginen que estan en un concierto de flauta en vivo. Entonces, de repente, un equipo de trabajadores en las inmediaciones enciende unos martillos neumáticos. Ya no se puede escuchar la flauta, sus sonidos han sido enmascarado por los martillos neumáticos.

Para fines de transmisión es suficiente codificar sólo la banda de frecuencia utilizada por los martillos neumáticos debido a que los oyentes no pueden oír la flauta de todos modos. Esto se llama frecuencia de desvanecimiento que es la capacidad de un sonido fuerte en una banda de frecuencia para ocultar un sonido más suave en otra banda de frecuencia que habría sido audible en la ausencia del sonido fuerte. De hecho, incluso después de que se detengan los martillos neumáticos, la flauta será inaudible durante un corto período de tiempo debido a que el oído rechaza su ganancia cuando comienzan y se tarda un tiempo finito para activarlo de nuevo. Este efecto se denomina enmascaramiento temporal.

Para efectos más cuantitativos, se hace un experimento sencillo: Una persona en una habitación silenciosa se pone unos audífonos conectados a la tarjeta de sonido del computador. El equipo genera una onda sinusoidal pura a 100 Hz, pero aumenta gradualmente la intensidad. Se le dice a esta persona que presione una tecla cuando escucha el tono. El computador registra el nivel de intensidad actual y se repite el experimento a 200 Hz, 300 Hz, y todas las otras frecuencias de hasta el límite de la audición humana. Cuando se ha promediado sobre los resultados en muchas personas, un gráfico con escala logarítmica muestra cantidad de energía que se necesita para que un sonido sea registrado, como el de la *Figura. 2(a).* Una de las conclusiones que podemos sacar al ver esta curva es que nunca es necesario codificar las

frecuencias cuya potencia está por debajo del umbral de audibilidad. Por ejemplo, si la energía a 100 Hz fueron de 20 dB en la *Figura. 2(a),* esta podría ser omitida de la salida sin pérdida perceptible de calidad debido a que los 20 dB a 100 Hz están por debajo del nivel de audibilidad.

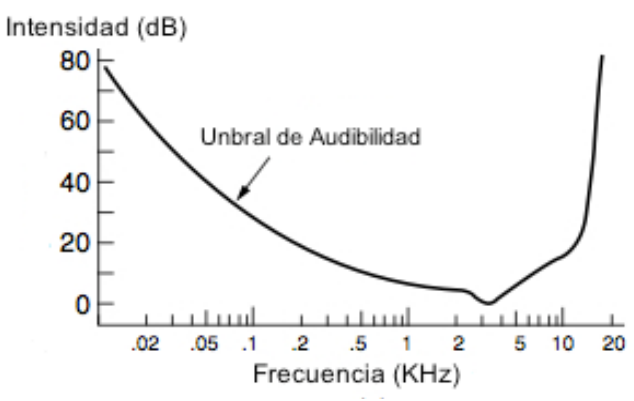

*Figura 2. (a) El umbral de audibilidad como una función de la frecuencia.*

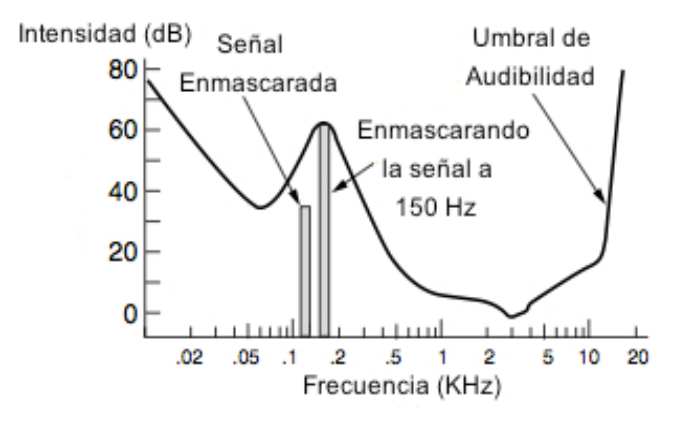

*Figura 2. (b) El efecto de enmascaramiento.*

Ahora se considera otro experimento. El computador ejecuta de nuevo el primer experimento pero esta vez con una onda sinusoidal de amplitud constante en 150 Hz superpuesta a la frecuencia de prueba. Se descubre que el umbral de audibilidad para las frecuencias cercanas de 150 Hz se eleva, como se muestra en la *Figura. 2(b).*

Se puede concluir que al hacer el seguimiento de las señales, las cuales están enmascaradas por señales más potentes en las bandas de frecuencia cercanas, se puede omitir más y más frecuencias en la señal codificada; esto

implica un ahorro de bits. En la *Figura. 2(b)*, la señal de 125 Hz se omite completamente en la salida y nadie será capaz de notar la diferencia, incluso después de una señal poderosa para una banda de frecuencia. El conocimiento de estas propiedades de enmascaramiento temporal nos permite omitir las frecuencias enmascaradas durante algún intervalo de tiempo mientas que se recupera de la escucha. La esencia de la compresión MP3 y AAC es aplicar al sonido la transformada de Fourier para obtener la potencia en cada frecuencia y a continuación transmitir sólo las frecuencias que no están enmascaradas, estas se codifican en la menor cantidad de bits que sea posible.

Con esta información como antecedente, ahora se puede ver cómo se realiza la codificación. La compresión de audio se realiza mediante el muestreo de la forma de onda a una velocidad de 8 a 96 kHz para AAC, a menudo a 44,1 kHz, para imitar el sonido de CD. El muestreo se hará sobre uno (mono) o dos (estéreo) canales. A continuación, se elige la velocidad de bits de salida. MP3 puede comprimir una canción de rock a 96 kbps con poca pérdida perceptible en la calidad. Durante un concierto de piano, se necesita AAC con al menos 128 kbps. La diferencia se debe a la relación señal-ruido del rock 'n roll es mucho mayor que para un concierto de piano (desde el punto de vista de la ingeniería). También es posible seleccionar las tasas de salida más bajas y aceptar una cierta pérdida en la calidad.

Las muestras se procesan en lotes pequeños. Cada lote se hace pasar a través de un banco de filtros digitales para obtener bandas de frecuencia. La información de las frecuencia se alimenta a un modelo psicoacústico para determinar las frecuencias de enmascarado. A continuación, la cantidad de bits disponible se divide entre las bandas, con más bits asignados a las bandas con mayor potencia hay un mayor desenmascarado espectral, con menor número de bits asignados a las bandas enmascaradas existe una menor potencia espectral, y no hay bits asignados a las bandas de enmascarado. Por último, los bits se codifican utilizando la codificación Huffman, que asigna los códigos

de acceso a los números que aparecen los códigos de frecuencia y tiempo, los que ocurren con poca frecuencia.

## **4.3. Modelo perceptual. 4**

La percepción del sonido humano más o menos puede ser descrita por un enfoque de cinco etapas (*Figura 3*). El campo de sonido externo se transmite al oído interno (1) y se descompone en sus componentes espectrales (2). La sensibilidad del oído y su selectividad de frecuencia se ven reforzadas por procesos activos (3) que probablemente incluyen un tipo de mecanismo de retroalimentación. Las excitaciones neuronales en el oído interno se transmiten a los centros auditivos del cerebro a través del nervio auditivo y se traducen en cantidades sensacionales (4). Los centros auditivos también llevan a cabo varios tipos de mecanismos de reconocimiento de patrones (5) que puede influir en la formación de nuevo de las cantidades sensacionales.

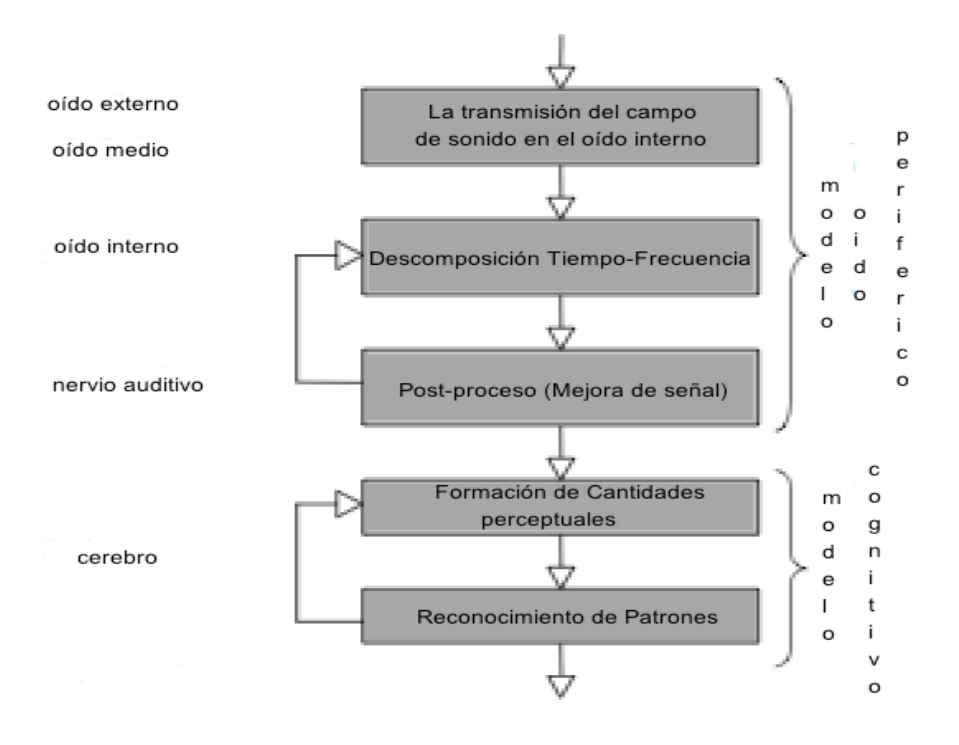

*Figura 3. Etapas de procesamiento auditivo.*

 <sup>4</sup> THIEDE, THILO. "Perceptual Audio Quality using non-linear filter bank" Primera Edición, Facultad de Ingeniería Electrónica del la Universidad de Berlin.

La percepción auditiva puede ser modelado por diferentes enfoques. Estos enfoques suelen estar comprendidos entre dos conceptos extremos: Los modelos funcionales de los procesos fisiológicos que se producen en el sistema auditivo y los modelos heurísticos de propiedades observadas del sistema auditivo. Entre los dos conceptos principales utilizados en los métodos de medición de la percepción, el concepto de la comparación de las representaciones internas está más cerca de un modelo funcional y el concepto de umbral de enmascaramiento está más cerca de un modelo heurístico.

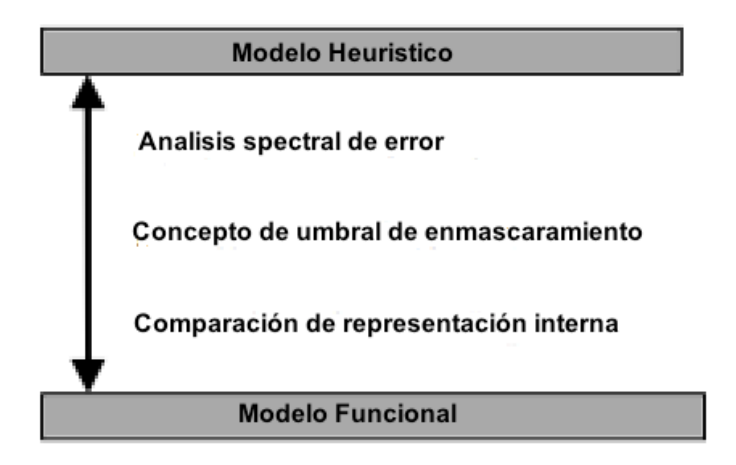

*Figura 4. Ordenación de los diferentes conceptos de los modelos de percepción entre modelos heurísticos y funcionales.*

#### **4.3.1 Concepto de umbral de enmascaramiento.**

El concepto de umbral de enmascaramiento (también: "evaluación de la señal de ruido") se ha utilizado en los métodos de medición de percepción. En tal modelo, la señal de error, que es la diferencia entre el original y la señal procesada, se compara con el umbral de enmascaramiento producido por la señal original.

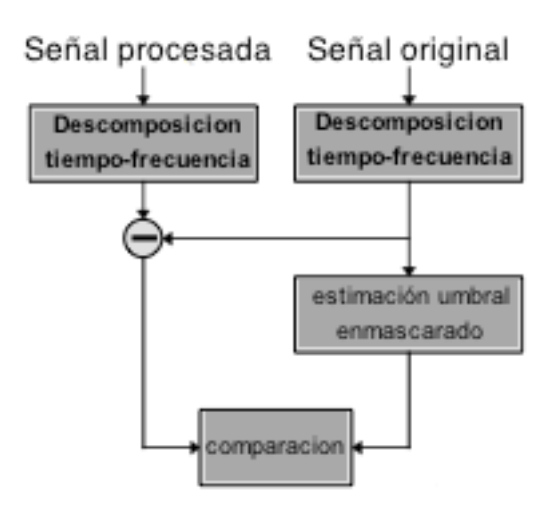

*Figura 5. concepto de umbral de enmascaramiento*

Su principal ventaja es la posibilidad de derivar los parámetros directamente del modelo de enmascaramiento. Además, un modelo de este tipo puede ser utilizado en la codificación de audio sin grandes cambios. Por otro lado, la posibilidad de modelar fenómenos auditivos más complejos con este concepto es bastante limitado.

#### **4.3.2 Comparación de las representaciones internas.**

El concepto de la comparación de las representaciones internas (también: "comparación en el dominio coclear") se utiliza en la mayoría de los métodos de medición de la percepción de hoy en día. Se basa en el cálculo de los patrones de excitación para el original y la señal procesada. Las propiedades de las distorsiones (audibilidad, sonoridad, molestia, etc) se estiman mediante la comparación de estos patrones de excitación. Este concepto está mucho más cerca de un modelo funcional del sistema auditivo que el concepto de umbral de enmascaramiento y por lo tanto es un mejor punto de partida para el modelado de fenómenos auditivos más complejos.

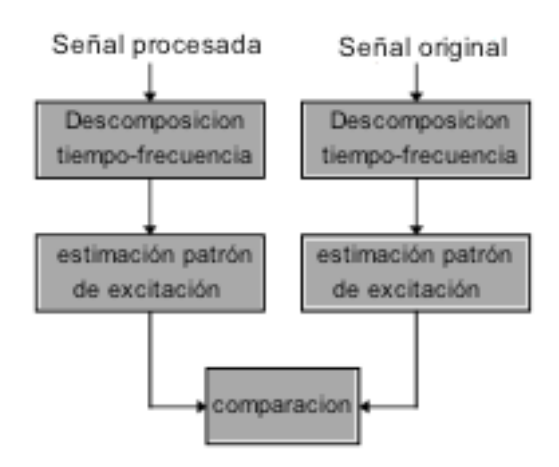

*Figura 6. Comparación de las representaciones internas.*

# **4.3.3. PAQM5**

El PAQM ("Perceptual Audio Quality Measure") incorpora un modelo auditivo mucho más detallado. Modela la dependencia de nivel de enmascaramiento, así como la adición no lineal entre los diferentes componentes de enmascaramiento y la asimetría entre los enmascaradores de tono y de ruido. Estos efectos se modelan mediante la aplicación de una función de potencia (con un exponente menor que uno) a las densidades de energía locales antes de aplicar funciones de enmascaramiento espectrales y temporales. El principal resultado de PAQM es el logaritmo de la perturbación de ruido, que es la diferencia entre la intensidad de la señal procesada y la original, basado en el cálculo de sonoridad específica propuesta por Zwicker.

Los exponentes utilizados en el modelado de la asimetría de enmascaramiento y el exponente utilizado en el cálculo de sonoridad específica se han ajustado de forma experimental para lograr la mayor correlación posible entre las predicciones del modelo y las categorías subjetivas de las señales de audio codificadas. En consecuencia, PAQM mostró una mayor correlación con categorías de calidad subjetiva que la mayoría de los otros métodos de medición de la percepción, pero el modelo no está del todo relacionado con la psicoacústica.

 <sup>5</sup> ITU-T Recomendation P. 861: "Perceptual Audio Quality Measure", 1998.

El rendimiento de PAQM como predictor de gradaciones de calidad subjetiva se ha mejorado aún más mediante la modificación de la estrategia de promediado espectral y temporal. Estas adiciones, que se denominan como la corrección cognitiva o streaming de percepción, están de nuevo determinados principalmente por la optimización experimental.

Para la medición de la calidad de los códecs de voz, una modificación de PAQM, el PSQM<sup>6</sup> ("Perceptual Speech Quality Measure") se ha convertido en una norma internacional [ITU]. Esta modificación se aparta aún más de la psicoacústica clásica, ya que ni siquiera modela el enmascaramiento simultáneo.

• Tamaño de la ventana FFT según la frecuencia de muestreo (8 o 16 kHz)

En PAQM, las señales en el dominio del tiempo se hacen corresponder a señales en el dominio de la frecuencia utilizando una transformada rápida de Fourier (FFT) a corto plazo con una ventana Hanning de 32 ms. En el caso de la velocidad de muestreo de 8 kHz, esto representa 256 muestras/ventana y en el caso de 16 kHz la ventana cuenta 512 muestras mientras que las tramas adyacentes se superponen en un 50%.

• Perturbación de ruido (PAQM) para pequeñas distorsiones.

Para las pequeñas distorsiones de la sonoridad de ruido comprimido utilizado en PAQM corresponde a una diferencia media de excitación relativa también. PAQM se basa en la diferencia de sonoridad específica utilizando la formula de Zwickers (ruido especifico) para la sonoridad con una alteración de exponente de compresión de entrada (γ):

 <sup>6</sup> ITU-T Recommendation P. 862: "Perceptual Speech Quality Measure", 2001.

$$
\Delta N^{'} = k \cdot \left(\frac{1}{s} \cdot \frac{E_{thres}}{E_0}\right)^{\gamma} \cdot \left[\left(1 - s + s \cdot \frac{E_{test}}{E_{thres}}\right)^{\gamma} - \left(1 - s + s \cdot \frac{E_{ref}}{E_{thres}}\right)^{\gamma}\right]
$$

*. (2.58)*

**Ecuación 1.** 

Donde: *44 Fundamental Principles of Perceptual Measurement*

 $k$  *: factor de escala de sonoridad = 0,068.* This means that the calculated detection probability is a function probability is a function of the average  $\alpha$ *44 Fundamental Principles of Perceptual Measurement*

*s: factor de umbral.* This means that the calculated detection probability is a function probability is a function of the average  $\alpha$ 

*Ethres: excitación del umbral en silencio.* relation del umbral en silencio.<br>This means that the calculated detection probability is a function of the average of the average of the averag

*E0: excitación a un nivel de presión sonora de 40 dB (factor de escala de*  ( *sonoridad).*  $\overline{a}$  $\overline{ }$ rción a un nivel de presión sonora de 40<br><sup>N</sup> *. (2.60)* • **Noise Disturbance (PAQM) for Small Distortions** In [THI94a] it has been shown that for small distortions the compressed noise loudness • **Noise Disturbance (PAQM) for Small Distortions**  $nu$ aa $\alpha$ ). Corresponds to an average relative excitation difference as average relative excitation difference as  $\alpha$ In this form it has been shown that for small distortions that for small distortions the compressed noise loud n a un nivel de presión l

*E<sub>test</sub>: excitación de prueba.* In  $\sigma$  process. It has been shown that for small distortions that for small distortions the compressed noise local distortions  $\sigma$ 

 $E_{ref.}$  excitación de referencia.

*γ: potencia Zwicker, por encima de 4 Bark = 0,23*  $\frac{1}{2}$  **E**  $\frac{1}{2}$  **C**  $\frac{1}{2}$  **C**  $\frac{1}{2}$  **C**  $\frac{1}{2}$  **C**  $\frac{1}{2}$  **C**  $\frac{1}{2}$ <sup>−</sup> <sup>⋅</sup> <sup>⋅</sup> (  $\overline{a}$  =  $\overline{a}$ 1 icia Zwicker, por encima de 4 Bark = 0,23<br>. *ta Zwicker, por encima de 4 Bark = 0,23*  $\frac{1}{2}$ wiskers nor analism de 4 Park = 0.22. with  $\epsilon$ , por channel at  $\pm$  bank  $\pm$  0,25

Como γ es muy pequeña en PAQM, esto puede aproximar a: *thres ref E E s*  $\frac{1}{2}$ %  $\overline{a}$  $\cdot$ ,  $\frac{1}{2}$  −  $\frac{1}{2}$ to puede aproxir .<br>1, esto puede en PAQM  $\mathbf{r}$ - <sup>Δ</sup> <sup>=</sup> <sup>⋅</sup> <sup>⋅</sup> <sup>1</sup> *thres E s s E s <sup>N</sup> <sup>k</sup>* <sup>1</sup> <sup>1</sup> <sup>1</sup> QM, esto puede aproximar a: − − + ⋅ ( :queña en PAQM, esto puede aproximar a:<br>. ueña en PAQM, esto puede aproximar a:

$$
\Delta N^{'} = k \cdot \left(\frac{1}{s} \cdot \frac{E_{thres}}{E_0}\right)^{\gamma} \cdot \gamma \cdot \left[\ln\left(1 - s + s \cdot \frac{E_{test}}{E_{thres}}\right) - \ln\left(1 - s + s \cdot \frac{E_{ref}}{E_{thres}}\right)\right]
$$

#### **Ecuación 2.**  $\overline{\phantom{a}}$ % **Ecuación 2.** )

Lo cual se puede expresar como:

$$
\Delta N^{'} = k \cdot \left(\frac{1}{s} \cdot \frac{E_{thres}}{E_0}\right)^{\gamma} \cdot \gamma \cdot \ln\left(1 + \frac{E_{test} - E_{ref}}{\frac{1 - s}{s} \cdot E_{thres} + E_{ref}}\right).
$$

## **Ecuación 3.** *E E*

Para pequeñas distorsiones se puede aproximar a: *s E E E E calcion o:*<br> *teñas* distorsiones se puede aproximar a: *s E s*  $u$ eñas  $\frac{1}{2}$ es se puede apr queñas distorsiones se pl as distorsiones se puede aproximar a:<br>  $\left(1 - F + \frac{y}{r}\right)^{\gamma}$  **F**  $\left(1 - F + \frac{z}{r}\right)$ *. (2.61)*

$$
\Delta N^{'} = k \cdot \left(\frac{1}{s} \cdot \frac{E_{thres}}{E_0}\right)^{\gamma} \cdot \gamma \cdot \frac{E_{test} - E_{ref}}{\frac{1 - s}{s} \cdot E_{thres} + E_{ref}}.
$$

#### *Ecuación 4.*  $\frac{1}{2}$   $\frac{1}{2}$   $-E<sub>0</sub>$ *E*

**Ecuación 4.**<br>La perturbación de ruido esta dada por: *por:*  $\overline{a}$   $\overline{b}$   $\overline{c}$   $\overline{c$ ( ) ( ) ( ) ( ) - <sup>=</sup> <sup>Δ</sup> <sup>=</sup> <sup>⋅</sup> <sup>⋅</sup> <sup>⋅</sup>

$$
ND = \sum_{\forall n} \Delta N^{'}(n) = k \cdot \gamma \cdot \sum_{\forall n} \left( \frac{1}{s} \cdot \frac{E_{thres}(n)}{E_0} \right)^{\gamma} \cdot \frac{E_{test}(n) - E_{ref}(n)}{\frac{1 - s}{s} \cdot E_{thres}(n) + E_{ref}(n)}.
$$

#### **Exuación 5.**<br>★ *Ecuación 5.* ( ) ( ) <sup>∑</sup> <sup>∑</sup>

A excepción de una ponderación dependiente de la frecuencia ión de una ponderación dependiente de la frecuencia<br>. experiments as an associated to  $\overline{Z}$ *test ref thres ND <sup>N</sup> <sup>n</sup> <sup>k</sup>* <sup>1</sup>

$$
w(n) = k \cdot \gamma \cdot \left(\frac{1}{s} \cdot \frac{E_{thres}(n)}{E_0}\right)^{\gamma}
$$

# *Ecuación 6. n*  $\overline{\phantom{a}}$ *Ecuación 6*

y una atenuación de la umbral absoluto , *s*  $F = \frac{1}{2}$  $F = \frac{1}{2}$ 

- <sup>=</sup> <sup>⋅</sup> <sup>⋅</sup> <sup>⋅</sup>

$$
E_{thres}'(n) = \frac{1-s}{s} \cdot E_{thres}(n)
$$

#### *Ecuación 7.*

la perturbación de ruido para las pequeñas degradaciones es una función monótona de la diferencia de excitación relativa.

#### **4.4 AAC Vs. MP3**

AAC (Advanced Audio Coding) y MP3 (MPEG-1 Audio Layer 3) son formatos de archivos de audio. MP3, un formato de audio específico, ahora es el estándar de la compresión de audio digital para la transmisión y la reproducción de música en reproductores de audio digitales. Diseñado para ser el sucesor del formato MP3, AAC generalmente logra una mejor calidad de sonido que MP3 a velocidades similares. Esta diferencia en la calidad es más evidente en tasas de bits bajas.

La popularidad del AAC se debe a la promoción realizada por la marca Apple que lo ha usado como estándar para la reproducción de audio en todos sus productos, sin embargo el formato MP3 sigue siendo más popular.

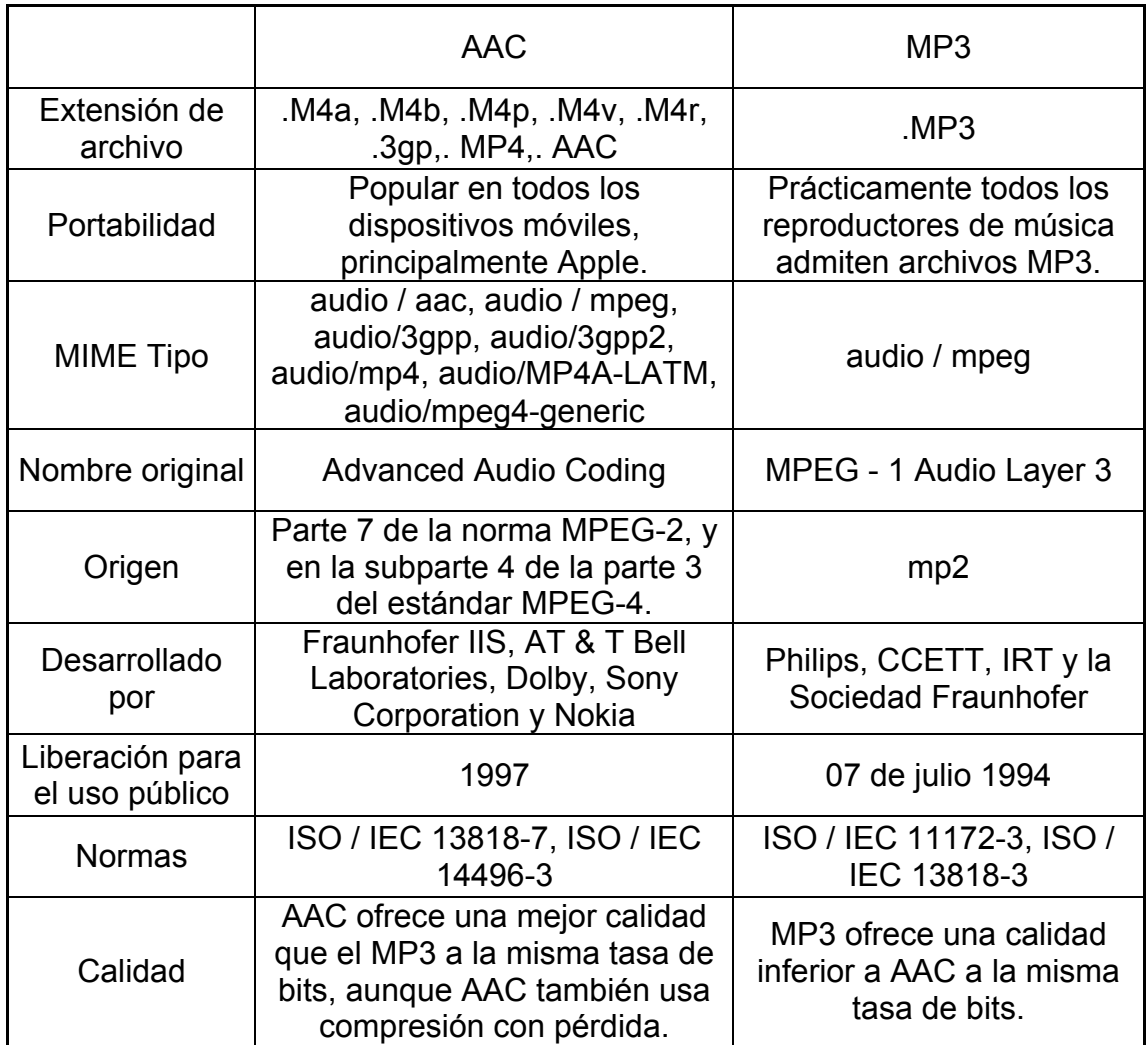

*Tabla 1. Comparación de algunas de las características de AAC vs MP3.* 

AAC no requiere de ningún tipo de licencia para la codificación o decodificación. Esto hace a AAC un formato mucho más atractivo para distribuir el contenido que MP3, en particular para contenidos en streaming como radio por Internet. Sin embargo, se necesita una licencia para todos los fabricantes o desarrolladores de códecs AAC. Es por esta razón que las implementaciones de software libre como FAAC y FAAD se distribuyen sólo en forma de código fuente, con el fin de evitar una infracción a la patente.

#### **4.4.1 Codificacion MP3.**

El instituto Fraunhofer IIS (*Institut für Integrierte Schaltungen*, Instituto para el Circuito Integrado), de Alemania, en uno de sus grupos de trabajo se concentra en la transmisión inalámbrica de datos y en la codificación de las señales de audio y video. En 1987, este instituto forma parte del proyecto "EUREKA EU147, RADIODIFUSIÓN DE AUDIO DIGITAL", y empieza a desarrollar investigaciones sobre codificación de audio perceptual.

En cooperación conjunta con la Universidad de Erlangen (el profesor Dieter Seitzer), el instituto Fraunhofer finalmente ideó un algoritmo muy poderoso que se convirtió en estándar internacional como ISO/IEC MPEG Audio, Capa III (ISO/IEC 11172-3, Capa III). En la siguiente *Tabla 2* se muestran algunos datos del desempeño de este algoritmo**:**

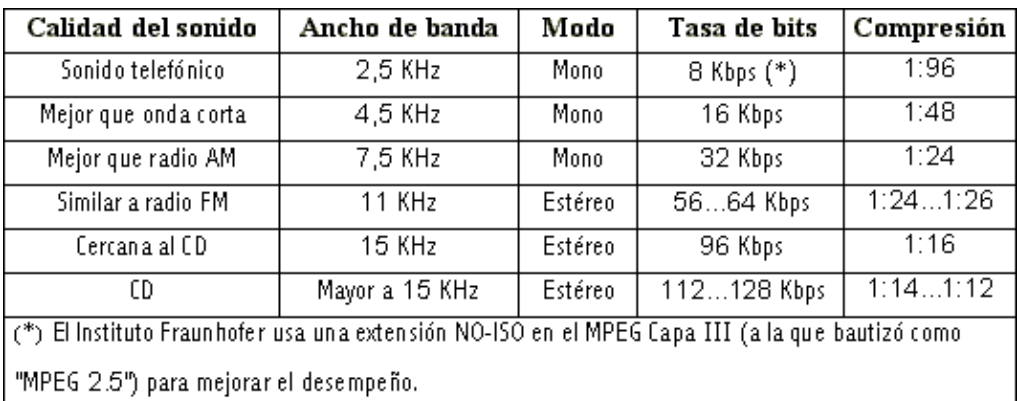

*Tabla 2. Desempeño Algoritmo MP3.<sup>7</sup>*

Ya que ésta es la capa que corresponde al formato MP3, se intentará dar una mejor descripción de la manera en que se realiza el proceso para generar flujos de audio MP3 válidos. En la *Figura 7* se muestra un diagrama en bloques más detallado del codificador psicoacústico que se usa en la Capa III.

 <sup>7</sup> http://www.fraunhofer.de

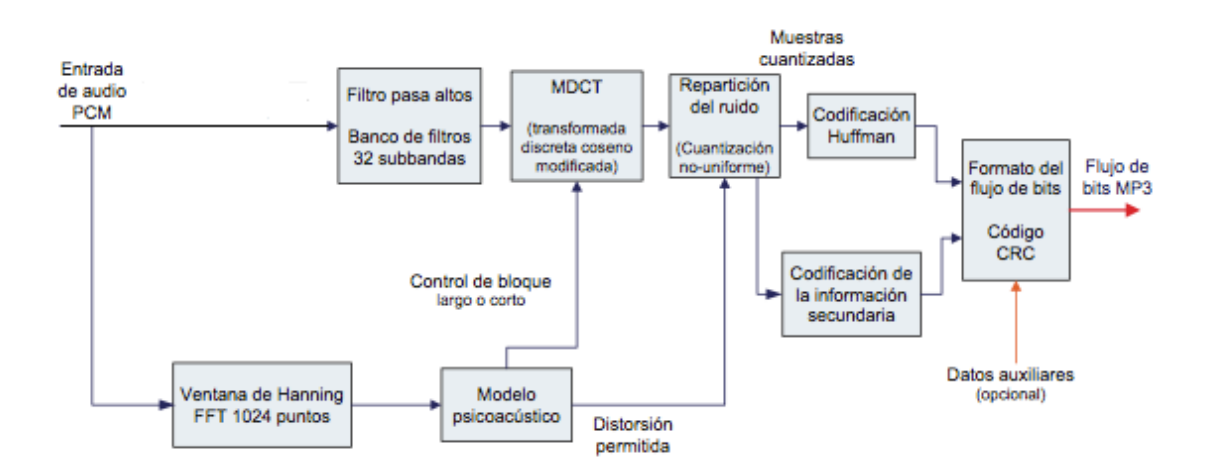

*Figura 7. Codificador MP3*

#### **4.4.1.1. Banco de filtros.**

 

El banco de filtros utilizado en MPEG-1 Capa-3 pertenece a la clase de grupos de filtros híbridos. Está construido en cascada con dos tipos diferentes de filtros: Primero el banco de filtros polifásicos (tal como se utiliza en la capa-1 y capa 2) y luego un adicional de modificación Transformada Discreta del Coseno (MDCT). El banco de filtros polifásicos tiene el propósito de hacer la Capa-3 más similar a la capa 1 y capa 2. La subdivisión de cada banda de frecuencia polifásico en 18 sub-bandas incrementa la posibilidad de eliminación de redundancia, lo que lleva a una mejor eficiencia de codificación para señales tonales. Otro resultado positivo de mejor resolución de frecuencia es el hecho de que la señal de error puede ser controlado para permitir un seguimiento más preciso del umbral de enmascaramiento. El banco de filtros se puede cambiar al menos una resolución de frecuencia para evitar pre ecos.<sup>8</sup>

<sup>&</sup>lt;sup>8</sup> K. BRANDENBURG AND H. POPP. "An Introduction to MPEG Layer-3" Fraunhofer Institut für Integrierte Schaltungen (IIS)

Una secuencia de 1152 muestras PCM se filtró en 32 sub-bandas de frecuencia igualmente espaciadas en función de la frecuencia de Nyquist de la señal de PCM. Si la frecuencia de muestreo de la señal PCM es 44,1 kHz, la frecuencia de Nyquist será 22,05 kHz. Cada sub-banda será de aproximadamente 22050/32 = 689 Hz de ancho. El sub-banda más baja tendrá un rango 0-689 Hz, el siguiente sub-banda 689 a 1378 Hz, etc.<sup>9</sup>

# **4.4.1.2. Transformada del coseno discreta modificada (MDCT).10**

Mediante la aplicación de una MDCT a cada marco de tiempo de muestras de sub-banda de los 32 sub-bandas se dividen en 18 sub-bandas más finas que crean un gránulo con un total de 576 líneas de frecuencia. Pero antes de la MDCT cada señal de sub-banda tiene que ser de ventana. Esto se hace para reducir los artefactos causados por los bordes de la señal de segmento de tiempo limitado. Hay cuatro tipos de ventana diferentes definidos en el estándar MPEG . Dependiendo del grado de estacionariedad el modelo psicoacústico determina qué tipo de ventana de aplicar y reenvía la información a este bloque.

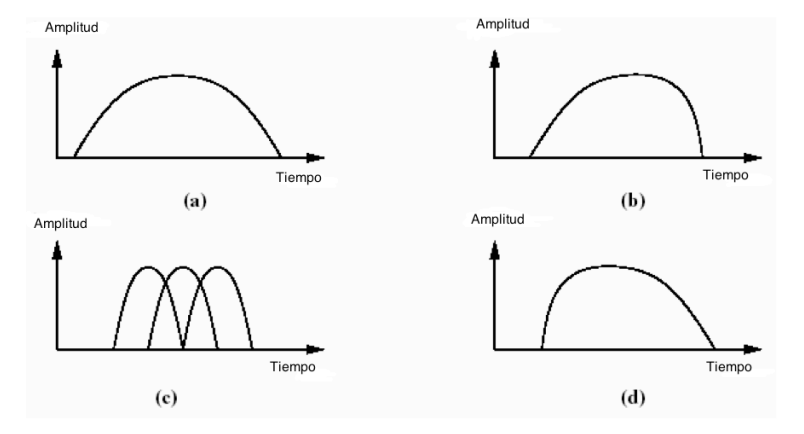

*Figura 8. Tipo de ventanas a) Normal b) Inicio c) Cortas d) Detención*.

 $^{\mathrm{9} \text{ 4}}$ RAISSI, RASSOL. "The Theory Behind Mp3" Diciembre, 2002.

Si el modelo psicoacústico decide que la señal de sub-banda en el marco de tiempo actual muestra poca diferencia con el período de tiempo anterior, a continuación, se aplica el tipo de ventana largo, lo que mejorará la resolución espectral propuesta por la MDCT. Alternativamente, si la señal de sub-banda muestra una considerable diferencia del marco de tiempo anterior, entonces se aplica las ventanas cortas. Este tipo de ventana se compone de tres ventanas superpuestas c y mejorará el tiempo de resolución propuesta por el MDCT. Una resolución de tiempo más alta es necesaria con el fin de controlar los artefactos de tiempo, por ejemplo pre ecos. Con el fin de obtener una mejor adaptación cuando se requieren ventanas de transiciones, se usan las dos ventanas que se referencian como ventanas de inicio y detención.

$$
X_{k} = \sum_{i=0}^{N-1} x_{i} \cos(\frac{\pi}{N} (i - \frac{N}{4}) (2k+1))
$$

$$
x_{i} = \sum_{i=0}^{N/2-1} X_{k} \cos(\frac{\pi}{2N} (i + \frac{N}{4}) (2k+1))
$$

*Ecuación 8.*

Donde,

*k = índice de muestra* 

*i = índice ventana* 

*K = índice de coeficiente espectral* 

*N = longitud de la ventana sobre la base de la secuencia de ventana.*

#### **4.4.1.3. Transformada rápida de Fourier (FFT).11**

Las muestras de audio de entrada, s (n), se normalizan de acuerdo con la longitud de la FFT, N, y el número de bits por muestra, b, usando la ecuación:

$$
x(n) = \frac{s(n)}{N\left(2^{b-1}\right)}.
$$

*Ecuación 9.*

El umbral de enmascaramiento se deriva de una estimación del espectro de densidad de potencia, P (k) que se calcula con una FFT de 1024 puntos,

$$
P(k) = PN + 10 \log \left| \sum_{n=0}^{N-1} h(n) x(n) \exp \left( -j \frac{2\pi k n}{N} \right) \right|^2 (dB), \ 0 \le k \le N/2
$$

*Ecuación 10.*

Donde,

*h(n): es una ventana Hanning. PN: es el término normalización potencia.*

 

Para que coincida el tiempo entre la asignación de bits y las muestras de subbandas correspondientes, las muestras PCM que entran en la FFT tienen que ser retrasadas.

 $11$  JACABA, JOEBERT. "Audio compression using modified discrete cosine transform: The MP3 coding standard" Universidad de Filipinas. Octrubre, 2001.

#### **4.4.1.4. Modelo psicoacústico.**

Este bloque recupera los datos de entrada desde la salida de la FFT. Dado que las muestras están en el dominio de la frecuencia se pueden aplicar a un conjunto de algoritmos. Estos algoritmos modelan la percepción del sonido humano y, por tanto, pueden proporcionar información sobre qué partes de las señales de audio se escuchan y qué partes. Esta información es útil para decidir cuales tipos de ventanas se van a aplicar y también para proporcionar al bloque no uniforme de cuantificación la información sobre cómo cuantizar las líneas de frecuencia.

#### **4.4.1.5. Cuantización no uniforme.**

Ésta se hace en la Capa III, mientras las Capas I y II usan repartición de bits. La repartición de bits únicamente aproxima la cantidad de ruido causado por la cuantización, mientras la repartición de ruido verdaderamente calcula el ruido. La repartición se hace en un ciclo de iteración que consiste de un ciclo interno y uno externo.

• El ciclo interno realiza la cuantización no-uniforme de acuerdo con el sistema de punto flotante verdadero (cada valor espectral MDCT se eleva a la potencia 3/4). El ciclo escoge un determinado intervalo de cuantización y a los datos cuantizados se les aplica codificación de Huffman. Si al realizar este proceso se encuentra que el número de bits requerido para codificar los valores excede la cantidad de bits disponibles, de acuerdo con la tasa de bits escogida, entonces el ciclo comienza otra vez con un nuevo intervalo de cuantización, ejecutando la cuantización y la codificación de Huffman otra vez. El ciclo termina cuando los valores cuantizados que han sido codificados con Huffman usan menor o igual número de bits que la máxima cantidad de bits permitida.

- El ciclo externo se encarga de verificar si el factor de escala para cada sub-banda tiene más distorsión de la permitida (ruido en la señal codificada), comparando cada banda del factor de escala con los datos previamente calculados en el análisis psicoacústico. Si cualquiera de las bandas del factor de escala tiene más ruido que el máximo permitido, el ciclo amplifica esa banda del factor de escala y ejecuta ambos ciclos (el interno y el externo) de nuevo. El ciclo externo termina cuando una de las siguientes condiciones se cumple**:**
- Ninguna de las bandas del factor de escala tiene mucho ruido.
- La próxima iteración amplificaría una de las bandas más de lo permitido.
- Todas las bandas han sido amplificadas al menos una vez.

Ya que el ciclo consume mucho tiempo, una aplicación en tiempo real debe tener en cuenta una cuarta condición, que detenga el ciclo evitando que la codificación se ejecute fuera de tiempo.

#### **4.4.1.6. Codificación Huffman.**

El MP3 también emplea la clásica técnica del algoritmo de Huffman. Actúa al final de la compresión para codificar la información; por lo tanto, no es un algoritmo de compresión, sino más bien un método de codificación.

Esta técnica crea códigos de longitud variable sobre un número total de bits, donde los símbolos con más alta probabilidad tienen códigos más cortos. El proceso de la decodificación es muy rápido, a través de una tabla de correspondencias. Este tipo de codificación permite ahorrar, en promedio, aproximadamente un 20% en espacio de almacenamiento.

#### **4.4.1.7. Formato del flujo de bits.**

En este último bloque se genera el flujo de bits definido. El encabezado de la trama, la información lateral, CRC, líneas de frecuencia Huffman codificados, etc; se ponen juntos para formar cuadros. Cada uno de estos marcos representa 1.152 muestras codificadas en PCM.

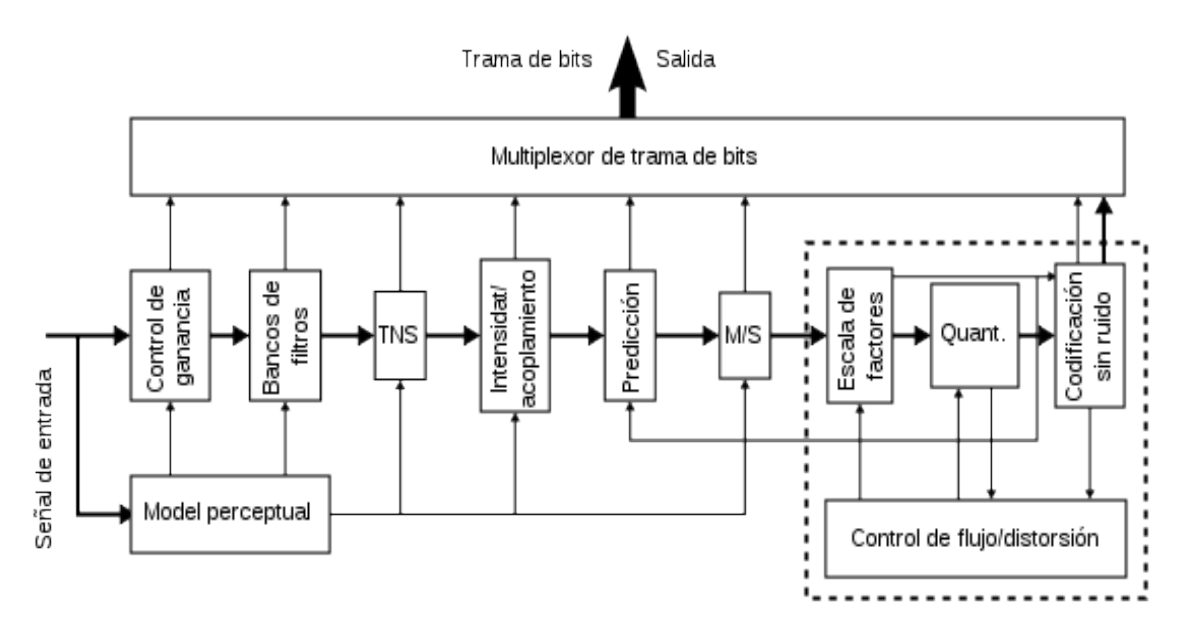

#### **4.4.2 Codificación AAC**

*Figura 9. Codificador AAC* 

Al igual que todos los esquemas de codificación de audio perceptual, AAC explota las propiedades de enmascaramiento de la señal de la percepción auditiva humana para lograr la compresión de la señal. AAC se beneficia de los conocimientos adquiridos durante el desarrollo de la compresión de datos de audio en la década de 1980 y principios de los 90 para solucionar las debilidades encontradas en los codificadores de audio anteriores. Estas "soluciones", se conocen ya sea como módulos AAC o herramientas AAC, se han diseñado para hacer frente a los casos concretos que se producen con ciertas grabaciones de audio que presentan desafíos de codificación. Estos módulos son: banco de filtros, TNS, intensidad, la predicción, M/S, la cuantificación y la codificación, la codificación sin ruido, y flujo de bits de multiplexación.

#### **4.4.2.1. Banco de filtros. 12**

 

En contraste con el banco de filtros híbrido de MPEG Layer-3, MPEG AAC utiliza Transformada Discreta del Coseno modificada (MDCT). Junto con el aumento de la longitud de la ventana (2048 en lugar de 1152 líneas por transformación) el banco de filtros AAC supera a los bancos de filtros de métodos de codificación anteriores.<br>
Superiorial expression for the IMDCT is as equation (1).

$$
x_{i,n} = \sum_{k=0}^{M-1} X_{i,k} \cos[\frac{\pi}{M}(n+\frac{M+1}{2})(k+\frac{1}{2})]
$$

*Ecuación 11.*  $E$ cu $E$ 

Donde,

*n* = índice de muestra *i = índice ventana k = índice de coeficiente espectral N* = longitud de la ventana sobre la base de la secuencia de ventana *M = N / 2, el número de coeficientes de transformación.*  $v$ -mana $v$ 

Dado que la función de ventana tiene un efecto significativo en la respuesta de frecuencia de filtros, el banco de filtros se ha diseñado para permitir que un interruptor en forma de la ventana (ventana de seno y de Kaiser-Bessel Derivado (KBD) ) para adaptarse mejor a las condiciones de señal de entrada. Además, hay cuatro tipos de secuencia de la ventana se puede utilizar para la conmutación de bloque que incluye largo, inicio largo, parada larga y ocho cortas. La *Figura 10* muestra la forma de secuencia individual y los estados de conmutación de los mismos. En AAC, el banco de filtros es la parte más importante con alta carga de cálculos en el flujo de decodificación y no puede start, long stop and eight short. Figure 2-3 shows the shape of individual sequence and the ser resuelto de manera eficiente por una arquitectura simple.

<sup>&</sup>lt;sup>12</sup> CHUH-CHU, YEN. "Platform-Based Design for MPEG AAC Decoder with High Quality Re-quantization Algorithm". Master Degree IEEE 89521091, 2003

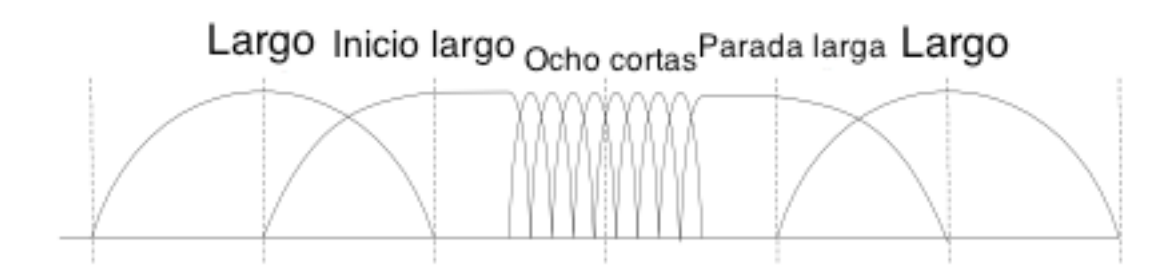

*Figura 10. Conmutación de diferentes tipos de ventana*

### **4.4.2.2. Conformación temporal de ruido (TNS).<sup>13</sup>**

La técnica TNS proporciona un mejor control de la ubicación, en el tiempo, de ruido de cuantificación dentro de una ventana de banco de filtros. Esto permite que las señales estén en algún lugar entre el estado de equilibrio y de naturaleza transitoria. Si una señal transitoria se encuentra en un extremo de un bloque largo, el ruido de cuantificación aparecerá en todo el bloque de audio. TNS provee una mayor cantidad de información para describir los lugares no transitorios en el bloque. El resultado es un aumento en el ruido de cuantificación transitorio, donde el enmascaramiento hará que el ruido sea inaudible, y una disminución de ruido de cuantificación en la región de estado estacionario del bloque de audio. Tenga en cuenta que TNS se puede aplicar a cualquiera en todo el espectro de frecuencias, o sólo a una parte del espectro, de tal manera que la cuantización de dominio de tiempo se puede controlar de una manera dependiente de la frecuencia.

La herramienta TNS es un nuevo método adaptado en AAC, que controla la forma temporal del ruido de cuantificación en el dominio de la frecuencia. Proporciona una mejora considerable de la calidad de audio para señales

 $13$  Shahar Noy. "AAC Encoder on TriMedia TM-1300". Technion – Israel Institute of Technology Department of Electrical Engineering. Junio, 2002.

transitorias y habla. El máximo orden del filtro TNS es de 12 para los bloques largos y 7 para bloques cortos.

#### **4.4.2.3. Intensidad / Acoplamiento.**

La Codificación estéreo de intensidad se basa en un análisis de la percepción auditiva de alta frecuencia. Específicamente, tal percepción se basa en la envoltura energía-tiempo de esta región del espectro de audio. La Codificación estéreo de intensidad permite a un par de canales estéreo compartir un único conjunto de valores espectrales de los componentes de alta frecuencia con poca o ninguna pérdida de calidad de sonido. Esto se consigue mediante el mantenimiento de la envoltura única para cada canal por medio de una operación de escala de manera que cada canal produce el nivel original después de la decodificación.

La Intensidad estéreo identifica regiones en un par de canales que son similares, a excepción de su posición. Las señales de los canales adecuados se reajustarán por los factores de posición de intensidad.

#### **4.4.2.4. Predicción.**

El módulo de predicción se utiliza para representar de manera estacionaria, partes de una señal de audio. En lugar de repetir dicha información para ventanas secuenciales, una instrucción de repetición simple puede ser pasada, lo que resulta en una reducción de información redundante. Como se indicó anteriormente, los bloques cortos se utilizan para no estacionario, o señales que cambian rápidamente, es por esta razón es que la predicción se usa sólo en combinación con bloques largos. El proceso de predicción se basa en un modelo adaptativo regresivo de segundo orden en el que se utilizan los valores de los componentes espectrales de los dos bloques precedentes en combinación con cada predictor. El parámetro de predicción se adaptó en una base de bloque a bloque.

#### **4.4.2.5. Codificación estéreo Mid/Side (M/S).<sup>14</sup>**

La codificación estéreo M/S es otro módulo de reducción de datos sobre la base codificación de canal en par. En este caso los elementos en pares de canal son analizados como izquierda/derecha y suma/diferencia sobre una base de bloque a bloque. En los casos en que el par de canales M/S se puede representar por menos bits, los coeficientes espectrales se codifican y se establece un bit que señale que el bloque ha utilizado codificación estéreo M/S. Durante la decodificación del par de canales decodificados son devueltos a su estado izquierdo/derecho original.

#### **4.4.2.6 Cuantización y codificación.**

Mientras que los módulos descritos anteriormente alcanzan ciertos niveles de compresión, es en la fase de cuantización que se produce la mayoría de la reducción de datos. El propósito de ésta es restablecer una copia idéntica perceptualmente de líneas de frecuencia generadas en el codificador. Este es el módulo de AAC en el que los datos espectrales se cuantifican bajo el control del modelo psicoacústico. Su papel es el de determinar el nivel y la ubicación del ruido de cuantificación resultante. Además, el número de bits utilizados debe estar por debajo de un límite determinado por la tasa de bits deseada. La codificación de Huffman también se aplica en forma de doce libros de códigos, lo que permite representar con una pequeña cantidad de datos los coeficientes espectrales que aparecen con más frecuencia. Con el fin de aumentar la ganancia de codificación, no se transmiten factores de escala con coeficientes espectrales de valor cero.

#### **4.4.2.7. Codificación sin ruido.**

<sup>14</sup> SERVETTI, ANTONIO. RINOTTI ALESSANDRO. "Fast implementation

of the mpeg-4 aac main and low complexity decoder". Politecnico di Torino, 2004.

Este método está anidado dentro del módulo anterior, cuantificación y codificación. La Compresión del rango dinámico silencioso se puede aplicar antes de la codificación de Huffman. Un valor de + / - 1 se coloca en la matriz de coeficientes cuantificados para llevar signo, mientras que la magnitud y un desplazamiento de la base, para marcar la posición de frecuencia, se transmiten como información lateral. Este proceso sólo se utiliza cuando su uso ahorra un neto de bits en los resultados. Hasta cuatro coeficientes pueden ser codificados de esta manera.

### **4.4.2.8. Multiplexor de trama de bits. 15**

 

AAC tiene una sintaxis de flujo de bits muy flexible. Un único transporte no es ideal para todas las aplicaciones, y AAC tiene la lógica compleja necesaria para el transporte de audio, o simplemente puede entregar los datos en bruto. El flujo de bits se divide en dos partes: transportes y bloque. La parte del bloque se compone de cinco secciones: configuración del programa, elementos de audio, elementos de acoplamiento, llenar los elementos, y terminador. El elemento de configuración del programa contiene información sobre el derecho de autor, el número de canales de audio, frecuencia de muestreo, etc, los elementos de audio son el mono, estéreo y canales LFE, que pueden se cualquier cosa, desde una salida mono, a una salida de sonido envolvente multicanal. El acoplamiento es una forma de codificación estéreo de intensidad, lo que permite que la información común entre dos o más elementos de audio pueda ser compartida. Rellenar elementos añaden bits para lograr una tasa de bits dada, si una tasa de bits constante se debe mantener en el decodificador. El elemento terminador denota el final del bloque.

<sup>&</sup>lt;sup>15</sup> BRANDENBURG, KARLHEINZ. "MP3 and ACC explained". Fraaunhofer Institute for Integrated Circuits FhG-IIS A. AES 17<sup>a</sup> International Conference on High Quality Audio Coding.

#### **5. SOFTWARE DE TRANSMISIÓN**

#### **5.1 Principales Programas para Transmitir**

Tras una amplia consulta en la red se puede ver que para la transmisión de radio a través de internet existen dos grandes competidores en este campo: Icecast y Shoutcast. Estos dos son gratuitos con la diferencia de que Icecast es de código abierto por lo cual los usuarios pueden desarrollar software basado en él adaptándolo a sus propias necesidades. Shoutcast por su parte provee todo el software necesario para realizar la transmisión pero no permite la modificación de éste.

Ninguno de estos presenta un límite en la cantidad de tiempo al aire ni en el número de usuarios en línea, estos límites los da el emisor de la programación y el ancho de banda disponible para la transmisión. Esto conduce a dos opciones nuevamente: Se puede crear su propio servidor tanto de Icecast como de Shoutcast o se puede utilizar el servicio de un tercero para que lo provea.

Se observa que los dos son muy completos, confiables y ofrecen las herramientas necesarias para iniciar una emisora propia en línea sin ningún tipo de costo. El audio con cualquiera de las dos opciones es de muy buena calidad y se puede escoger la tasa de bits con la que se quiere hacer la transmisión.

#### **5.2 Cálculos del Ancho de Banda para un Servidor Tipo Shoutcast.**

Para crear un servidor propio se debe tener en cuenta el ancho de banda disponible y garantizado con el que se cuenta para sostener una trasmisión de calidad y estable para todos los usuarios que se encuentren en línea. A continuación se hace el cálculo de este ancho de banda tomando como partida la calidad del audio al que se va a realizar la transmisión del audio y la cantidad de usuarios para los que se está en capacidad de transmitir.

Como ya se ha dicho antes en el capítulo 4, 128 kbps es la calidad de audio con la cual se graban en estudio las canciones en un CD y es en esta misma calidad de reproducción con la que se emite en muchas de las estaciones de radio f.m. Si la transmisión se efectúa a una calidad de 96kbps el cambio en la calidad del audio no va a ser significativo como para que lo pueda percibir el oído humano, a esta calidad de audio es que se comprimen muchas de las canciones en los diferentes formatos como MP3 siendo el más conocido y utilizado por nosotros.

Esta reducción en la calidad de emisión nos va a representar una reducción importante en el uso del ancho de banda como se puede constatar en los siguientes cálculos:

El número de usuarios se ha dejado en claro y planteado en los objetivos de este proyecto de grado que esta radio debe ser capaz de transmitir para 1000 usuarios conectados al tiempo en horario pico disfrutando de la señal de Radio Universidad Surcolombiana, es una de las directrices que se ha planteado en el inicio de este proyecto, ya que se considera que es un numero razonable aproximado de las personas que van a hacer uso de este servicio.

Este es el primer paso para conocer si se está o no en la capacidad de implementar un servidor propio para la transmisión de la radio en línea.

# Numero de usuarios  $=$   $\frac{(Ancho\ de\ banda \times 0.9)}{Calidad\ en\ kbps\ a\ transmitir}$ *Ecuación 12.*

De la *Ecuación 12.* Se conoce el número de usuarios, la calidad en kbps a transmitir y la constante de diseño 0.9 (se usa solo el 90% del canal porque hay un 10% reservado para el tráfico adicional cruzado que no necesariamente se deba a la transmisión/recepción) . Se procede entonces a despejar el ancho de banda para conocer el valor de este mismo.

# Numero de usuarios  $\times$  Calidad en kbps a transmitir = Ancho de banda  $\times$  0.9 *Ecuación 13.*

Ancho de banda  $=$   $\frac{(Numbero de \text{ usuarios} \times \text{Calidad en kbps a transmitir})}{0.9}$ *Ecuación 14.*

En *Ecuación 14.* Se reemplazan los valores conocidos: Número de usuarios y Calidad en kbps a transmitir.

#### **5.2.1 Para el caso de 128kbps y 1000 usuarios:**

Ancho de banda  $= \frac{(1000 \times 128 \text{ kbps})}{0.9} = 142.222,222 \text{ kbps} \approx 14,3 \text{ Mbps}$ 

*Ecuación 15 (a).*

#### **5.2.2 Para el caso de 96kbps y 1000 usuarios.**

Ancho de band $a=\dfrac{(1000\times 96kbps)}{0.9}=106.666$ ,667 $kbps\approx 10$ ,7 Mbps

#### *Ecuación 15 (b).*

En las **ecuaciones** *15 (a)* **y** *15 (b)* se hace visible la reducción del ancho de banda del que se habla anteriormente en el capítulo 4, que se producía con bajar mínimamente la calidad de transmisión en kbps. No obstante 10,7 Mbps sigue siendo una velocidad de subida demasiado alta.

En reuniones recientes con el Departamento de Redes de la Universidad Surcolombiana se solicitó que se le asigne a Radio Ingeniería Electrónica de la Universidad Surcolombiana un ancho de banda dedicado para la

implementación del servidor propio para la transmisión en línea de la señal de la emisora y ellos comunicaron que su departamento no está en capacidad de asignar un canal dedicado exclusivamente para la emisora y menos siendo uno con un ancho de banda tan grande.

Para tener una capacidad de subida o carga (upload) en una conexión que sea cercana o superior a los 10,7 Mbps se necesita contar con un canal de una proporción 3:1 de velocidad de bajada o descarga (download) respecto a la de subida.

|      |     | Número de usuarios   Calidad (kbps)   Ancho de banda (Mb) | Canal (Mb) |
|------|-----|-----------------------------------------------------------|------------|
| 1000 | 128 | 14.3                                                      |            |
| 1000 | 96  |                                                           |            |

*Tabla 3. Ancho de banda necesario para un servidor tipo SHOUTcast discriminado por número de usuarios y calidad de transmisión.*

Esto se traduciría en un canal con un ancho de banda mínimo de 30 Mb dedicados para la implementación del servidor propio para la emisora Radio Universidad Surcolombiana. A continuación en la *Figura 11* se muestra una prueba de velocidad tanto de carga y descarga efectuada a una conexión de 1 Mb (30 veces menor) en la página www.speedtest.net para mostrar las proporciones del índice de descarga respecto al de carga en un canal de banda ancha.

Esto descarta la viabilidad de implementar un servidor privado para el servicio de streaming para la señal de Radio Universidad Surcolombiana al menos en este momento, en un futuro contando con los recursos necesarios se podría implementar el servidor. Dicho lo anterior, se debe necesariamente, recurrir a un alojamiento brindado por un tercero para poder cumplir con los objetivos planteados al inicio del proyecto.

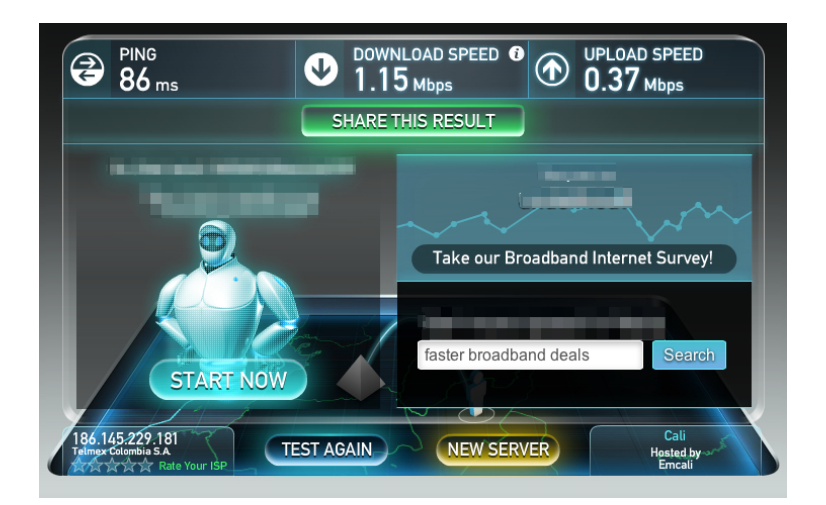

*Figura 11. Test de velocidad de un canal de 1Mb*

# **5.3 Servidores Tipo Shoutcast de Terceros.**

A continuación se examinará el servicio brindado por algunos de los más renombrados sitios web que ofrecen alternativas de alojamiento para emisoras en línea y se elegirá el más apropiado de acuerdo a las necesidades.

### **5.3.1 Inovanex<sup>16</sup>**

Es una empresa Argentina de alta calidad que ofrece sus servicios housing, Hosting, streaming de audio y video en su pagina web con publicidad tal como "Brindamos asesoramiento profesional y soluciones tecnológicas de última generación en servicios de streaming. Su radio no perderá calidad en internet y podrá ser escuchada en todo el mundo sin importar la velocidad de su internet o la de sus oyentes. Nuestra calidad AAC Plus es bajo demanda, esto quiere decir, que no se necesita una conexión veloz."

Ofrecen una demostración de sus servicios pero es muy limitada, no cuentan con servicio gratuito de ningún tipo. En general es un servicio pago en el que ofrecen diferentes paquetes que cambian su valor dependiendo de la cantidad de usuarios, la calidad de la transmisión y la cantidad de tiempo al aire representada en la tasa de transferencia de datos. En la *Figura 12.* Se muestra

<sup>16</sup> www.inovanex.com

una imagen tomada de su pagina web oficial, están los paquetes disponibles tipificando las características y muestran sus tarifas respectivas en dólares y pesos argentinos:

| Streamin<br>STREAMING RADIO HQ |           |                   |                   |                   |                   |  |  |
|--------------------------------|-----------|-------------------|-------------------|-------------------|-------------------|--|--|
| <b>PLANES</b>                  | Plan 1    | Plan <sub>2</sub> | Plan <sub>3</sub> | Plan <sub>4</sub> | Plan <sub>5</sub> |  |  |
| Oyentes                        | 100       | 200               | 300               | 400               | 500               |  |  |
| Mp3                            |           |                   |                   |                   |                   |  |  |
| <b>AAC Plus V2</b>             | 32Kbs     | 48Kbs             | 64Kbs             | 80Kbs             | 96Kbs             |  |  |
| P. de Control                  |           |                   |                   |                   |                   |  |  |
| <b>Transferencia</b>           | ilimitado | ilimitado         | ilimitado         | ilimitado         | ilimitado         |  |  |
| Estadísticas                   |           |                   |                   |                   |                   |  |  |
| Reproductor                    |           |                   |                   |                   |                   |  |  |
| Soporte Téc.                   |           |                   |                   |                   |                   |  |  |
| <b>PRECIOS</b>                 |           |                   |                   |                   |                   |  |  |
| \$Argentinos/mes               | \$150     | \$210             | \$260             | \$375             | \$420             |  |  |
| USD/mes                        | 30U\$D    | 40U\$D            | 50U\$D            | 70U\$D            | 80U\$D            |  |  |

*Figura 12. Precios Inovanex*

# **5.3.2 Mediastream<sup>17</sup>**

Empresa chilena fundada en 2007, dedicada al streaming de audio y videos con presencia internacional en países como Brasil y Colombia, han proveído sus servicio en diferentes eventos de gran magnitud a otras multinacionales de renombre así como a muchos artistas y políticos, en su página web ellos se describen como "una empresa integral desde la captura, distribución, diseño de interfaz y experiencia de usuario. Una solución completa. Se cree fuertemente que el streaming es una herramienta para comunicar y crear medios. Más de 250 mil horas de streaming en vivo, más 60 millones de usuarios nos han visto en todo el mundo, para más de 70 marcas importantes."

Las soluciones ofrecidas por esta empresa son de calidad profesional, están al más alto nivel en lo referente a este campo, sus tarifas son elevadas. En

<sup>17</sup> www.mediastream.am

contacto vial mail con esta empresa comunicaron que su tarifa para prestar el servicio por un año para la emisora era de un valor cercano a \$8'000.000.

# **5.3.3 Live365<sup>18</sup>**

Es una empresa Norteamericana que ofrece sus servicios para efectuar radio streaming directamente desde su página web, es decir en la misma se realiza la programación de las canciones y programación a transmitir, sea esta en vivo o pregrabada. Cuenta con dos tipos de servicios: Individual y Profesional. Además de su página web proporciona su propia aplicación móvil y de escritorio para la transmisión y recepción de la señal, debido a esto es uno de los servicios más populares en Estados Unidos contando con al menos 10.000 emisoras de diferentes géneros en su listado.

En la *Figura 13.* Se muestran los precios de los paquetes que ofrecen en las dos modalidades de transmisión.

### **5.3.4 Streamwebtown<sup>19</sup>**

Esta también es una empresa Norteamericana que pone a disposición de sus futuros clientes una amplia variedad de posibilidades para realizar su streaming de audio. Son 3 paquetes principales que contienen diferentes características como: Número de canales, reproductor flash o Windows media, streaming para dispositivos móviles, Video en demanda, monitoreo entre otros. En la *Figura 14* se muestran cuáles son los precios y la descripción de lo que incluye cada paquete.

<sup>18</sup> www.live365.com

<sup>19</sup> www.streamwebtown.com
#### **Royalty Included Packages**

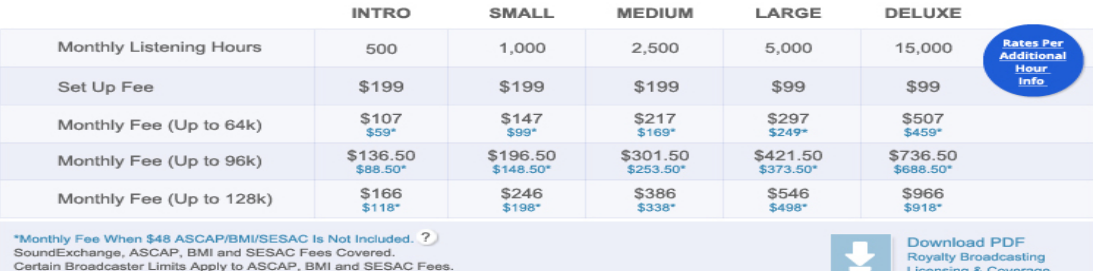

Certain Broadcaster Limits Apply to ASCAP, BMI and SESAC Fees.<br>Extra Available Storage at \$30 per 1GB and Email and Phone Support.

#### **Non-Royalty Included Packages**

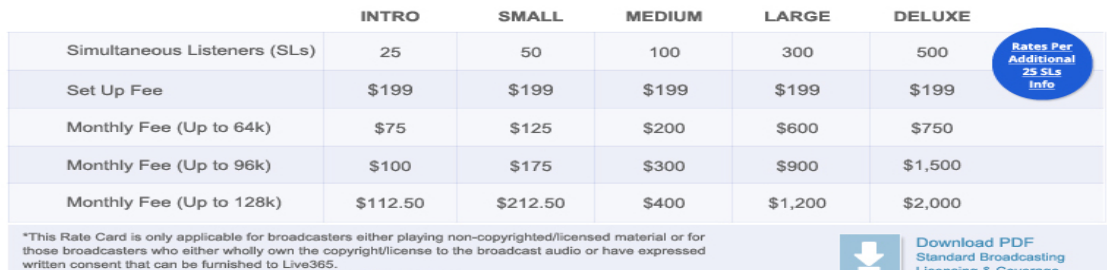

written consent that can be furnished to Live365.<br>Pre-payment Discounts: Pay for 12 months, get the 13th month free.

# *Figura 13. Precios Live365*

|                                                                    | <b>UniStream<sup>®</sup></b> Plus | <b>UniStream™ Pro</b>                                                             | <b>UniStream™</b><br><b>Enterprise</b> |  |  |
|--------------------------------------------------------------------|-----------------------------------|-----------------------------------------------------------------------------------|----------------------------------------|--|--|
| Price                                                              | \$700mo                           | \$1,000/mo                                                                        | \$3,000/mo<br>BUY >                    |  |  |
| (per month)                                                        | BUY >                             | BUY >                                                                             |                                        |  |  |
| Bandwidth                                                          | 6 TB<br>Data Transfer             | 6 TB<br>Data Transfer                                                             | 1,000Mbps<br>Port                      |  |  |
| <b>Number of Channels</b>                                          | 1                                 | Multiple                                                                          | Multiple                               |  |  |
| <b>Flash Streaming</b><br><b>OLD</b><br>Windows Media<br>Streaming |                                   |                                                                                   |                                        |  |  |
| Mobile<br>(iPhone, iPad, Android,<br>BlackBerry)                   |                                   |                                                                                   |                                        |  |  |
| Analytics                                                          |                                   |                                                                                   |                                        |  |  |
| Roku, Smart TV**                                                   | ×                                 | Live Streaming Only                                                               |                                        |  |  |
| <b>VOD</b><br>Video on Demand                                      | ×                                 | ×                                                                                 |                                        |  |  |
| <b>UniStream™ Manage</b><br>Description                            | ×                                 |                                                                                   |                                        |  |  |
| <b>UniStream™ Playlist</b><br>Description                          | ×                                 |                                                                                   |                                        |  |  |
| NOC Monitoring*                                                    |                                   |                                                                                   |                                        |  |  |
| Support                                                            | Personal Assistance               | Personal Assistance                                                               | Personal Assistance                    |  |  |
| ** Subject to one-time development fees                            |                                   | *Active monitoring and alerts from our Network Operations Center to ensure uptime |                                        |  |  |

*Figura 14. Precios Streamwebtown.*

## **5.3.5 Listen2myradio<sup>20</sup>**

Listen2myradio fue establecida en 2006 como la primera empresa de alojamiento especializada en servicio para transmisión de radio tipo shoutcast gratuita en Internet, hoy sigue siendo la compañía más grande de este tipo en existencia. Se especializan en todos los aspectos de streaming a través de internet.

Listen2myradio ofrece sus servicios de manera gratuita y paga a través de su página en internet, más de un millón de usuarios se han inscrito para listen2myradio tanto para sus servicios gratuitos y de pago. Cuenta con una cantidad importante de servidores ubicados alrededor del mundo para ofrecer un mejor servicio, como ya se sabe la distancia entre el servidor y el usuario influye en el tiempo de retardo con que se recibe la señal. Estos son los servidores con los que cuenta la empresa y su ubicación.

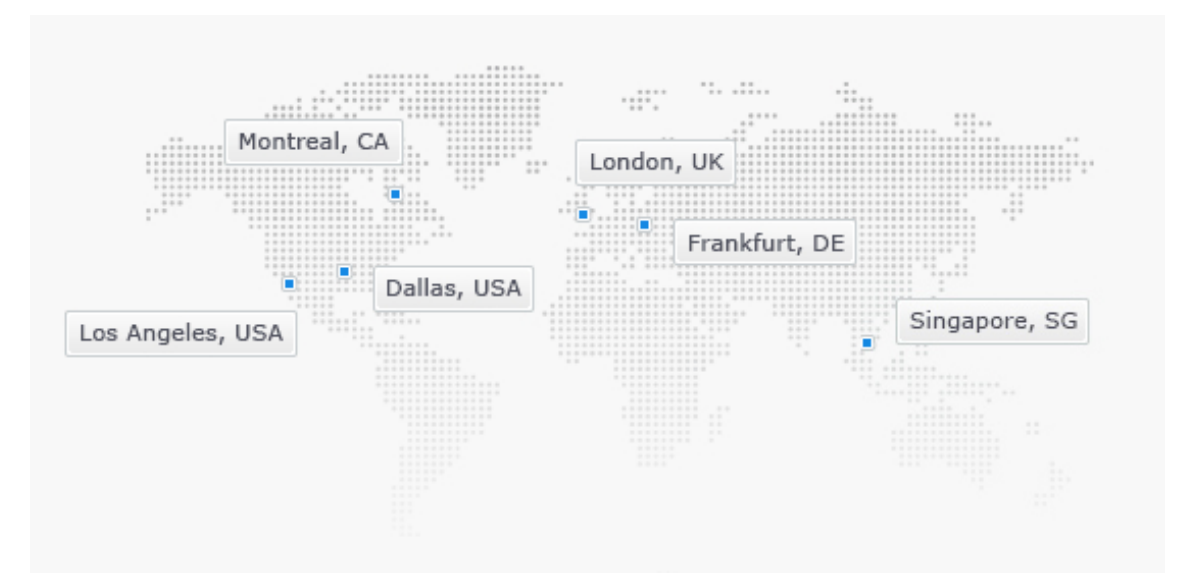

*Figura 15. Mapa de la ubicación de los servidores de listen2myradio* 

En su modo de pago es posible elegir la cantidad de usuarios a los que se desea transmitir y la calidad de emisión de audio, así como el servidor en el que se quiere alojar el streaming para determinar el precio del servicio por mes.

 <sup>20</sup> www.listen2myradio.com

Se hizo el ejercicio para conocer el valor (en dólares) para el streaming de Radio Universidad Surcolombiana y se presenta a continuación en la *Figura 16.*

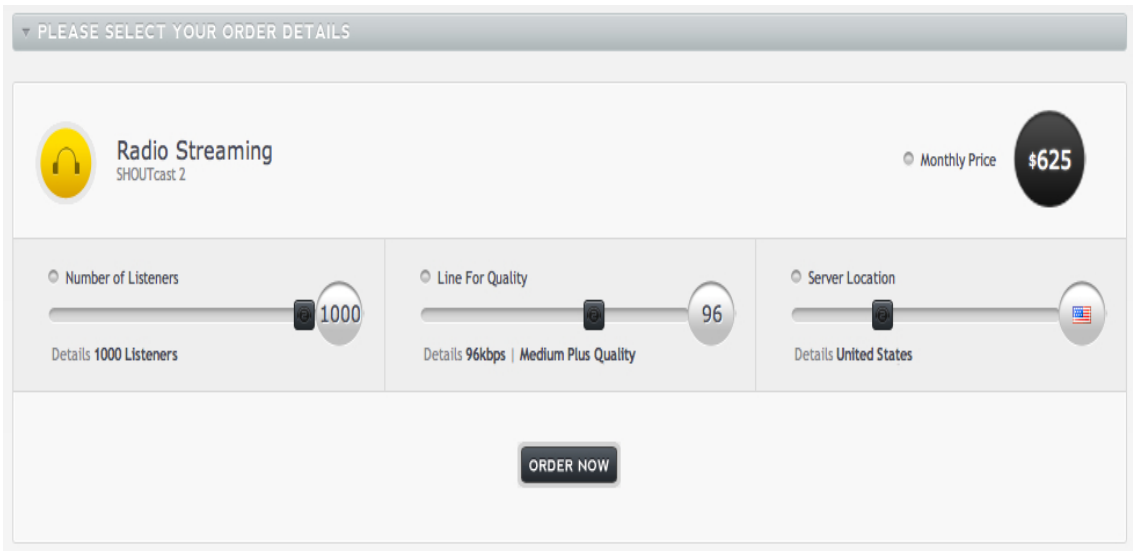

*Figura 16. Precio mensual servicio Premium listen2myradio.*

En su modalidad gratuita, listen2myradio ofrece alojamiento para la señal de streaming, un panel de control para conocer el estatus de la emisora (si se encuentra al aire) y otras características interesantes. Lo más importante que se encuentra en su servicio es que permite llegar con la señal de la emisora Radio Universidad Surcolombiana a por lo menos 1000 usuarios sin inconvenientes y de manera gratuita.

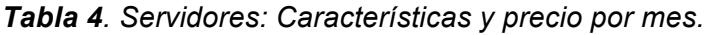

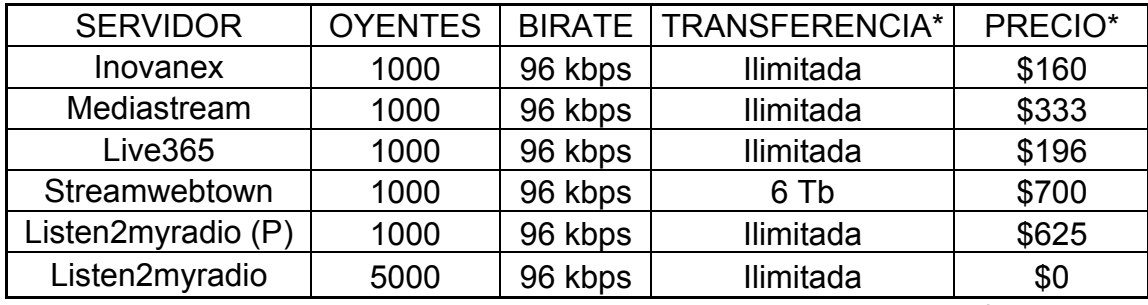

*\*Mensuales.*

Como se puede apreciar en la reseña y análisis que se ha realizado de los diferentes servidores web, el que más se ajusta a las necesidades de Radio Universidad Surcolombiana y permite cumplir la meta de oyentes en línea y ofrecer su servicio de manera gratuita (aunque con algunas limitaciones) es Listen2myradio.

Se procede entonces con el montaje de la emisora Radio Ingeniería Electrónica de la Universidad Surcolombiana utilizando los servicios del sitio web www.listen2myradio.com y el alojamiento de la misma en uno de sus servidores tipo SHOUTcast, así como el uso de su dominio gratuito para alojar la página web de la emisora.

## **6. IMPLEMENTACIÓN DE LA EMISORA.**

#### **6.1 Diagrama de Diseño de la Emisora.**

En la *Figura 17.* Se puede apreciar mediante el diagrama de flujo de datos el modelo de diseño e implementación del sistema para el streaming de la emisora radio Ingeniería Electrónica de la Universidad Surcolombiana.

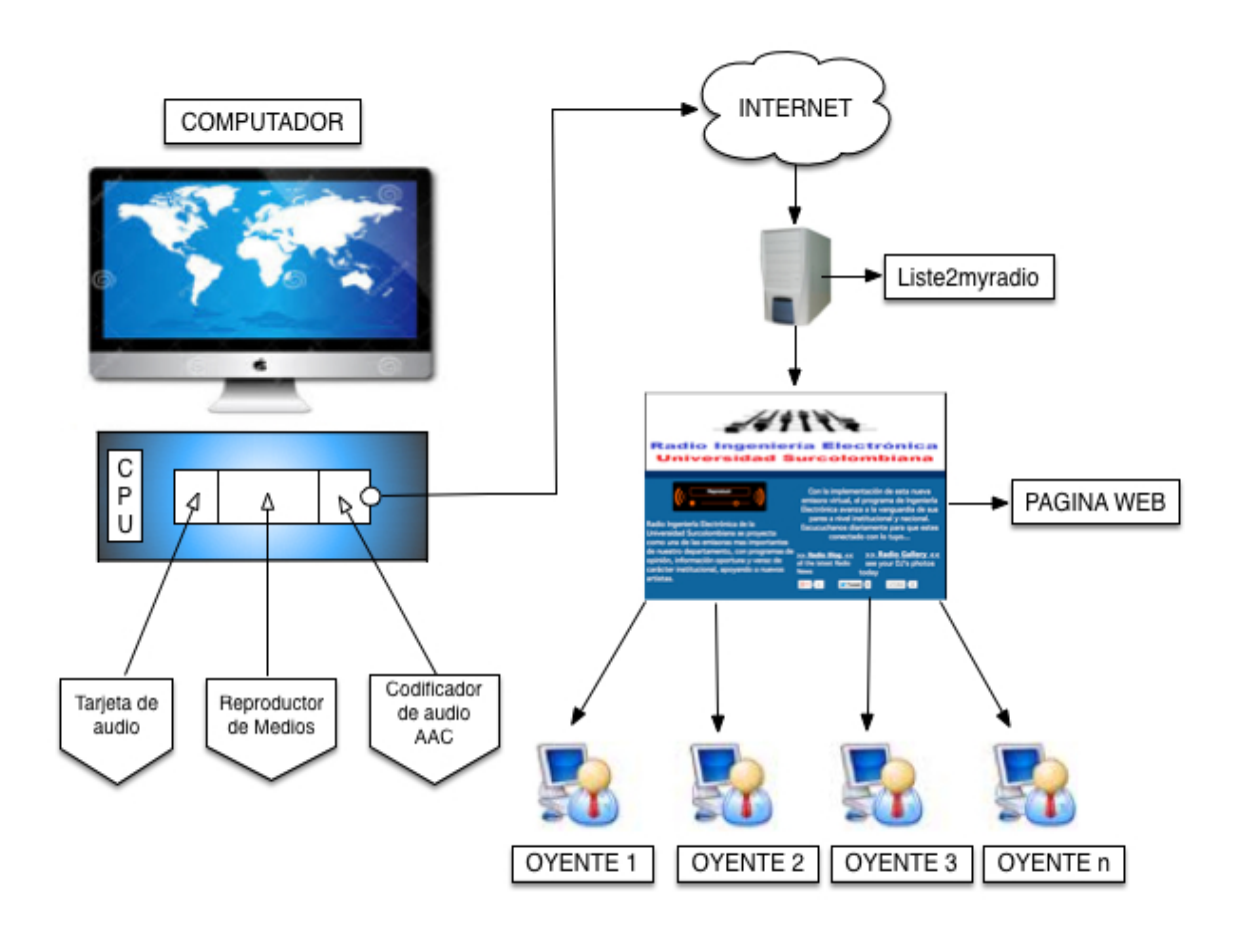

*Figura 17. Diagrama de diseño emisora.*

#### **6.2 Guía de Implementación de la Emisora.**

A continuación se presenta una guía detallada, paso a paso, de todo el proceso de creación e implementación de una emisora virtual como la Radio Universidad Surcolombiana, con la intención de crear una referencia estándar de este proceso ya que en el momento no se encuentra disponible. Se toma a manera de ejemplo la emisora Radio Ingeniería Electrónica de la Universidad Surcolombiana con el doble propósito de cumplir con los objetivos planteados en este proyecto de grado y con el fin de estandarizar este procedimiento.

## **6.2.1 Registro**

a) Crear una cuenta de correo electrónico.

Dado que para realizar el proceso de inscripción y creación de cuentas en todo sitio web, es necesario disponer de una cuenta de correo electrónico, el primer paso para la creación de una emisora virtual es crear una cuenta de correo electrónico en cualquiera de las compañías que ofrecen estos servicios.

Se crea una cuenta de correo electrónico de Microsoft que es una de las empresas más populares que ofrece este servicio de manera gratuita. La cuenta de correo electrónico de la emisora Radio Ingeniería Electrónica de la Universidad Surcolombiana es: radioingel@live.com

b) Crear una cuenta de usuario (gratuita) en la página del servidor.

Lo primero es ingresar a la página www.listen2myradio.com y se hace click en el link que dice "sign up for free account" como se muestra encerrado en rojo en la *Figura 18.*

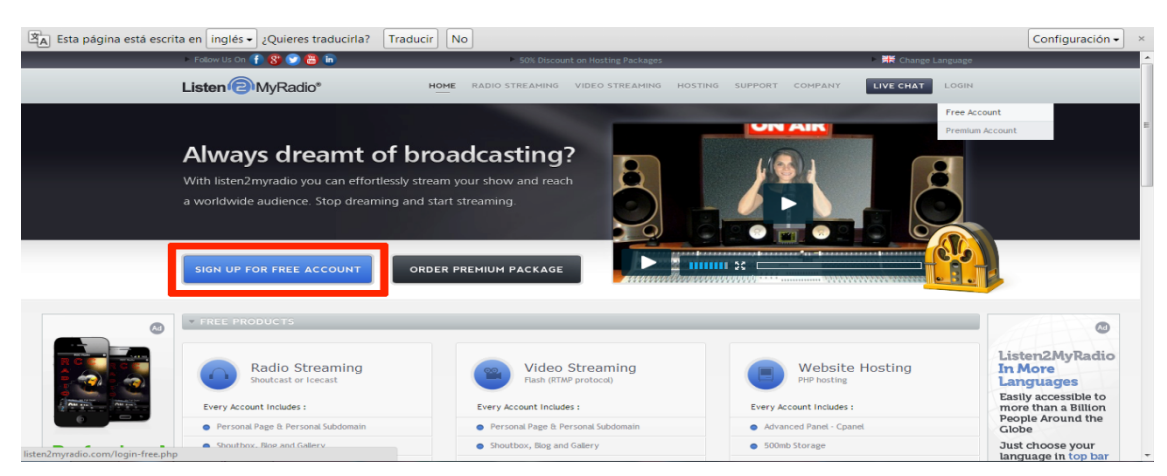

*Figura 18. Página principal listen2myradio.*

Ésta redirecciona a una página donde se debe diligenciar un formulario con la información requerida para poder crear la cuenta, luego de completar los datos

se marca la casilla "i agree to the terms of use and privacy policy" y se da click en "create my account".

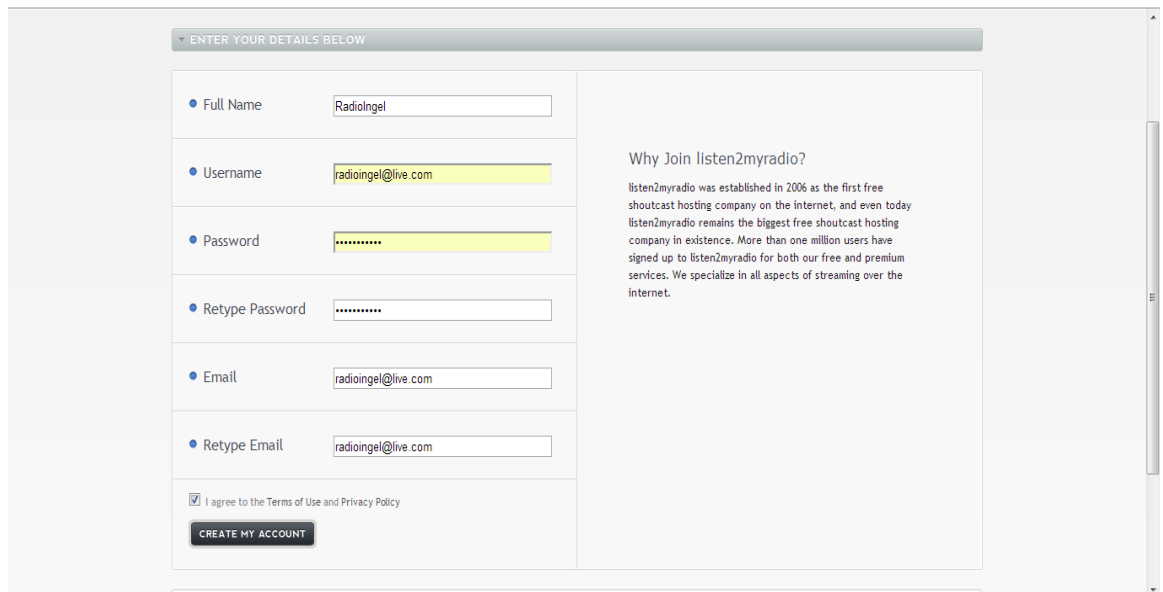

*Figura 19. Formulario de registro*

Automáticamente aparece una nueva página la cual indica que se ha recibido la petición de registro y que se ha enviado un correo electrónico a la cuenta que se ha suministrado en el formulario que se diligenció con las instrucciones para continuar el proceso de registro.

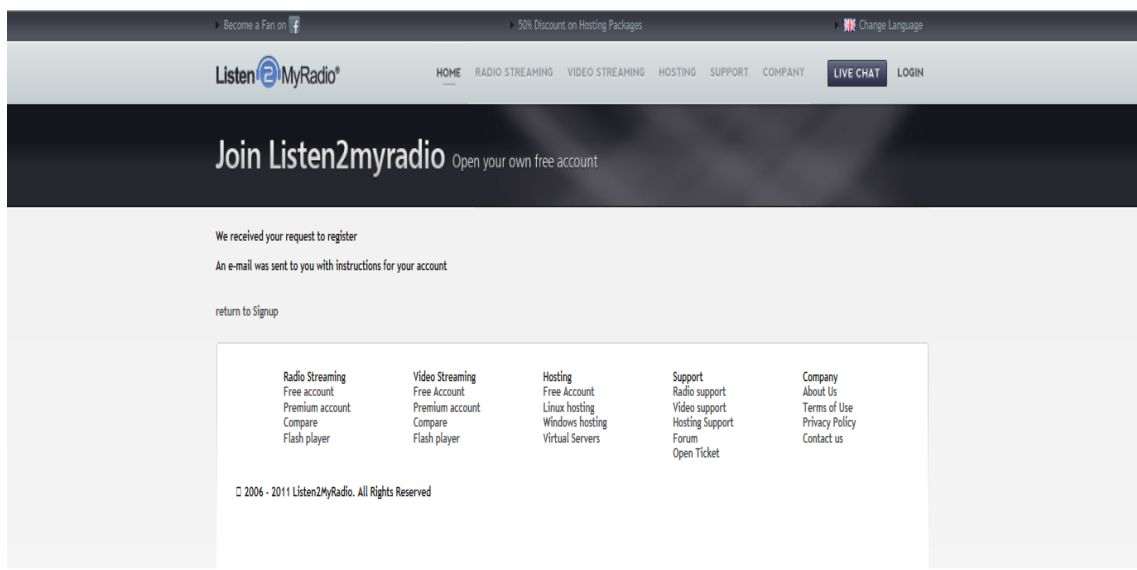

*Figura 20. Petición de registro recibida*

Revisamos la bandeja de entrada de nuestro e-mail, en el correo que recibimos por parte de listen2myradio encontramos un link de verificación de la cuenta, damos click en el para que nos redireccione a la página y terminar el registro de la cuenta.

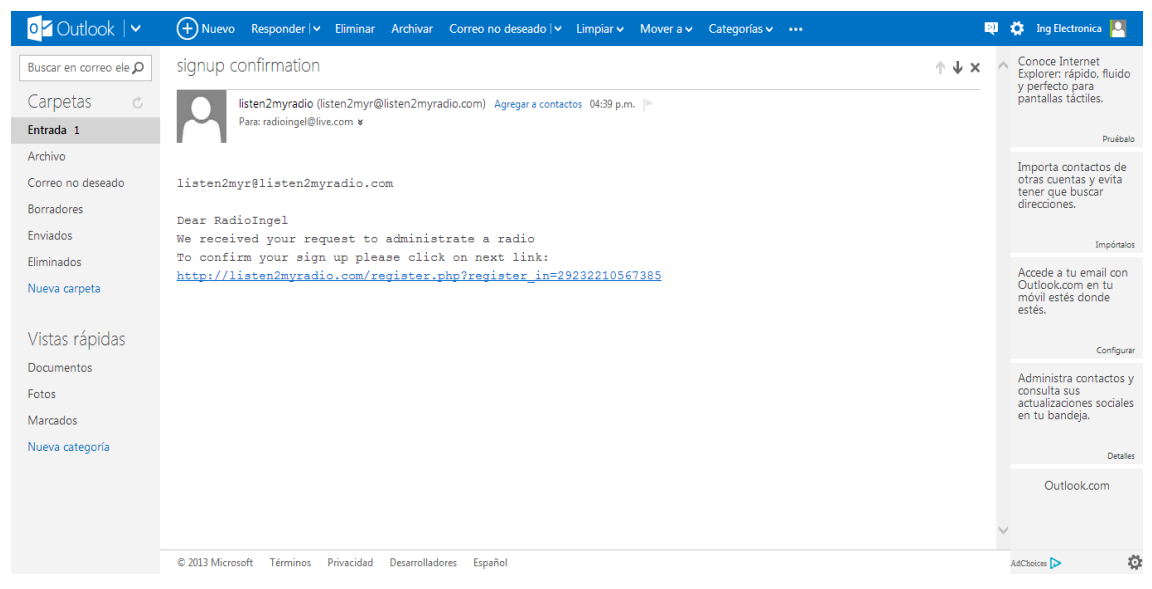

*Figura 21. Correo de confirmación.*

Se llega nuevamente en la página de listen2myradio la cual debe mostrar un letrero que indica que el registro se ha llevado a cabo de manera exitosa y que se puede regresar a la página de inicio.

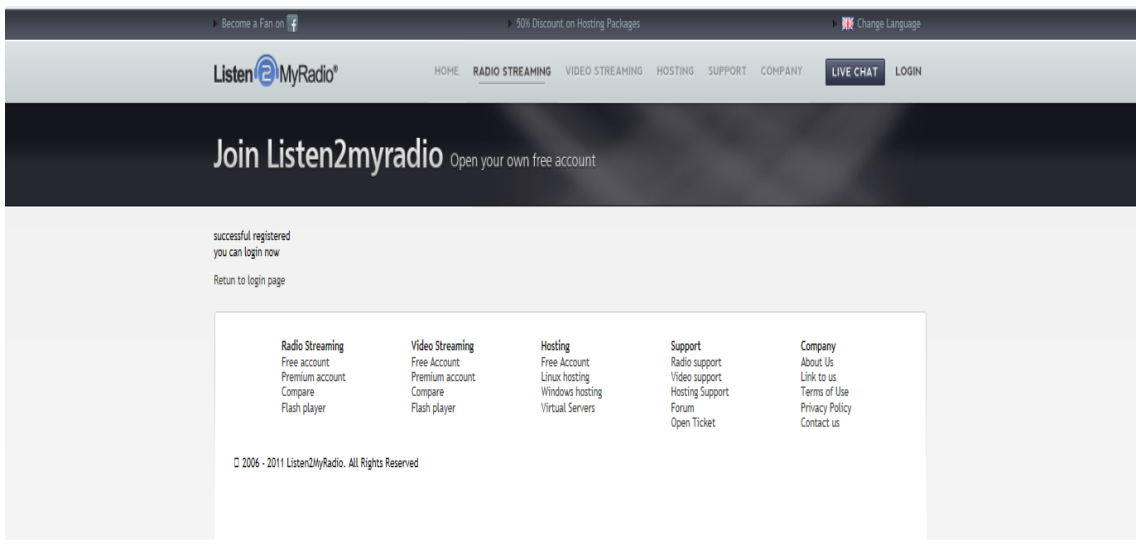

*Figura 22. Registro exitoso.*

## **6.2.2 Creación.**

Ahora ya se tiene una cuenta de usuario en listen2myradio se puede ingresar como usuario registrado para iniciar la creación de la emisora virtual, se ubica el cursor sobre el link que dice "login" y se hace click en "free account".

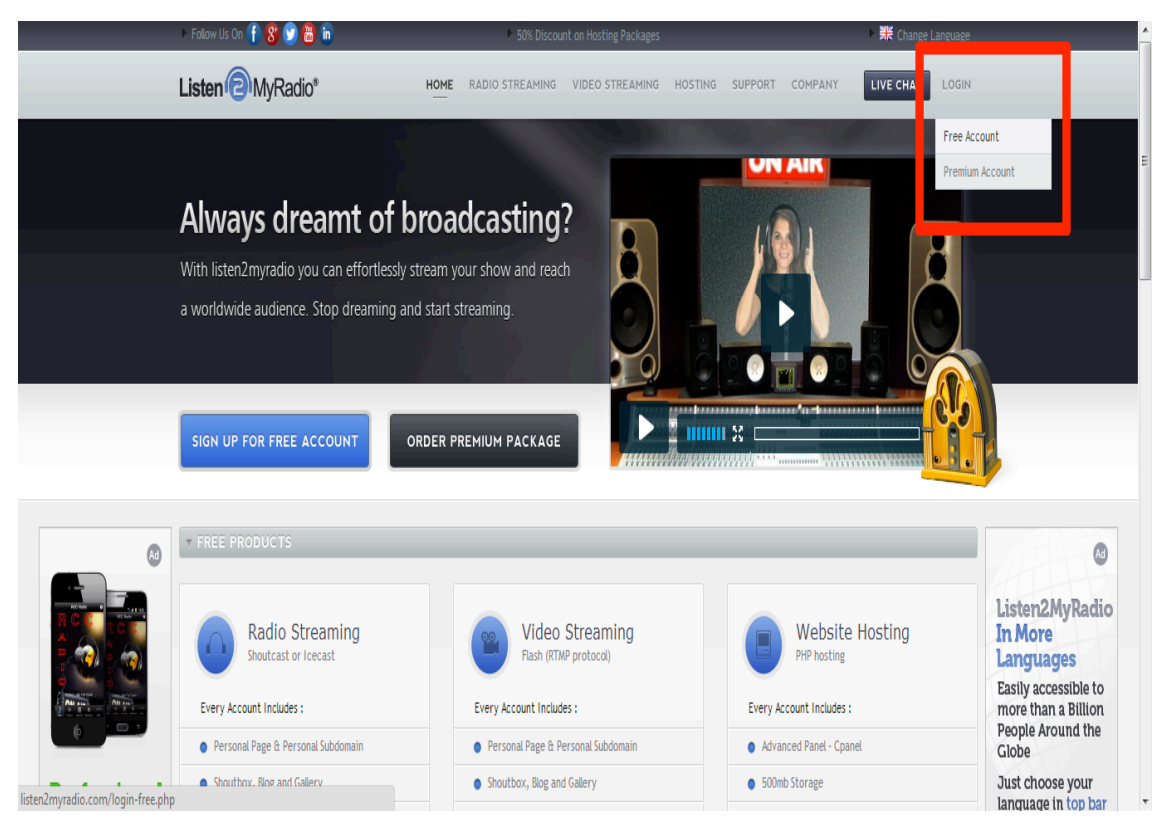

*Figura 23. Ingreso a listen2myradio*

Esta lleva a una nueva página donde se debe ingresar el correo electrónico y la contraseña para ingresar a la página. De esta forma quedaran guardadas todas las configuraciones que realicemos dentro de la página.

Una vez se está dentro de la página ésta indica que el inicio de sesión fue un éxito y que se debe realizar la instalación de la emisora dando click en "here" como se muestra en la *Figura 24***.**

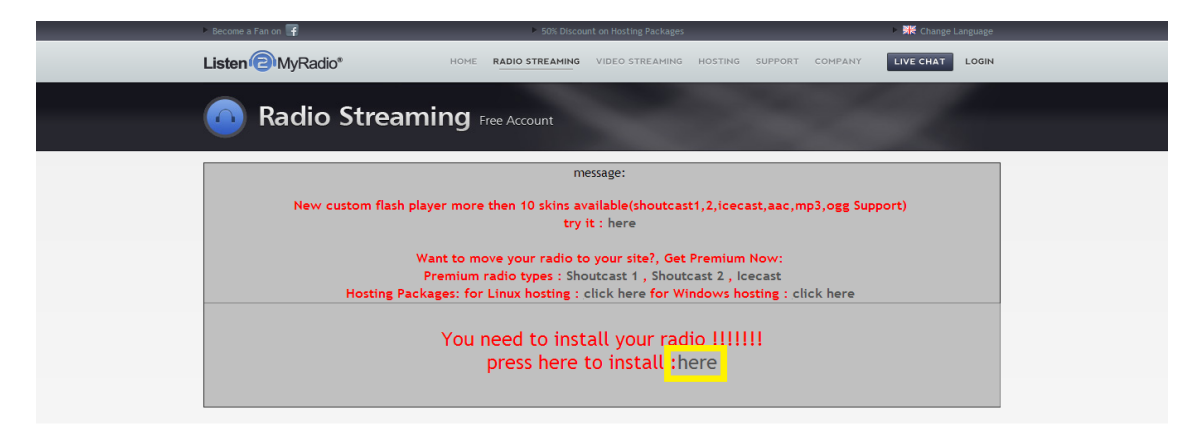

*Figura 24. Instalar la emisora.*

Ahora se procede a configurar los detalles de la emisora: la contraseña de emisión, el título de la emisora que debe tener un mínimo de 5 palabras, los textos 1 y 2 que se utilizan para hacer una breve reseña sobre la emisora y deben incluir mínimo 20 palabras cada uno, se define el URL de la emisora utilizando el dominio que ofrece la página. Cuando todos los campos estén llenos de acuerdo a los requerimientos de la página se da click en "install" al final del formulario.

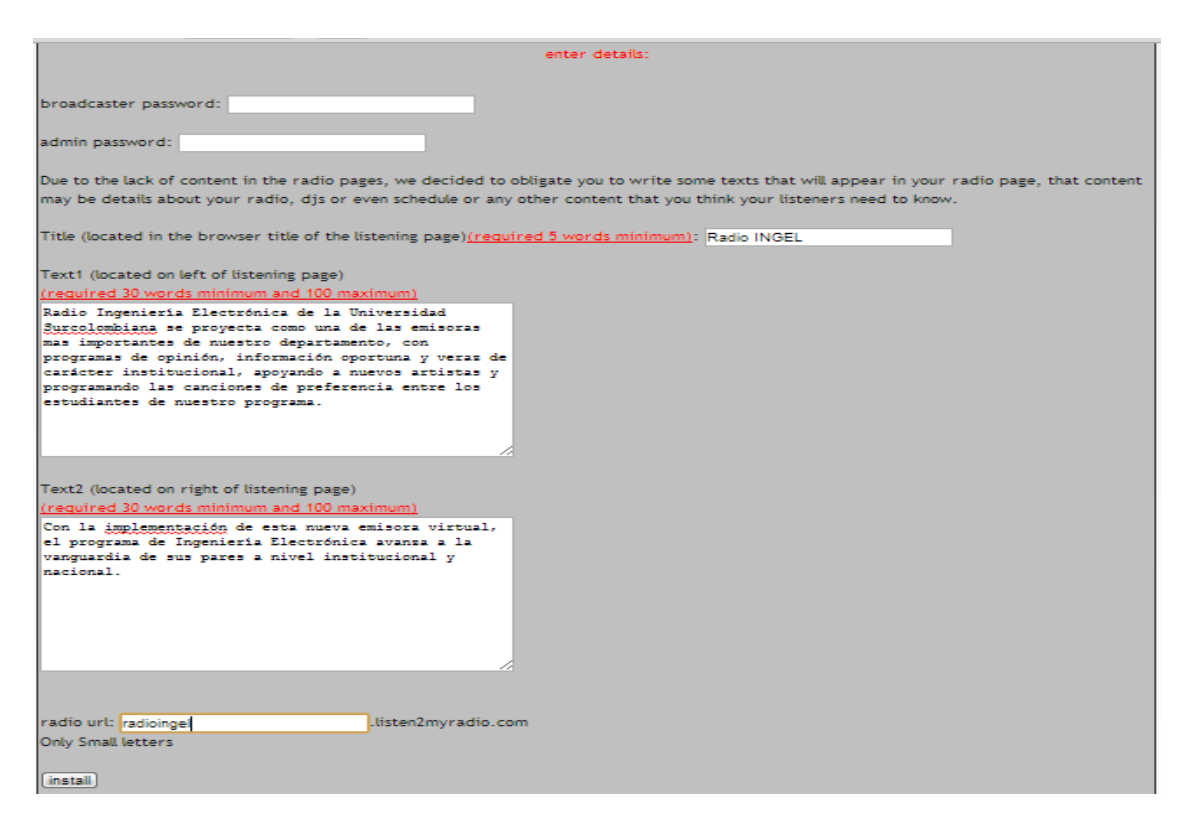

*Figura 25. Formulario de instalación.*

Para continuar con el proceso, en la siguiente página que se muestre después de dar click en "install" nuevamente se da click en "here" y de esta manera avanzar a una nueva página.

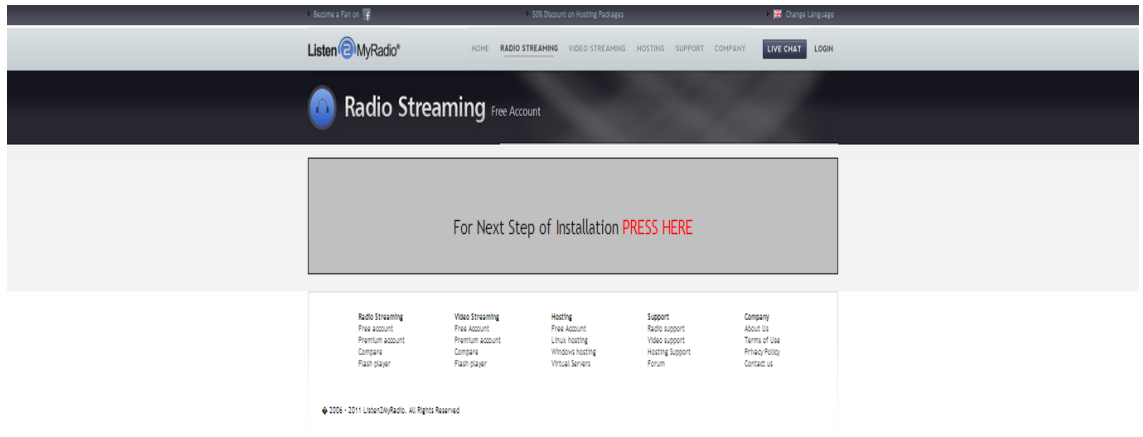

*Figura 26. Avanzando en la instalación.*

El último paso en esta etapa es la selección del servidor el cual se quiere utilizar para redireccionar la señal de streaming a los usuarios. Aunque el sitio recomienda en servidor del Reino Unido (UK), aquí se va a seleccionar el de Estados Unidos (US) porque queda más cerca de nuestra ubicación y esto va a traducirse en un menor tiempo de espera para escuchar la señal de Radio Universidad Surcolombiana.

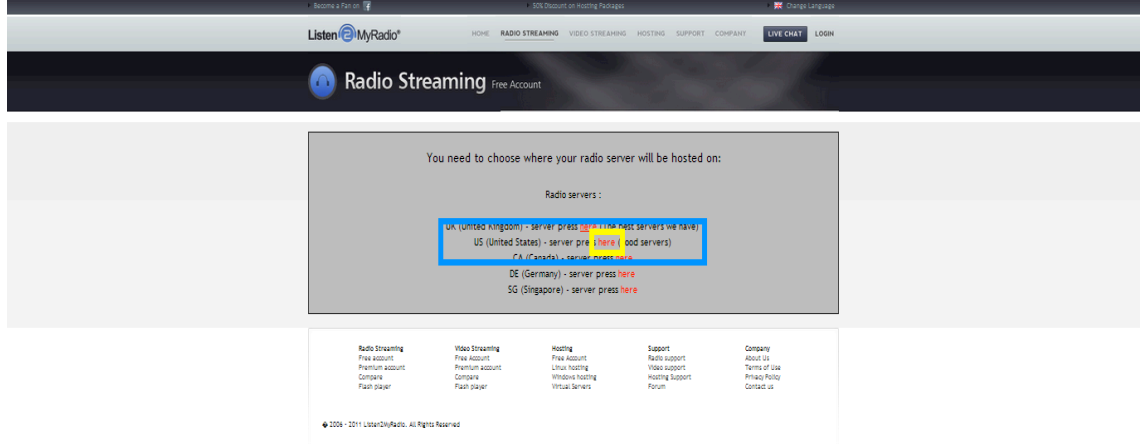

*Figura 27. Selección del servidor.*

## **6.3 Configuración.**

Tras instalar la emisora y escoger el servidor que se quiere utilizar, la página arroja la IP y el puerto a usar para la configuración de la estación de radio como se va a ver más adelante. Vale aclarar que esta IP y el puerto cambian cada vez que se reinicia la transmisión, si se quiere tener una IP y un puerto fijo se debe comprar una cuenta Premium.

Una vez transcurridos los 60 segundos que toma la página en cambiar el servidor y abrir el canal de streaming para poder iniciar la transmisión se puede también acceder al panel de control haciendo click en "radio details".

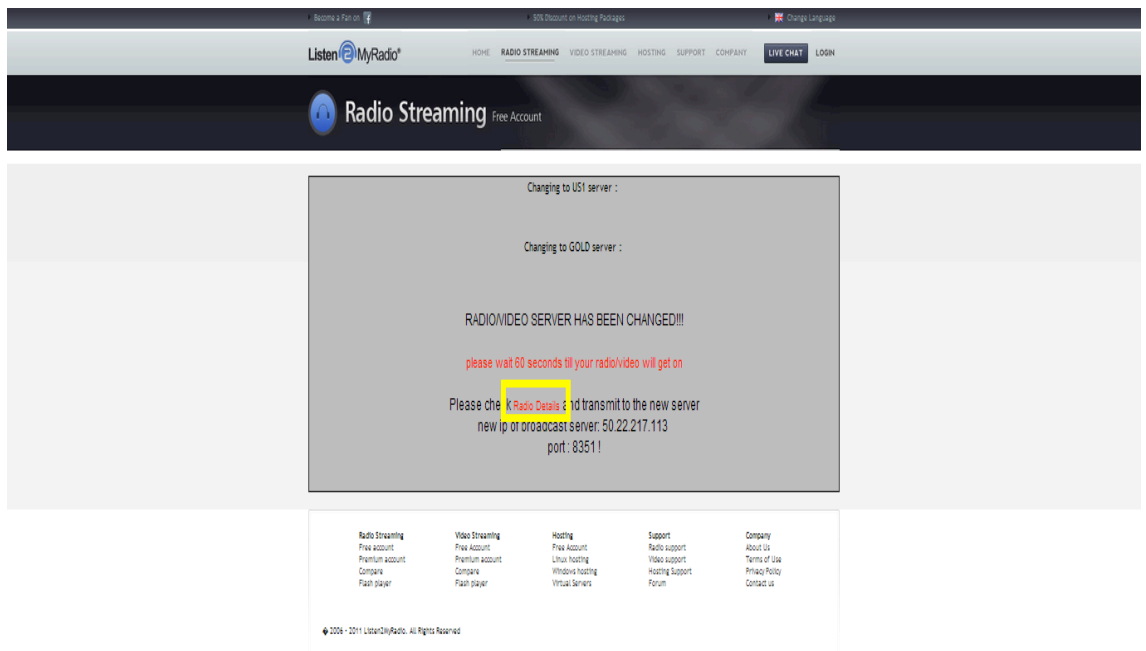

*Figura 28. IP, Puerto e ingreso a detalles de la emisora.*

Este panel de control brinda toda la información necesaria para configurar al cliente de transmisión, también el estado del canal (encendido/apagado) y permite habilitar y deshabilitar algunas funciones que se van a utilizar en la futura página web. Para tener acceso a todas las funciones presentes en este panel de control hay que ser miembro Premium.

| message:                                                                                                    |                                               |                         |                        |                                           |  |  |  |  |  |
|----------------------------------------------------------------------------------------------------|-----------------------------------------------|-------------------------|------------------------|-------------------------------------------|--|--|--|--|--|
| New custom flash player more then 10 skins available(shoutcast1,2,icecast,aac,mp3,ogg Support)<br>try it: here                                                                                                    |                                               |                         |                        |                                           |  |  |  |  |  |
| Want to move your radio to your site?, Get Premium Now:                                                                                                    |                                               |                         |                        |                                           |  |  |  |  |  |
| Premium radio types : Shoutcast 1, Shoutcast 2, Icecast                                                                                                    |                                               |                         |                        |                                           |  |  |  |  |  |
| Hosting Packages: for Linux hosting : click here for Windows hosting : click here<br>username: RadioIngel<br>Stream status: Stream is ON<br>Server type : shoutcast<br>D.N.A.S panel of your radio here username:admin password:universidadsurcolombiana<br>IP: 50.22.219.97 PORT: 6130 Streaming password: ingenieriaelectronica |                                               |                         |                        |                                           |  |  |  |  |  |
| Stream:                                                                                                    | Stream Installation                           | <b>Stream Details</b>   | Turn On/Off            | Change Server                             |  |  |  |  |  |
| Page:                                                                                                    | Update text                                   | Add Logo                | Chat / clear / remove  | Page Design                               |  |  |  |  |  |
| Page info:                                                                                                    | Change Player                                 | Change info line        | Remove info line       | All Stream Links                          |  |  |  |  |  |
| Blog:                                                                                                    | Enable/Disable Blog                           | Add Post                | Remove Post            | <b>Disable Comments</b>                   |  |  |  |  |  |
| Gallery:                                                                                                    | Enable/Disable Gallery                        | Add Image               | Remove Image           |                                           |  |  |  |  |  |
| Advanced:                                                                                                    | Change Server Type                            | ON/OFF Code(soon)       | <b>View Statistics</b> |                                           |  |  |  |  |  |
| General:                                                                                                    | Country                                       | <b>Account Password</b> | Terms Of Use           | Logout                                    |  |  |  |  |  |
| Addons:                                                                                                    | Remove ads<br>Remove chat<br>Stream always ON |                         |                        | Learn how to stream video<br>try it today |  |  |  |  |  |

*Figura 29. Panel de control emisora.*

Después de configurar de la manera en que se quiere el canal de transmisión y obtener la información necesaria para la puesta en marcha del cliente se está listo para continuar.

## **7. CLIENTE DE TRANSMISIÓN.**

## **7.1 Winamp21.**

Winamp es un reproductor multimedia, para la plataforma Microsoft Windows creado el 21 de abril de 1997 y distribuido gratuitamente por la empresa estadounidense Nullsoft, ahora una subsidiaria de Time Warner. Su creador fue el programador y hacker Justin Frankel, aunque actualmente existe un equipo de programadores dedicados al desarrollo de Winamp.

## **7.1.1 Descargar.**

A través de la pagina oficial www.winamp.com se puede descargar el instalador del programa. Están disponibles 2 versiones de Winamp, una gratuita y otra de paga también llamada Pro, para efectos de transmisión de radio vía streaming la versión gratuita funciona muy bien y de esta forma reduce al mínimo los gastos de éste proyecto.

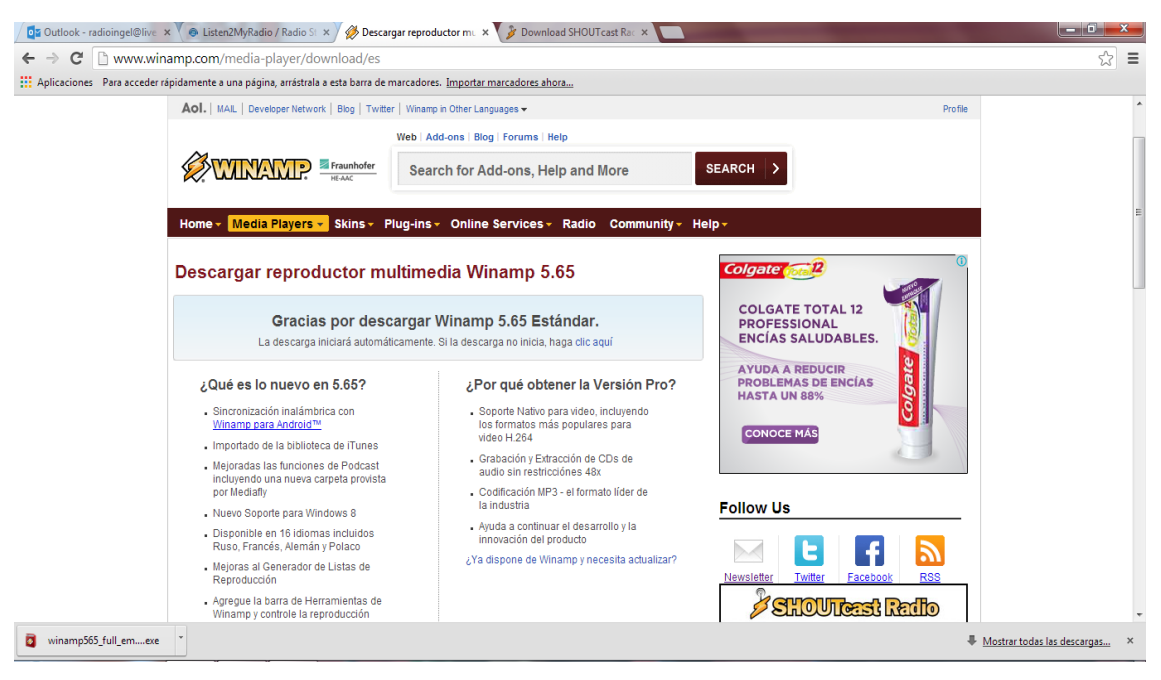

*Figura 30. Pagina oficial Winamp.*

 

<sup>21</sup> http://es.wikipedia.org/wiki/Winamp

#### **7.1.2 Instalar** a) Da click en siguiente.

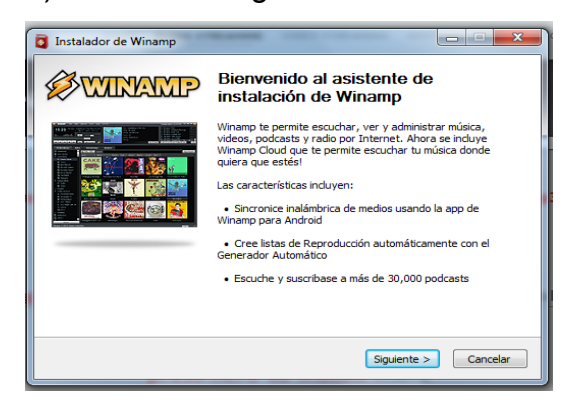

#### *Figura 31. (a)*

b) Acepta el acuerdo de licencia.

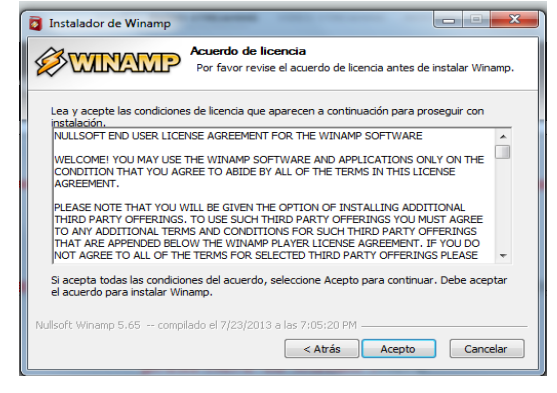

*Figura 31. (b)*

c) Se elige la ruta de instalación, se recomienda dejar la que sale por defecto.

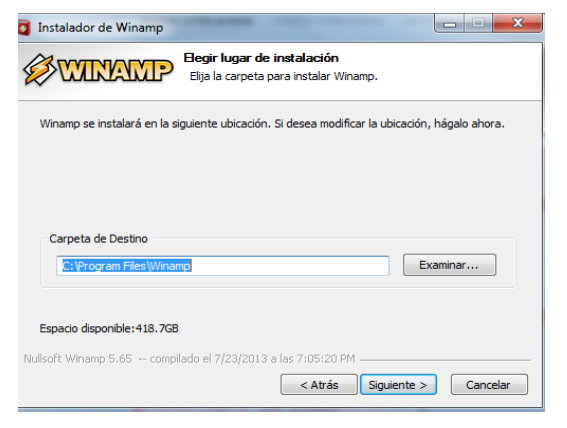

*Figura 31. (c)*

d) Selecciona tipo de instalación personalizada.

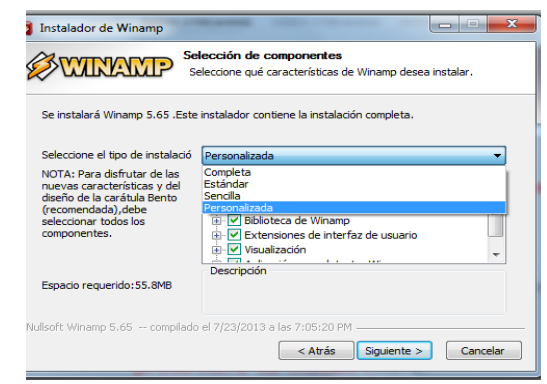

## *Figura 31. (d)*

e) Se crean los accesos directos.

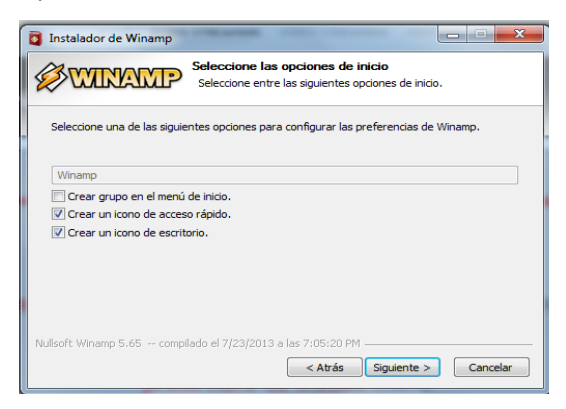

*Figura 31. (e)*

f) Se desmarcan las dos casillas para evitar publicidad en el reproductor y navegadores.

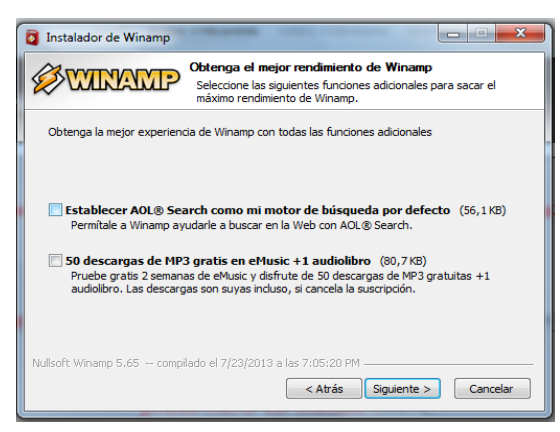

*Figura 31. (f)*

g) Rechaza la instalación de este programa adicional que ha pautado con Winamp marcando en la casilla "i do not acept" y da click en instalar.

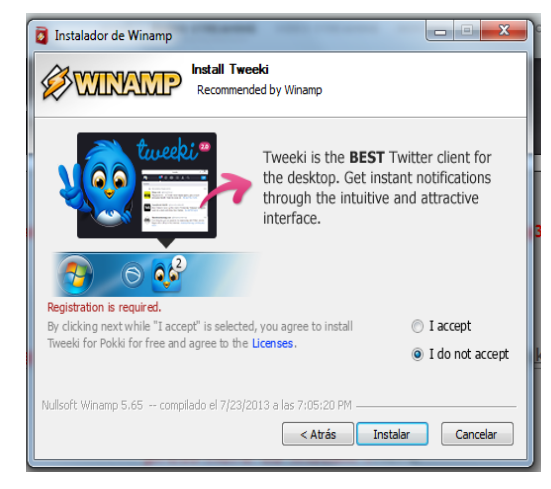

*Figura 31. (g)*

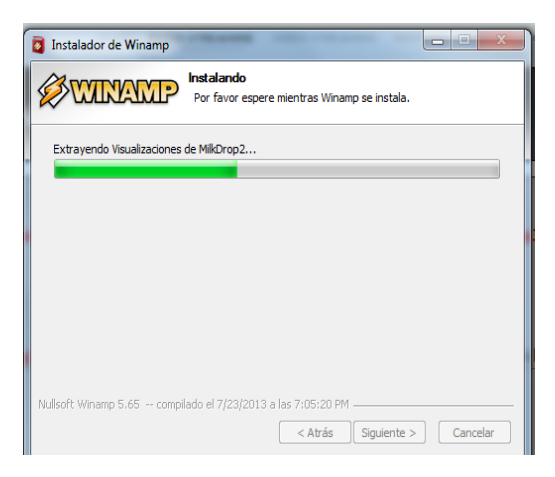

*Figura 31. (h)*

h) Terminada la instalación se da click en "siguiente".

i) Todavía no se ejecuta Winamp, así que se desmarca la casilla y se da click en terminar.

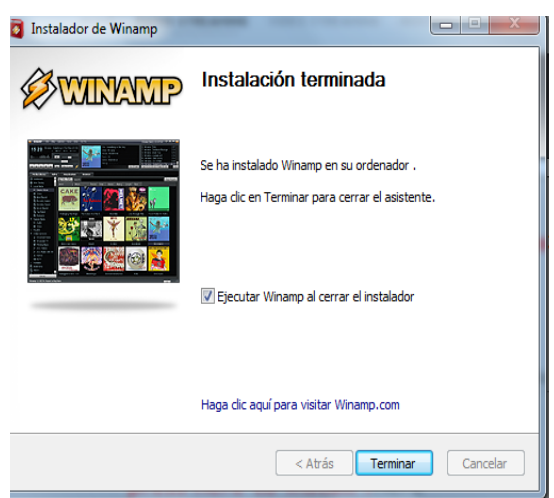

*Figura 31. (i)*

## **7.2 SHOUTcast DSP Plug-In.<sup>22</sup>**

Es un plugin que permitirá realizar las configuraciones necesarias para conectar el reproductor Winamp con el servidor de radio streaming SHOUTcast. Así, los oyentes escucharán todo lo que el Winamp reproduzca. En las opciones se puede definir desde que máquina se quiere emitir, especificar el nombre de la estación de radio, la contraseña de acceso al servidor, la calidad de las emisiones, entre otras posibilidades.

#### **7.2.1 Descargar.**

Una vez instalado el Winamp, debemos agregar un componente para la transmisión del audio vía streaming, este es el SHOUTcast DSP Plug-In que podemos descargar directamente desde la página oficial del SHOUTcast www.shoutcast.com/broadcast-tools. Vale aclarar que tanto el programa como su plug-in son desarrollados por la misma empresa y no crean ningún conflicto entre ellos ni con el computador.

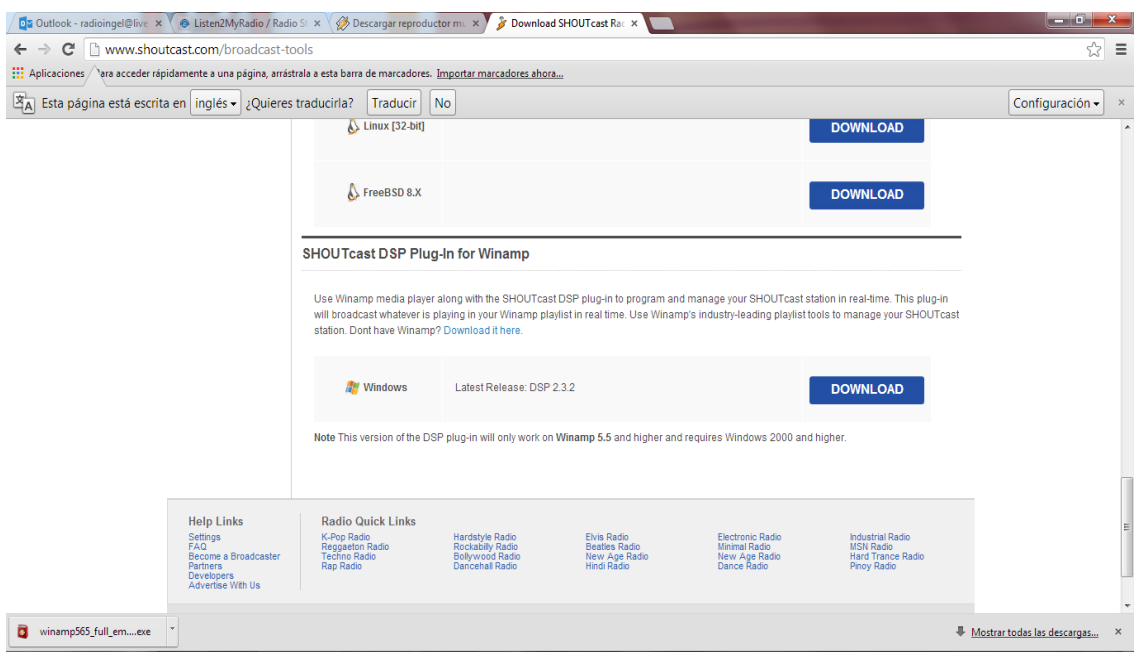

*Figura 32. Descarga del plugin.*

 

<sup>22</sup> www.shoutcast.com

#### **7.2.2 Instalar.**

Al terminar la descarga se procede a la instalación del SHOUTcast DSP Plug-In for Winamp, también es muy simple, sin embargo se presenta una guía completa con sus respectivas imágenes al igual que se hizo con Winamp.

Se ejecuta el instalador del SHOUTcast DSP Plug-In y se siguen las instrucciones para efectuar una instalación limpia y con los parámetros que aparecen ahí por defecto, hay que tener cuidado en el último paso que aparezca seleccionada la opción de instalación completa "full install" para poder disfrutar de todas las características que ofrece el plug-in sin restricción alguna.

a) Da click en "next".

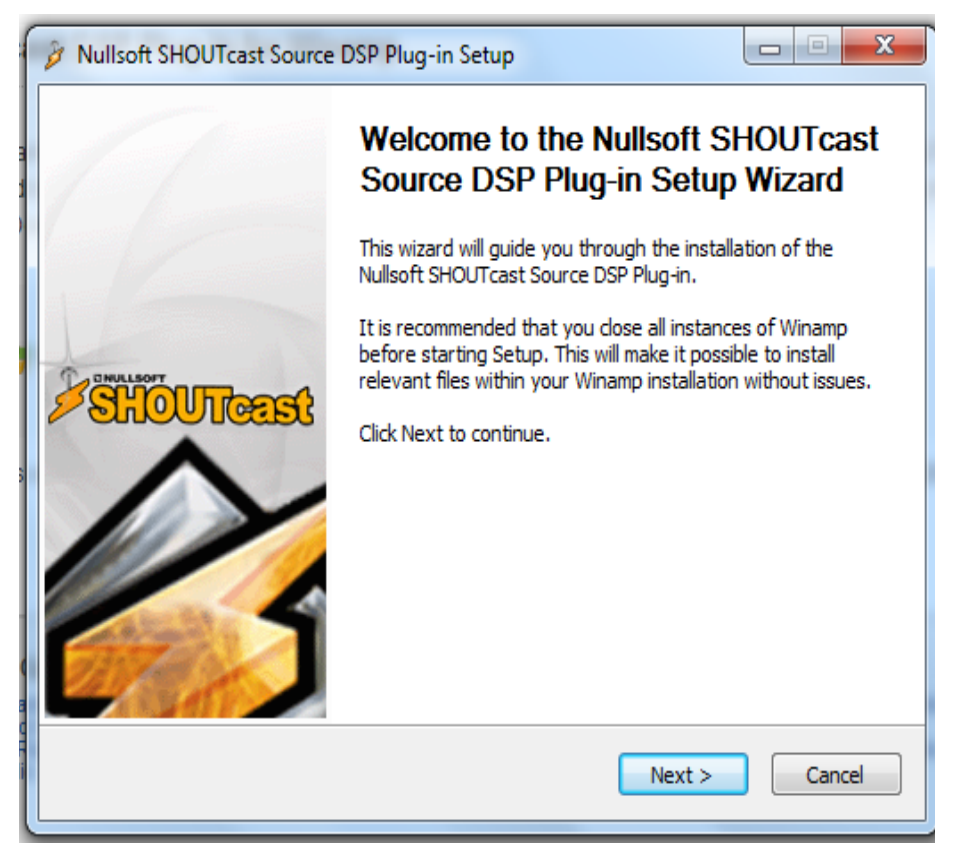

*Figura 33. (a)*

b) Acepta los términos pulsando "i agree".

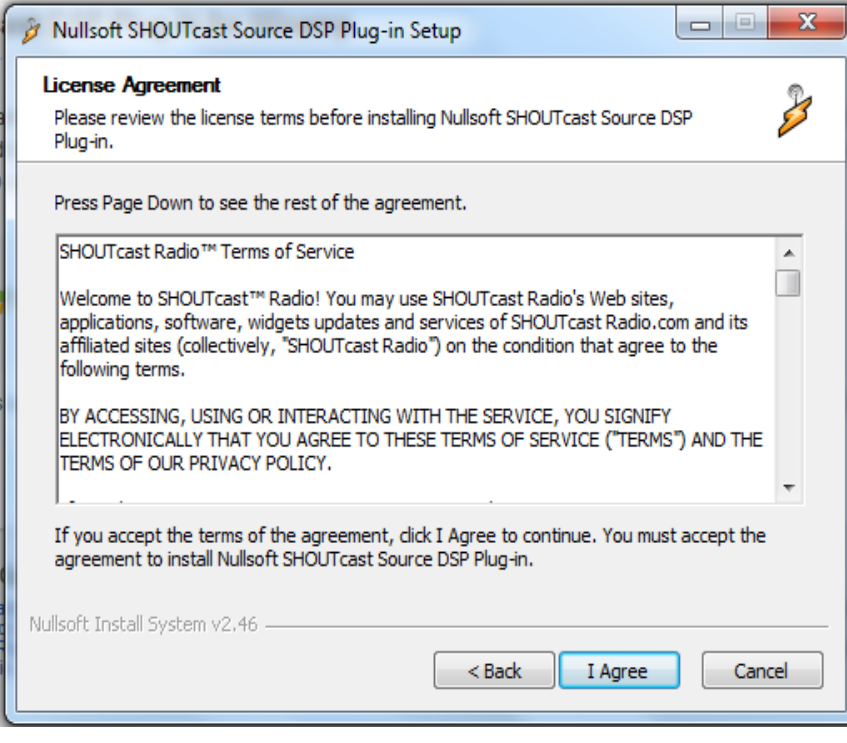

*Figura 33. (b)*

c) Deja la ruta por defecto, igual que en la instalación del Winamp.

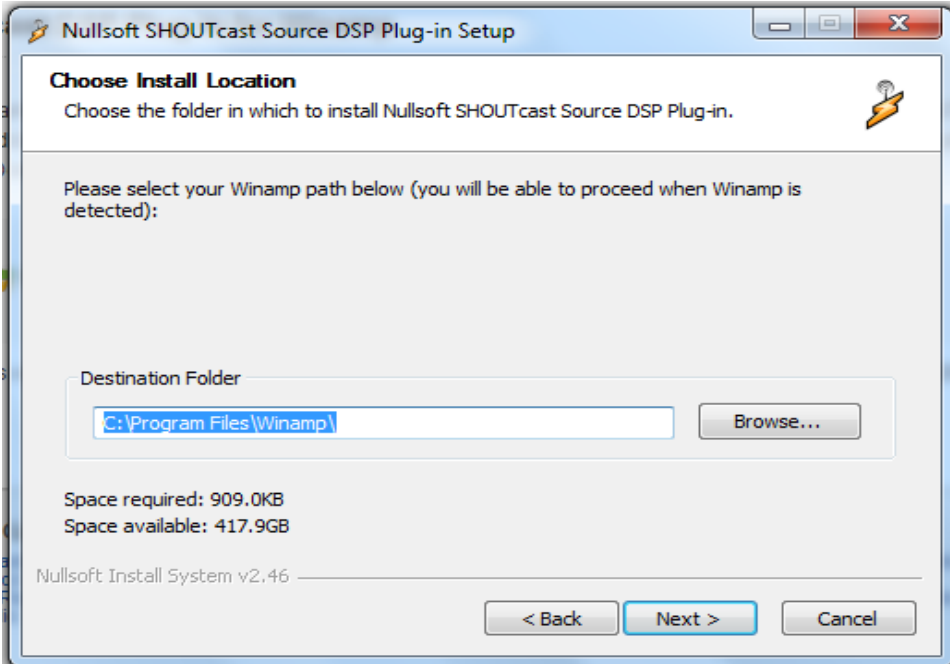

*Figura 33. (c)*

d) Selecciona "full install" en la pestaña desplegable y presiona "install".

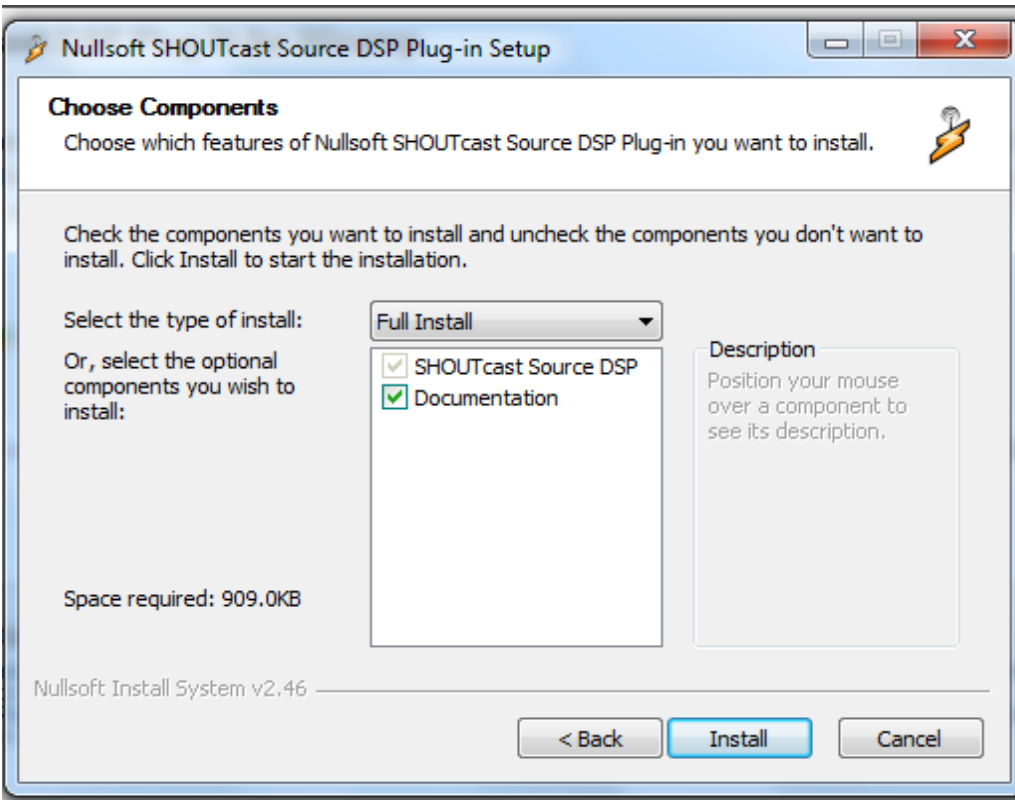

*Figura 33. (d)*

## **7.3 Configuración del Cliente de Transmisión.**

Ejecuta Winamp, en la barra superior del programa desplegando la pestaña opciones y selecciona preferencias del sistema. En el menú izquierdo se ubica en plugins y da click en DSP/Efecto, esto despliega al lado derecho la opción Nullsoft SHOUTcast Source DSP y se selecciona.

| <b>WINAMP</b>                                                                                                    | Archivo Reproducir Opciones Ver Ayuda Obtener Pro           |                                                                                                    |                          |               |                              |                  |                     |                                                                                                    | नावा प                     |
|----------------------------------------------------------------------------------------------------|-------------------------------------------------------------|----------------------------------------------------------------------------------------------------|--------------------------|---------------|------------------------------|------------------|---------------------|----------------------------------------------------------------------------------------------------|----------------------------|
| e encanta ir a la cama conti-<br>a.<br>KBPS KHZ<br>Pista: 5<br>Año: 2006<br>$\rightarrow$<br>Intérorete: Estelares<br>$M = 6121$<br><b>STATISTICS</b> |                                                             | Título: me encanta ir a la cama contigo<br>Puntuación: + + + + +                                                                                    |                          |               |                              |                  | $\theta$ $\theta$   | 1. me encanta ir a la cama c 4:44<br>2.50 Cent - Candy Shop<br>3. Akon ft. Snoop Dogg - I w 4:23<br>4. alejandro sanz - amiga mia 4:46<br>5. Amy Winehouse - Rehab ( 3:54<br>$+$ $ \Box$ MISC $\Box$ | 3:30<br>$\hat{\mathbf{v}}$ |
| Preferencias de Winamp                                                                                                    |                                                             |                                                                                                    | $\mathbf{x}$             |               |                              |                  |                     |                                                                                                    |                            |
| Idioma<br>$\blacktriangle$                                                                                                    | Plug-in de DSP/efecto                                       |                                                                                                    |                          |               |                              |                  |                     |                                                                                                    | Limpiar Búsqueda           |
| Teclas abreviadas glo<br>- Saltar a                                                                                                    |                                                             | El plug-in seleccionado estará activo y modificará el sonido que esté<br>reproduciéndose. Seleccione (ninguno) para escuchar el sonido sin cambios. | $\blacktriangle$         | Álbum         |                              | $\mathbb{A}$ Año | <b>Pistas</b>       |                                                                                                    |                            |
| Opciones de la bi                                                                                                    |                                                             |                                                                                                    |                          |               | Todos (50 álbumes, 25 sin ál |                  | 103                 |                                                                                                    |                            |
| - Extras                                                                                                    | (ninguno)<br>Nullsoft SHQUTcast Source DSP v2.3.2dsp sc.dll |                                                                                                    |                          | (sin álbum)   |                              | 2006             | 25                  |                                                                                                    |                            |
| Biblioteca Multimedia                                                                                                    |                                                             | Estudio de Procesamiento de Señal (DSP) de Nullsoft v0.39bdsp_sps.dll                                                                               |                          |               |                              |                  |                     |                                                                                                    |                            |
| Medios locales                                                                                                    |                                                             |                                                                                                    |                          |               | A Night At The Roxbury       | 1998             |                     |                                                                                                    |                            |
| Servicios en línea                                                                                                    |                                                             |                                                                                                    |                          |               | A Rush Of Bood To The Head   |                  |                     |                                                                                                    |                            |
| Directorio Podcast                                                                                                    |                                                             |                                                                                                    |                          | Abre          |                              | 1999             |                     |                                                                                                    |                            |
| -Historial<br>Extracción de CD                                                                                                    |                                                             |                                                                                                    | $\overline{\phantom{0}}$ | Acustico Mega |                              | 2003             | 4                   |                                                                                                    | $\overline{\phantom{a}}$   |
| Carátulas                                                                                                    |                                                             |                                                                                                    |                          |               |                              |                  |                     |                                                                                                    |                            |
| Carátulas dásicas                                                                                                    |                                                             |                                                                                                    |                          | Duración      | Género                       |                  | Puntuación Reproduc | Última reproducción                                                                                                    | Ŀ<br>Año                   |
| - Carátulas modernas                                                                                                    |                                                             |                                                                                                    |                          | na  4:44      |                              |                  |                     | 05/11/2013 05:42:2                                                                                                    | 8<br>2006                  |
| Plug-ins                                                                                                    |                                                             |                                                                                                    |                          | 3:30          | Hip-Hop                      |                  | $\theta$            |                                                                                                    | 2005                       |
| Entrada                                                                                                    |                                                             |                                                                                                    |                          | 4:23          | Hip-Hop                      |                  | $\theta$            |                                                                                                    | 2006                       |
| Salida                                                                                                    |                                                             |                                                                                                    |                          | 4:46          |                              |                  | $\theta$            |                                                                                                    |                            |
| Visualización                                                                                                    |                                                             |                                                                                                    | la                       | 3:54          | Hip-Hop                      |                  | $\theta$            |                                                                                                    | 2007                       |
| DSP/efecto                                                                                                    |                                                             | Selecciona una biblioteca DSP para utilizar.                                                                                                    |                          | 3:54          | Jazz                         | ***** 0          |                     |                                                                                                    | 2006                       |
| Propósito general<br>Biblioteca Multimedia                                                                                                    |                                                             |                                                                                                    |                          | 3.48          | Soul                         |                  |                     |                                                                                                    | 2007                       |
| Portátiles                                                                                                    |                                                             |                                                                                                    | sec.                     |               |                              |                  |                     |                                                                                                    | Ocultar i                  |
| $\vert \vert \vert$                                                                                                    | Módulo:                                                     | Nullsoft SHOUTcast Source                                                                                                    |                          |               |                              |                  |                     |                                                                                                    |                            |
|                                                                                                    | Configurar plug-in activo                                   | Desinstalar plug-in<br>Obtener plug-ins                                                                                                    |                          |               |                              |                  |                     |                                                                                                    |                            |
| Cerrar                                                                                                    |                                                             |                                                                                                    |                          |               |                              |                  |                     |                                                                                                    |                            |
|                                                                                                    |                                                             |                                                                                                    |                          |               |                              |                  |                     |                                                                                                    |                            |
|                                                                                                    |                                                             |                                                                                                    |                          |               |                              |                  |                     |                                                                                                    |                            |
| <b>Biblioteca</b>                                                                                                    |                                                             |                                                                                                    |                          |               |                              |                  |                     |                                                                                                    |                            |
|                                                                                                    |                                                             |                                                                                                    |                          |               |                              |                  |                     |                                                                                                    |                            |

*Figura 34. Preferencias Winamp.*

A continuación aparece la ventana emergente de configuración del plugin, se llama Nullsoft SHOUTcast source, el cual tiene 4 pestañas principales cada una con una función diferente y algunos sub menús en los cuales se van a ingresar los parámetros obtenidos en "Radio Details" dentro del panel de control en la página de listen2myradio.

Primero se va a la pestaña "Salida" presente en la ventana emergente del plugin. Esta pestaña tiene un menú llamado inicio de sesión en el cual se deben registrar los datos: IP, Puerto, contraseña de emisión y el ID como se muestra a continuación en la *Figura 35***.**

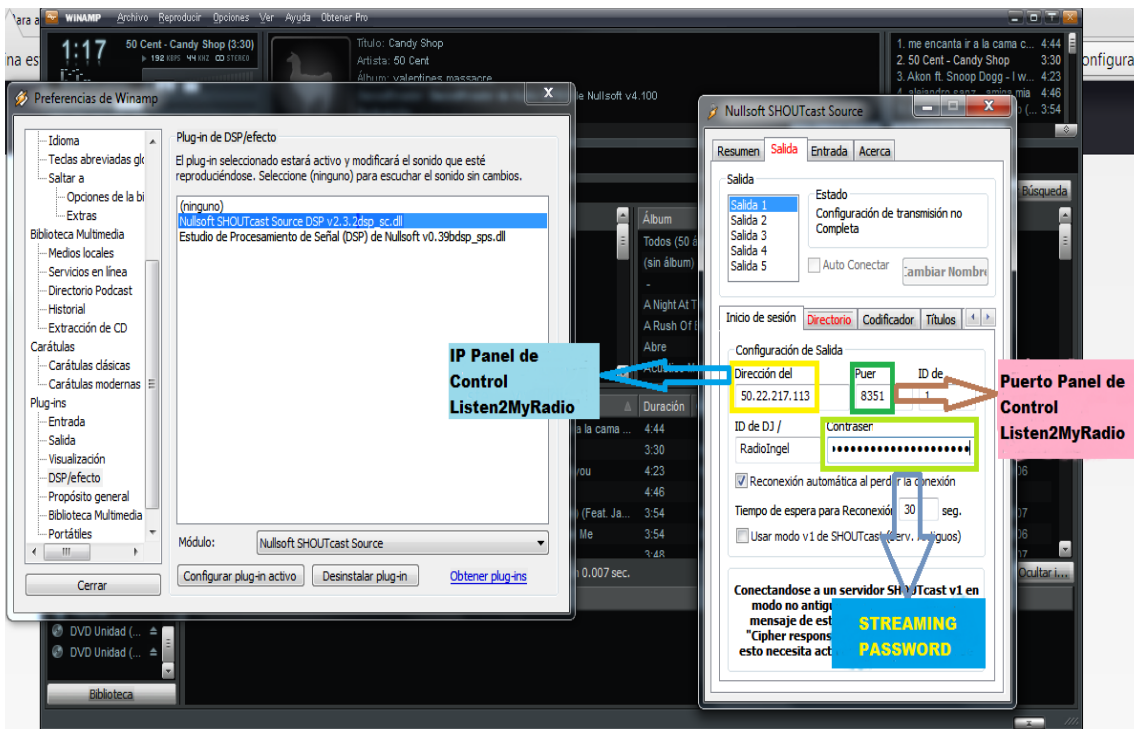

*Figura 35. Pestaña inicio de sesión.*

Dentro de la misma pestaña de salida se encuentra otro sub menú llamado "codificador" en este se selecciona la opción ADTS-AAC. Se debe seleccionar este formato ya que si se quiere transmitir en MP3 se debe adquirir una licencia, el MP3 es un códec que no exige licencia para la reproducción de sus archivos pero si para la codificación mediante su formato.

A diferencia del MP3 el AAC es libre tanto para la codificación como para la reproducción de archivos comprimidos bajo esta y cualquiera de sus presentaciones, como ya se había estudiado anteriormente en este documento en donde concluimos no solo eso, si no, que también es un códec de excelente calidad, que iguala al MP3 en todos los aspectos tales como compresión y calidad de audio.

Una vez seleccionado el codificador, se procede a fijar la calidad del audio representada en la velocidad de transmisión del mismo, en este caso se dejó planteado en capítulos anteriores que se iba a usar una calidad de 96kbps ya

que con este parámetro no se pierde calidad de audio respecto al archivo original y representa un ahorro significativo en el ancho de banda.

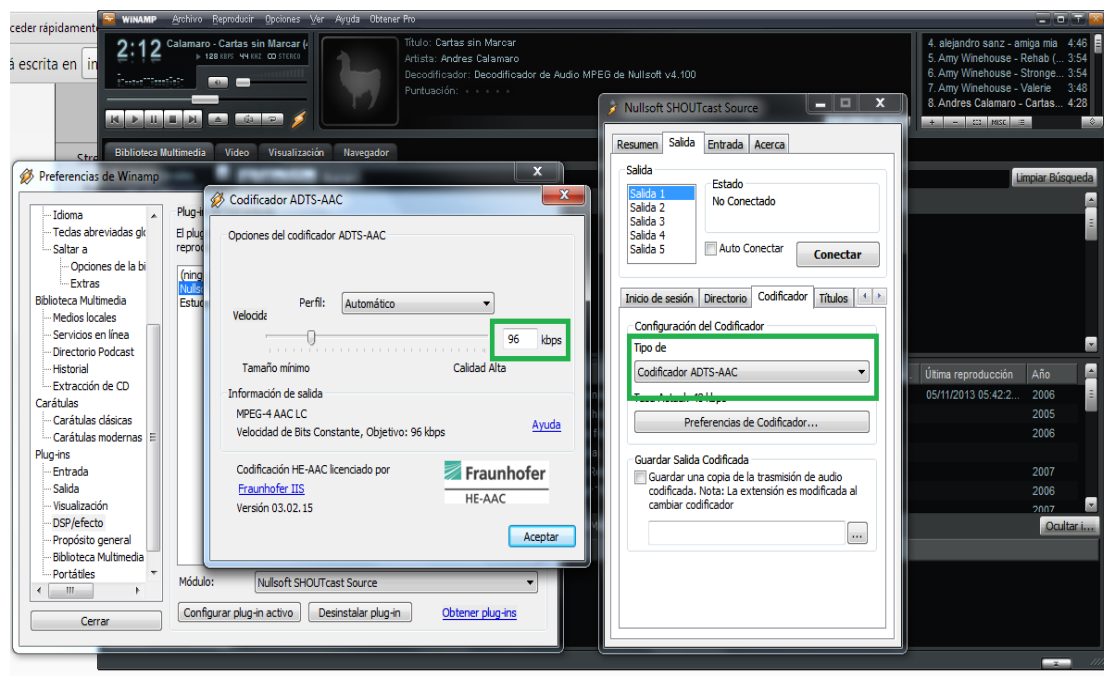

*Figura 36. Códec y calidad de audio.*

Ya después de haber configurado estos parámetros se va al sub menú directorio en el cual se introducen todos los datos de la emisora, servicios de mensajería, ubicación, nombre de la emisora, entre otros.

Ahora se concentra en la pestaña "entrada" en donde encuentra otro menú desplegable, en él se selecciona el dispositivo de entrada de sonido que se quiere utilizar para la transmisión del audio de la emisora. Escoge el recomendado, que es Winamp, porque la emisora Radio Ingeniería Electrónica de la Universidad Surcolombiana, solo va a transmitir programas pre grabados y canciones. Al usar este dispositivo se va a garantizar que solo se transmitan los sonidos que se reproduzcan en Winamp e ignora los demás que se estén produciendo dentro del mismo computador como notificaciones de programas, chats, o canciones reproducidas en otro programa.

Esto es una gran ventaja ya que mientras la emisora esta al aire se puede seguir utilizando el computador de manera normal para realizar otras actividades de trabajo o recreativas sin que estas interfieran en la programación. Se puede manipular el volumen del Winamp sin que esto se vea reflejado en la intensidad del sonido que se está transmitiendo vía streaming a los oyentes.

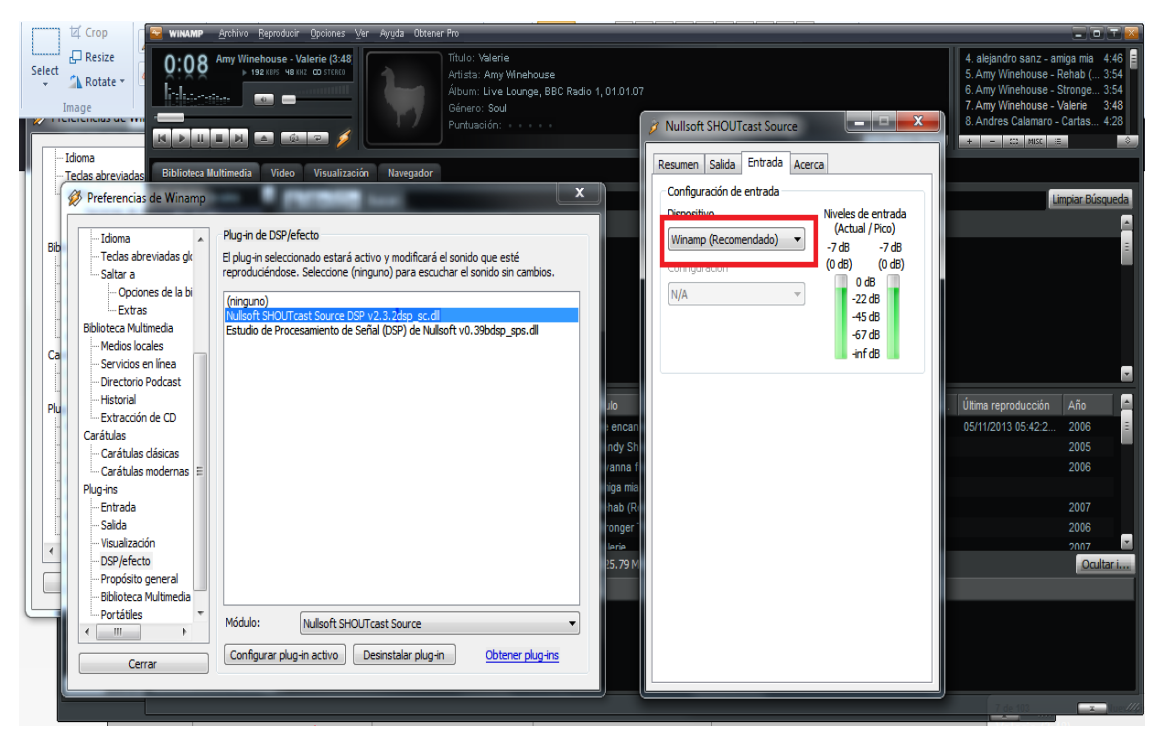

*Figura 37. Dispositivo de entrada.*

Bien, ya se tiene plugin configurado, ahora solo resta volver a la pestaña de salida y dar click en conectar. La emisora Radio Ingeniería Electrónica de la Universidad Surcolombiana, se encuentra al aire transmitiendo todo lo que se programe en la lista de reproducción de Winamp.

## **8. REPRODUCTOR EN LÍNEA.**

Con la señal de la emisora al aire ahora solo resta proveer una plataforma para escucharla. Existen varias maneras de escuchar una emisora virtual tipo SHOUTcast, las principales son:

- Reproductor en línea sobre una pagina web.
- Sintonizarla en un reproductor de medios local (Windows media player, VLC, Winamp, Real Player, iTunes) mediante IP + Puerto.
- Generar un archivo \*.pls (playlist) de la emisora, para sintonizar en un reproductor de medios local.

Para generar el archivo .pls solo se necesita ingresar al panel de control del plugin desde cualquier navegador con la dirección IP: Puerto de la emisora virtual y dar click sobre la pestaña "listen", automáticamente se descarga el archivo y se puede reproducir en cualquier programa que soporte este tipo de producciones.

El problema con este método es que tendría que distribuir el archivo .pls de alguna forma y generando uno nuevo cada vez que se transmita la emisora en línea, alojándolo en una plataforma de descargas o instruir al oyente sobre la forma de obtenerlo.

Sintonizar la emisora de forma manual en el reproductor es tal vez la forma más engorrosa de escuchar una emisora virtual, hay que conocer la IP y el Puerto por el que se está enviando la señal de streaming, la cual se sabe que cambia constantemente y crea confusión a los oyentes.

Por último se encuentra el método del reproductor en línea sobre una página web, que es la manera más efectiva de llegar al oyente ya que no se necesita tener ningún tipo de reproductor de medios ni conocer la IP + Puerto de la emisora, sea cual sea esta, siempre se va a poder escuchar la señal en vivo ingresando a la dirección de una página web.

Esto permite escuchar la emisora desde cualquier dispositivo que tenga acceso a internet y soporte flash, como lo son los PC's con cualquier tipo de sistema operativo (Windows, Linux, Mac OSX), celulares Android, tablets Android e incluso usando el navegador correcto se puede escuchar desde iPhones, iPads y iPods.

Con acceso a esta diversidad de medios para su reproducción se reduce considerablemente los contratiempos para que el oyente pueda escuchar la señal y esto se traduce en un mayor número de personas que van a escuchar la emisora Radio Ingeniería Electrónica de la Universidad Surcolombiana, desde cualquier lugar del mundo y en una amplia gama de dispositivos, cubriendo los principales medios que se emplean actualmente para el trabajo y la comunicación.

Por estos motivos se ha escogido el método del reproductor en línea para la difusión de la señal en vivo de la emisora, para ello se va a diseñar una página web que contenga todos los elementos necesarios para este fin. Se incluye en la página web el Reproductor en línea que se ha programado, un logo para la emisora que se ha diseñado, una breve reseña del sentido de la emisora y "quiénes somos", también se encuentran links que permiten compartir la página de la emisora en las redes sociales y un chat que permite a los visitantes de la página comunicarse entre ellos.

Listen2myradio ofrece un dominio para alojar la página web de Radio Ingeniería Electrónica de la Universidad Surcolombiana, a cambio de poner publicidad en ella, así que con el fin de mantener los costos al mínimo se va a aprovechar esta característica que brinda el servidor. La ventaja de subir la página web por medio de este servicio es que los datos del streaming (IP y Puerto) se sincronizan automáticamente dentro del reproductor garantizando que este siempre se encuentre apuntando al canal del streaming del servidor.

92

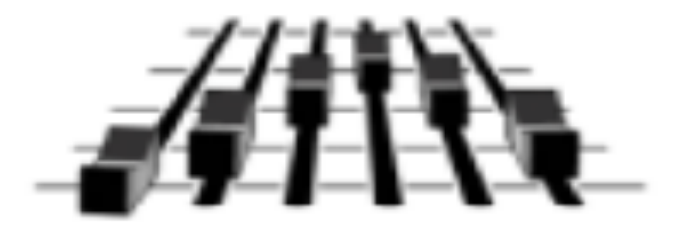

# **Radio Ingeniería Electrónica Universidad Surcolombiana**

*Figura 38. Logo Emisora.*

Otra de las ventajas que ofrece el servicio de listen2myradio es una amplia variedad de skins (mascaras) para el reproductor, algunas han sido desarrolladas por el sitio web y otras por algunos de los millones de usuarios de su servicio que han cedido los derechos de su trabajo para el beneficio de todos.

Aquí esta una vista previa de la página web terminada incluyendo todos los elementos listados anteriormente y montada sobre el servidor de listen2myradio. Ahora se dispone de un acceso directo a ella mediante "Radio Details" que permite hacer cambios sobre la página y administrarla de manera más sencilla.

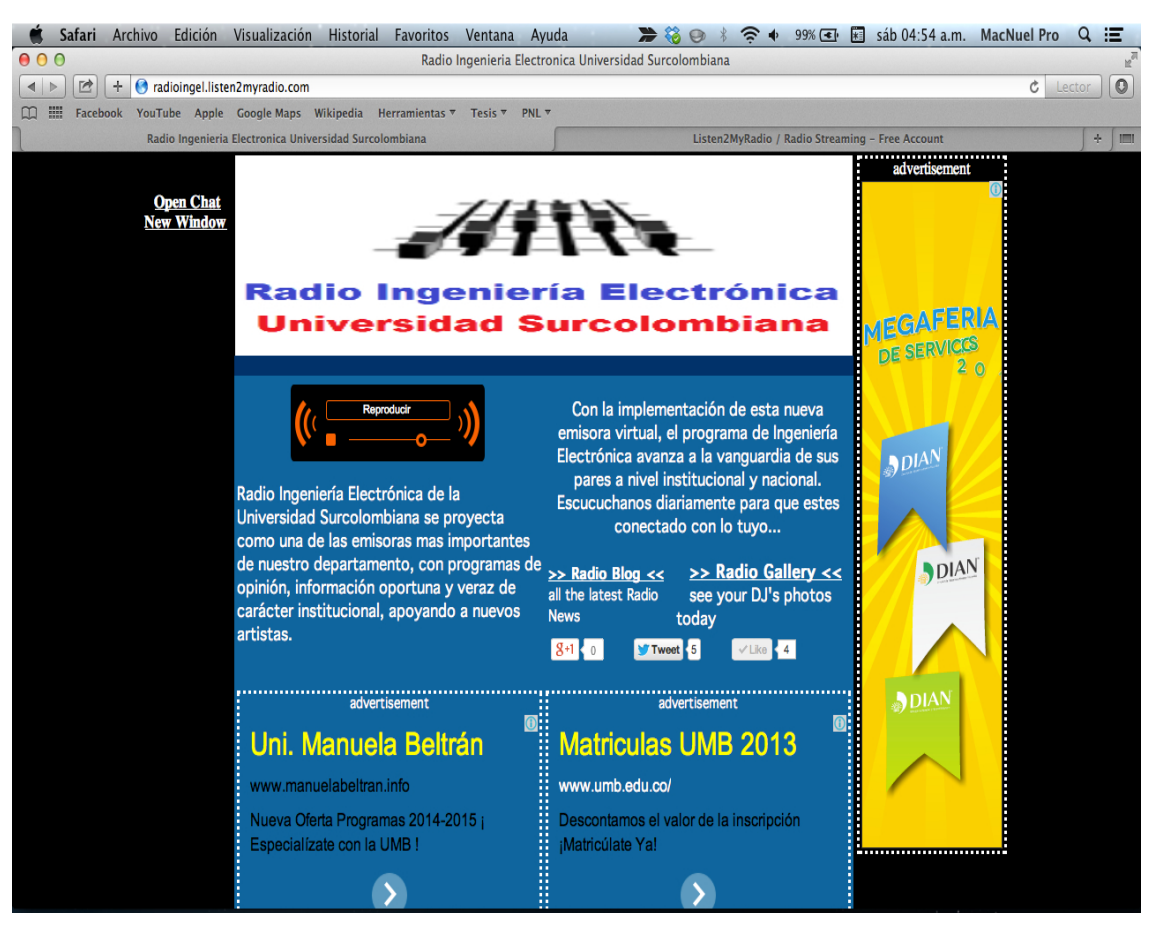

*Figura 39. Pagina web.*

#### **9. CONCLUSIONES**

El streaming de audio es consecuencia de la proliferación de nuevas conexiones a internet, la elevación de la capacidad de computo, el aumento del ancho de banda, la digitalización y compresión del audio, así como del surgimiento de un nuevo nicho en las comunicaciones hablando puntualmente de la radio.

Evidentemente AAC es un formato superior al MP3 ya que fue diseñado para ser su sucesor, que presente una calidad superior de sonido a una misma tasa de muestreo que el MP3 lo hace ideal para la transmisión por streaming, reduciendo el ancho de banda necesario para transmitir y recibir la señal.

De la *Tabla 3.* Se sintetizan los resultados obtenidos mediante los cálculos efectuados con las *Ecuaciones 15 (a) y (b).* Muestra claramente que no es posible implementar un servidor tipo SHOUTcast para direccionar el streaming de audio en este momento, ya que no se cuenta con un canal de banda ancha dedicado con esa capacidad de subida y bajada de datos.

Basados en la *Tabla 4***.** Se concluye sin ninguna duda que el servidor que más se ajusta a las necesidades de la emisora Radio Ingeniería Electrónica de la Universidad Surcolombiana y que permite cumplir con los objetivos es listen2myradio en su versión "free" (libre) ya que no solo soporta más de los 1000 oyentes planteados como meta al inicio de este proyecto sino que permite mantener su costo al mínimo.

Es indispensable modelar el diseño del streaming mediante un diagrama siguiendo el flujo de los datos para optimizar el proceso de creación e implementación de una emisora online.

Winamp y su plugin DSP son la herramienta más sencilla y eficaz de poner al aire una emisora vía online, bien sea esta una emisora aficionada o una

95

profesional. Su configuración por medio de una interfaz visual facilita la configuración de la emisora y la compatibilidad del reproductor con todo tipo de formatos de compresión hacen de éste una poderosa herramienta para la difusión de contenido auditivo.

La mejor manera de llevar una señal de streaming de audio a todos los oyentes es montando un reproductor en línea sobre una página web, ya que esto reduce considerablemente el proceso para sintonizar la emisora y los requisitos para poder escuchar el audio al no depender de plugins o codecs instalados en el dispositivo.

Las redes sociales son la manera más efectiva de promover la emisora, dan acceso de manera gratuita a una gran cantidad del tipo de oyentes en los que la emisora está interesada, permite promover los contenidos y eventos de la emisora, además puede vincular la página web con los perfiles de redes sociales potenciando el alcance de todos.

## **10. RECOMENDACIONES**

Con el diseño e implementación de la emisora Radio Ingeniería Electrónica de la Universidad Surcolombiana, queda abierta la posibilidad de continuar el trabajo y optimizar algunos procesos que fueron puestos en marcha durante este proyecto. Algunas de las sugerencias son:

- Adquirir un canal de banda ancha dedicado para configurar un servidor tipo SHOUTcast de uso exclusivo para la emisora Radio Ingeniería Electrónica de la Universidad Surcolombiana con el objetivo de ampliar el número de oyentes soportados.
- Comprar un dominio para alojar la página web, alojarla en el servidor de la universidad bajo el dominio usco.edu.co y rediseñar la página si así se considera necesario.
- Diseñar una aplicación móvil para sintonizar la emisora en dispositivos Androide, Windows Mobile e iOS.
- Crear un algoritmo que lea los nuevos parámetros directamente del servidor, los actualice en el cliente de emisión y ponga al aire la emisora de manera automática con un ejecutable.

## **BIBLIOGRAFÍA**

**[1]** TANEMBAUM, ANDREW S. "Redes de Computadoras", Cuarta Edición, Pearson Educación, México, 2003.

**[2]** AUSTERBERRY, DAVID. "Tecnología streaming de video y audio", Escuela de Cine y Vídeo de Andoaín, S.L, España, 2004.

**[3]** WINSTON DIXON, WHEELER. "Streaming", Univ. Pr of Kentucky, U.S.A, 2013.

**[4]** PRIESTMAN, CHRIS. "Web Radio", Focal Press, U.S.A, 2001.

**[5]** K. BRANDENBURG AND H. POPP. "An Introduction to MPEG Layer- 3" Fraunhofer Institut für Integrierte Schaltungen (IIS).

**[6]** RAISSI, RASSOL. "The Theory Behind Mp3" Diciembre, 2002.

**[7]** JACABA, JOEBERT. "Audio compression using modified discrete cosine transform: The MP3 coding standard" Universidad de Filipinas. Octrubre, 2001.

**[8]** CHUH-CHU, YEN. "Platform-Based Design for MPEG AAC Decoder with High Quality Re-quantization Algorithm". Master Degree IEEE 89521091, 2003.

**[9]** Shahar Noy. "AAC Encoder on TriMedia TM-1300". Technion – Israel Institute of Technology Department of Electrical Engineering. Junio, 2002.

**[10]** SERVETTI, ANTONIO. RINOTTI ALESSANDRO. "Fast implementation of the mpeg-4 aac main and low complexity decoder". Politecnico di Torino, 2004.

**[11]** http://www.shoutcast.com

**[12]** http://www.ite.educacion.es

**[13]** http://www.fraunhofer.de

#### **ANEXOS**

#### **REDES SOCIALES**

Las redes sociales en la actualidad son pieza clave para la difusión de información a gran escala, cada día más y más gente se suma a ellas, esto hace que una forma simple y eficaz de dar a conocer la emisora y masificarla sea a través de ellas. Es por esto que se ha creado unos perfiles de la emisora Radio Ingeniería Electrónica de la Universidad Surcolombiana en las dos redes sociales más populares en nuestro país y el mundo entero: Facebook y Twitter. Estos dos perfiles se encuentran vinculados entre sí, de tal manera que, todo lo que se publica en Twitter se comparte automáticamente en Facebook.

#### Facebook: http://www.facebook.com/ing.electronica.338

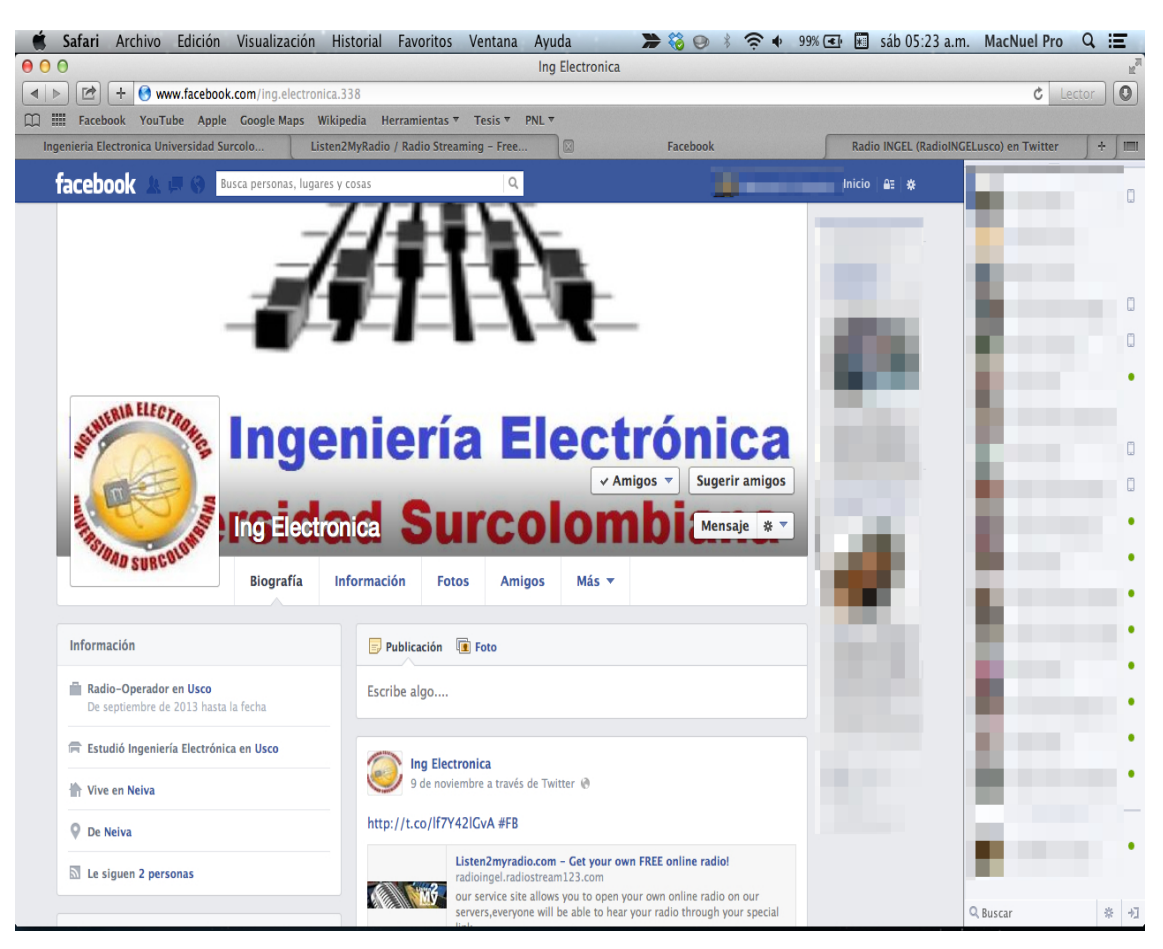

*Figura 40. Perfil de Facebook.*

## Twitter: https://twitter.com/RadioINGELusco

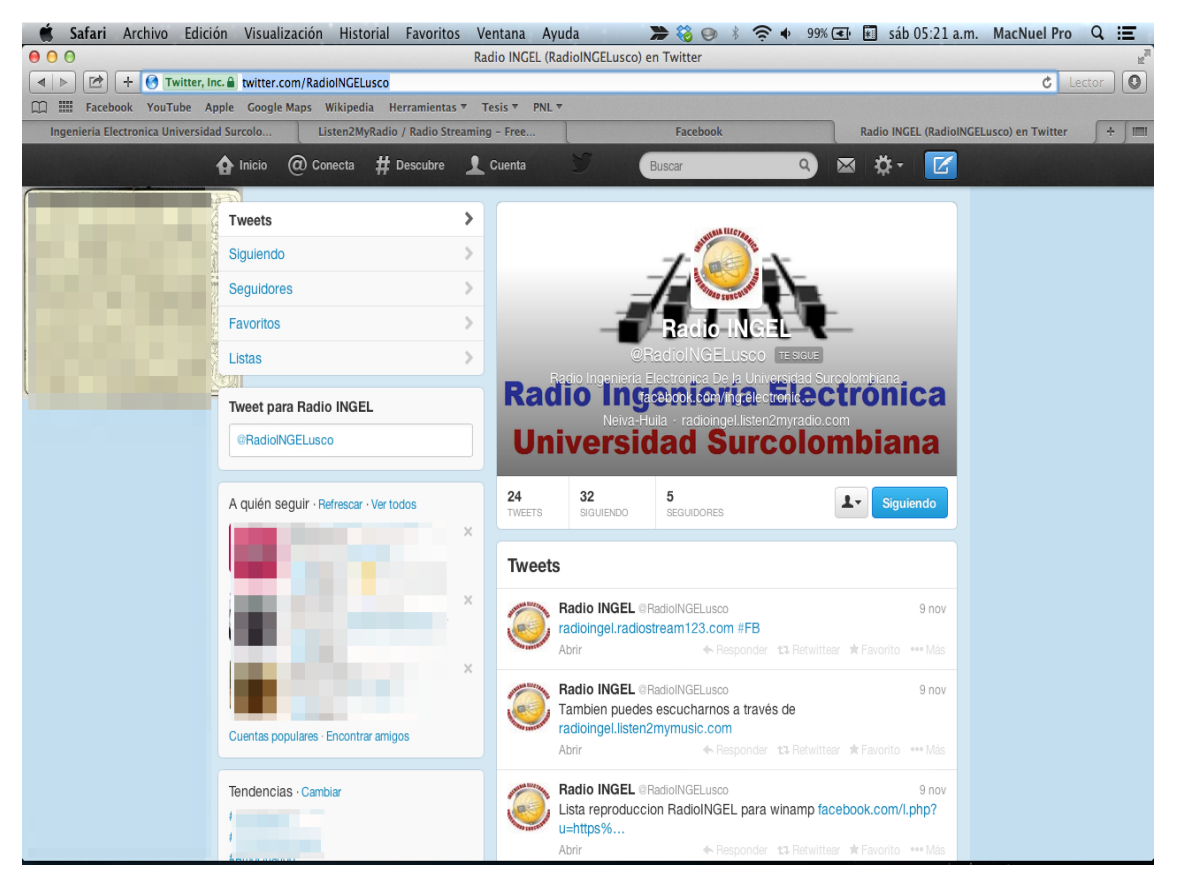

*Figura 41. Perfil de Twitter.*

# **CODIGO FUENTE DE LA PÁGINA WEB**

<!DOCTYPE html PUBLIC "-//W3C//DTD XHTML 1.0 Transitional//EN" "http://www.w3.org/TR/xhtml1/DTD/xhtml1-transitional.dtd">

<head>

<meta http-equiv="X-UA-Compatible" content="IE=EmulateIE9">

</head>

<script type="text/javascript">if(self!=top)

{top.location.replace(self.location.href);location.replace(self.location.href);}</scr ipt>

<BODY onLoad="if (self != top) {top.location = self.location;}">

<script type="text/javascript">if(self!=top)

{top.location.replace(self.location.href);location.replace(self.location.href);}</scr

ipt>

```
<head/><BODY onLoad="if (self != top) {top.location = self.location;}">
<!DOCTYPE html PUBLIC '-//W3C//DTD XHTML 1.0 Transitional//EN' 
'http://www.w3.org/TR/xhtml1/DTD/xhtml1-transitional.dtd'>
```
<html xmlns='http://www.w3.org/1999/xhtml' xml:lang='en' lang='en'> <head>

```
<meta http-equiv='X-UA-Compatible' content='IE=EmulateIE9'>
```
<meta http-equiv='Content-Type' content='text/html; charset=utf-8'/>

<TITLE>Radio Ingenieria Electronica Universidad Surcolombiana</TITLE>

```
<meta name='title' content=''/>
```

```
<meta name='description' content=''/>
```
<link rel='image\_src'

href='bannerimages/990/868/3773698227086filebaner.png'/>

<META NAME='keywords' CONTENT=''>

<META NAME='revisit-after' CONTENT='1 days'>

<META NAME='robots' CONTENT='FOLLOW,INDEX'>

<base>

<style type='text/css'>body{margin-top:0px;backgroundcolor:#000}.style2{color:#fff;font-weight:bold;font-size:14px;fontfamily:Geneva,Arial,Helvetica,sans-serif}a:link{color:#fff;textdecoration:none}a:visited{color:#ccc;text-

```
decoration:none}a:hover{color:#ffc;text-decoration:none}a:active{text-
decoration:none}.style6{color:#fff;font-weight:bold;font-size:12px;font-
family:Geneva,Arial,Helvetica,sans-serif}.style8{font-size:14px;font-
family:Geneva,Arial,Helvetica,sans-
```
serif;color:#fff}.style10{color:#0ff}.adHeadline{font:bold 10pt Arial;textdecoration:underline;color:#ffa500}.adText{font:10pt Arial;textdecoration:none;color:#000}</style>

<meta name='verify-v1'

```
content='qFBAHq8uDLL6MO1+Asp6ZfPFPPsS9JEs9e4zKFiBIno='/>
```
</head>

```
<body topmargin='0' leftmargin='0' rightmargin='0' bottommargin='0' 
marginwidth='0' marginheight='0'>
```
<div align='center'>

```
<table border='0' cellpadding='0' cellspacing='0' width='764' height='169'>
<tr>
```

```
<td valign='top' height='460'><div align='center'>
```

```
<div align='center' style='width:100px;'>
```
 $br/>=br/>=$ 

```
<script type='text/javascript'>function 
popup(){cuteLittleWindow=window.open('http://50.22.218.197/chat/frame.php?f
rameid=2231300','ChatWindow','location=no,width=250,height=680');}</script>
```

```
<a href='javascript:popup()'><b>>u>Open Chat<br/>br/>New Window</u></b></a>
<br/>chr/></td></div><td valign='top' rowspan='2'>
<table>
<td valign='top'>
<div align='center'>
<table width='200' border='0' cellpadding='0' cellspacing='0' bgcolor='#000000' 
valign='top'>
<tr>
<font color='yellow'>
</font>
<th scope='col' valign='top'>
<img src=bannerimages/990/868/3773698227086filebaner.png width='700' 
height='180'></th>
</tr><tr>
<td height='16' bgcolor='#003366' valign='top'><div align='center' 
class='style2'>
<span lang='en-us'>
<IFRAME 
SRC='http://50.22.218.197/chat/fr1.php?bb=50.22.218.197&a=26941&ip1=186.
145.229.181&ip2=&ip3=&show=no&b=0&radioid=2231300' WIDTH=650
HEIGHT=18 FRAMEBORDER=0 SCROLLING=no ALIGN=center></IFRAME>
</span></div>
\langle t \, d \rangle</tr><tr><td height='167' align='center' valign='top' bgcolor='#006699' class='style8'>
<div align='center'>
<center>
<table border='0' height='80%'>
<tr>
<td align='center'>
<IFRAME FRAMEBORDER=0 MARGINWIDTH=0 MARGINHEIGHT=0
SCROLLING=NO WIDTH=220 HEIGHT=69
SRC='http://50.22.218.197/muses/lis.php?ip=50.22.218.197&port=26941&lang
=auto&
server_type=shoutcast&skin=radiovoz.xml&volume=75&
codec=aac&height=69&width=220&
buffering=5&introurl=&
title=Radio+INGEL&welcome=&
```
bgcolor=006699&autoplay=true'></IFRAME>

 $\langle$ hr/ $>$ 

<p align=left>

<font size='3' color='white'>

<!-- google\_ad\_section\_start -->

Radio Ingeniería Electrónica de la Universidad Surcolombiana se proyecta como una de las emisoras mas importantes de nuestro departamento, con programas de opinión, información oportuna y veraz de carácter institucional, apoyando a nuevos artistas.

```
<!-- google_ad_section_end -->
```
</font>

 $<$ /p>

 $<$ /td $>$ 

<td>

<table>

<tr align=center>

<td colspan='2'>

```
<p align=left><font color='white' size='3'><center><!-- google_ad_section_start 
-->Con la implementación de esta nueva emisora virtual, el programa de 
Ingeniería Electrónica avanza a la vanguardia de sus pares a nivel institucional 
y nacional. Escucuchanos diariamente para que estes conectado con lo tuyo... 
<!-- google_ad_section_end -->
</p>
</td></tr><tr>
<td><a href='blog.php?radio_id=2231300&clip=186.145.229.181'><b><u>>> Radio 
Blog <<</u>></b>
<br>all the latest Radio News </a>
</td><td>
<a href='gallery.php?radio_id=2231300&clip=186.145.229.181'><font 
size='3'>&nbsp&nbsp&nbsp<b><u>>> Radio Gallery <<</u></b>
<br>&nbsp&nbsp see your DJ's photos today</font></a>
</td></tr><tr>
<td colspan='2'>
<table width='100'>
<tr>
```
<td>

```
<div class='g-plusone' data-size='medium'></div>
```
 $<$ /td $>$ 

<ht>

```
<a href='http://twitter.com/share' class='twitter-share-button' data-
count='horizontal'>Tweet</a><script type='text/javascript' 
src='http://platform.twitter.com/widgets.js'></script>
```
 $<$ /td $>$ 

<td>

```
<div id='fb-root'></div><script
```

```
src='http://connect.facebook.net/en_US/all.js#appId=183813191677285&x
fbml=1'></script><fb:like href='' send='false' layout='button_count' width='60' 
show_faces='false' font=''></fb:like></div>
```
 $<$ /td $>$ 

 $<$ /tr $>$ 

</table>

 $<$ /td $>$ 

 $<$ /tr $>$ 

</table>

 $<$ /td $>$ 

 $<$ /tr $>$ 

```
<tr valign='top'><td width='27%' align=center valign='top'><font size='2' 
color='#FFFFFF'><center>
```
<hr>

```
<div style='clear:both;border-style:dotted;border-color:white;border-width:2.9;'>
```
<span>advertisement</span>

```
<script type='text/javascript'>google_ad_client='pub-
```

```
6348990627629179';google_alternate_color='006699';google_ad_width=336;g
oogle ad height=280;google ad format='336x280 as';google ad type='text i
mage';google_color_border=['006699','006699','006699','006699'];google_color
_link=['FFFF00','FFFF00','FFFF00','FFFF00'];google_color_bg=['006699','0066
99','006699','006699'];google_color_text=['000000','FFFFFF','000000','000000']
;google_color_url=['000000','FFFF00','FF0000','FFFFFF'];</script>
```

```
<script type='text/javascript'
```

```
src='http://pagead2.googlesyndication.com/pagead/show_ads.js'></script>
</div>
```
</font>

 $<$ /td $>$ 

```
<td width='27%' align=center valign='top'><font size='2' 
color='#FFFFFF'><center>
```
<br>

<div style='clear:both;border-style:dotted;border-color:white;border-width:2.9;'>

<span>advertisement</span>

<script type='text/javascript'>google\_ad\_client='pub-

6348990627629179';google\_alternate\_color='006699';google\_ad\_width=336;g oogle ad height=280;google ad format='336x280 as';google ad type='text i mage';google\_color\_border=['006699','006699','006699','006699'];google\_color

\_link=['FFFF00','FFFF00','FFFF00','FFFF00'];google\_color\_bg=['006699','0066 99','006699','006699'];google\_color\_text=['000000','FFFFFF','000000','000000'] ;google\_color\_url=['000000','FFFF00','FF0000','FFFFFF'];</script>

<script type='text/javascript'

src='http://pagead2.googlesyndication.com/pagead/show\_ads.js'></script> </div>

</font>

 $<$ /td $>$ 

 $<$ /tr $>$ 

</center>

</table>

 $<$ tr $>$ 

<td height='16' bgcolor='#003366' colspan='2'><div><span class='style6'>

<span class='style6'>

<center>

<font color=white><a href='http://www.listen2myradio.com/company-terms-ofuse.php'>Terms of Use</a>&nbsp;&nbsp;

<a

href='mailto:abuse@listen2myradio.com?Subject=Radio%20Report%20Radio %20Id%202231300'>Report</a>

&nbsp;&nbsp;Listen2MyRadio<br>

</font>

<font color=white><b><a href='http://www.listen2myradio.com'>free shoutcast server</a>

&nbsp;<a href='http://www.listen2myradio.com'>free shoutcast hosting</a>

&nbsp;<a href='http://www.listen2myradio.com'>shoutcast</a>

</b></font>

</center>

- </span>
- $<$ /td $>$

 $<$ /tr $>$ 

</table>

 $<$ /td $>$ 

<td valign='top' align='top'>

<br />
se>

<script type='text/javascript'>google\_ad\_client='pub-6348990627629179';google\_alternate\_color='000000';google\_ad\_width=160;g

<span><center><font color='white'>advertisement</font></center></span>

src='http://pagead2.googlesyndication.com/pagead/show\_ads.js'></script>

<div style='clear:both;border-style:dotted;border-color:white;border-width:2.9;'>

oogle\_ad\_height=600;google\_ad\_format='160x600\_as';google\_ad\_type='text\_i mage';google\_color\_border=['000000','000000','000000','000000'];google\_color \_link=['FFFF00','FFFF00','FFFF00','FFFF00'];google\_color\_bg=['000000','0000 00','000000','000000'];google\_color\_text=['CCCCCC','CCCCCC','CCCCCC','C CCCCC'];google\_color\_url=['999999','FFFFFF','FF0000','CCCCCC'];</script>

106

ageview']);(function(){var ga=document.createElement('script');ga.type='text/javascript';ga.async=true;ga. src=('https:'==document.location.protocol?'https://ssl':'http://www')+'.googleanalytics.com/ga.js';var

po=document.createElement('script');po.type='text/javascript';po.async=true;po.

s=document.getElementsByTagName('script')[0];s.parentNode.insertBefore(po,

<script type="text/javascript">var \_gaq=\_gaq||[];\_gaq.push(['\_setAccount','UA-

1']); gaq.push(['\_setDomainName','.listen2myradio.com']); gaq.push(['\_trackP

s=document.getElementsByTagName('script')[0];s.parentNode.insertBefore(ga, s);})();</script>

</body> </html>

</table>

top:0px; right:200px;

</div> <center>

<script type='text/javascript'

<div id='loadingwait' style='

<script type="text/javascript">(function(){var

src='https://apis.google.com/js/plusone.js';var

position: absolute;'>

s);})();</script>

393395-

 $<$ /td $>$ 

</div>